## **icmp-echo**

To configure an IP Service Level Agreements (SLAs) Internet Control Message Protocol (ICMP) echo operation, use the **icmp-echo** command in IP SLA configuration mode.

**icmp-echo** {*destination-ip-address* | *destination-hostname*} [**source-ip** {*ip-address* | *hostname*} | **source-interface** *interface-name*]

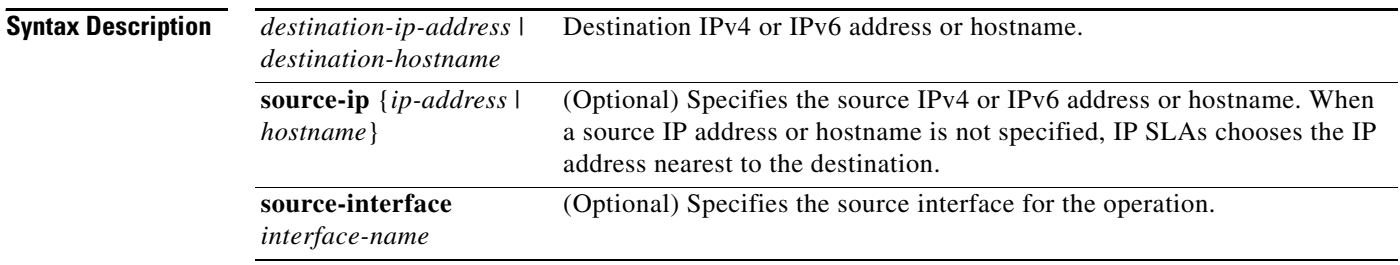

**Defaults** No IP SLAs operation type is configured for the operation being configured.

## **Command Modes** IP SLA configuration (config-ip-sla)

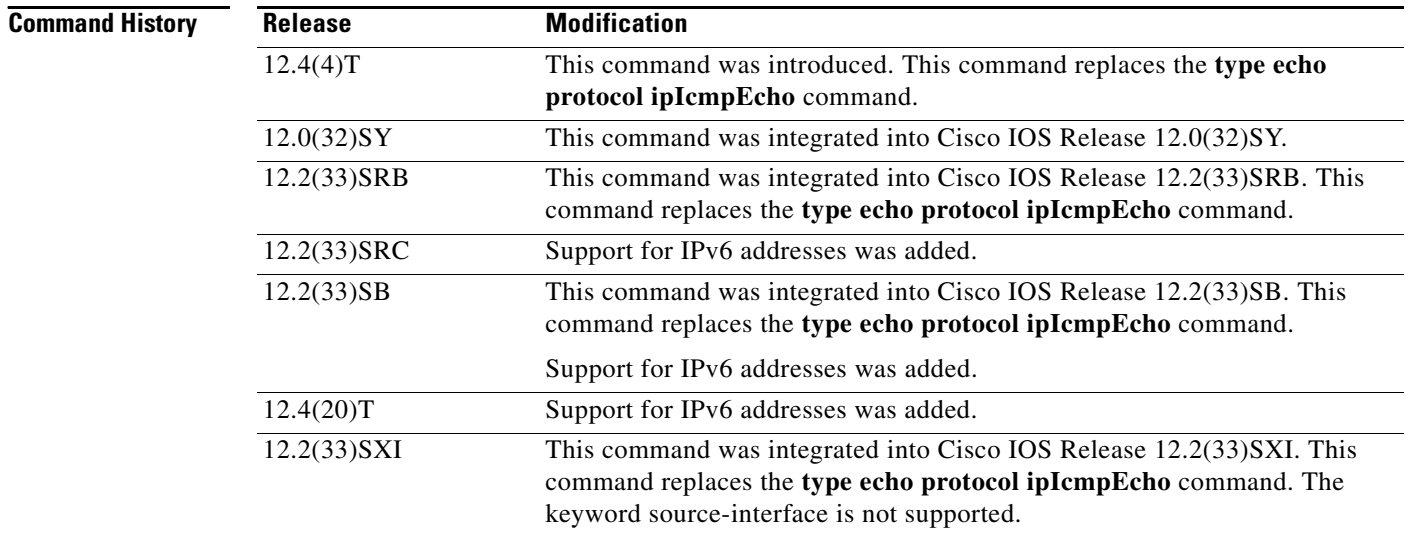

**Usage Guidelines** The default request packet data size for an ICMP echo operation is 28 bytes. Use the **request-data-size** command to modify this value. This data size is the payload portion of the ICMP packet, which makes a 64-byte IP packet.

You must configure the type of IP SLAs operation (such as User Datagram Protocol [UDP] jitter or ICMP echo) before you can configure any of the other parameters of the operation. To change the operation type of an existing IP SLAs operation, you must first delete the IP SLAs operation (using the **no ip sla** global configuration command) and then reconfigure the operation with the new operation type.

IP SLAs ICMP echo operations support both IPv4 and IPv6 addresses.

**Examples** In the following example, IP SLAs operation 10 is created and configured as an echo operation using the ICMP protocol and the destination IPv4 address 172.16.1.175:

```
ip sla 10
icmp-echo 172.16.1.175
!
ip sla schedule 10 start-time now
```
In the following example, IP SLAs operation 11 is created and configured as an echo operation using the ICMP protocol and the destination IPv6 address 2001:DB8:100::1:

```
ip sla 11
icmp-echo 2001:DB8:100::1
!
ip sla schedule 11 start-time now
```
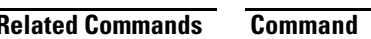

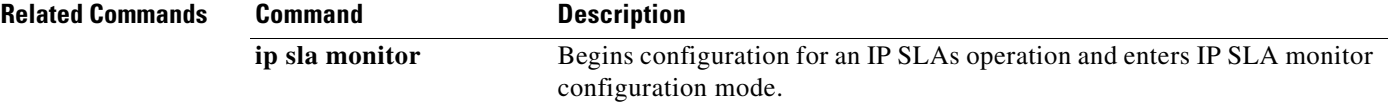

# **icmp-jitter**

To configure an IP Service Level Agreements (SLAs) Internet Control Message Protocol (ICMP) jitter operation, use the **icmp-jitter** command in IP SLA configuration mode.

**icmp-jitter** {*destination-ip-address* | *destination-hostname*} [**interval** *milliseconds*] [**num-packets** *packet-number*] [**source-ip** {*ip-address* | *hostname*}]

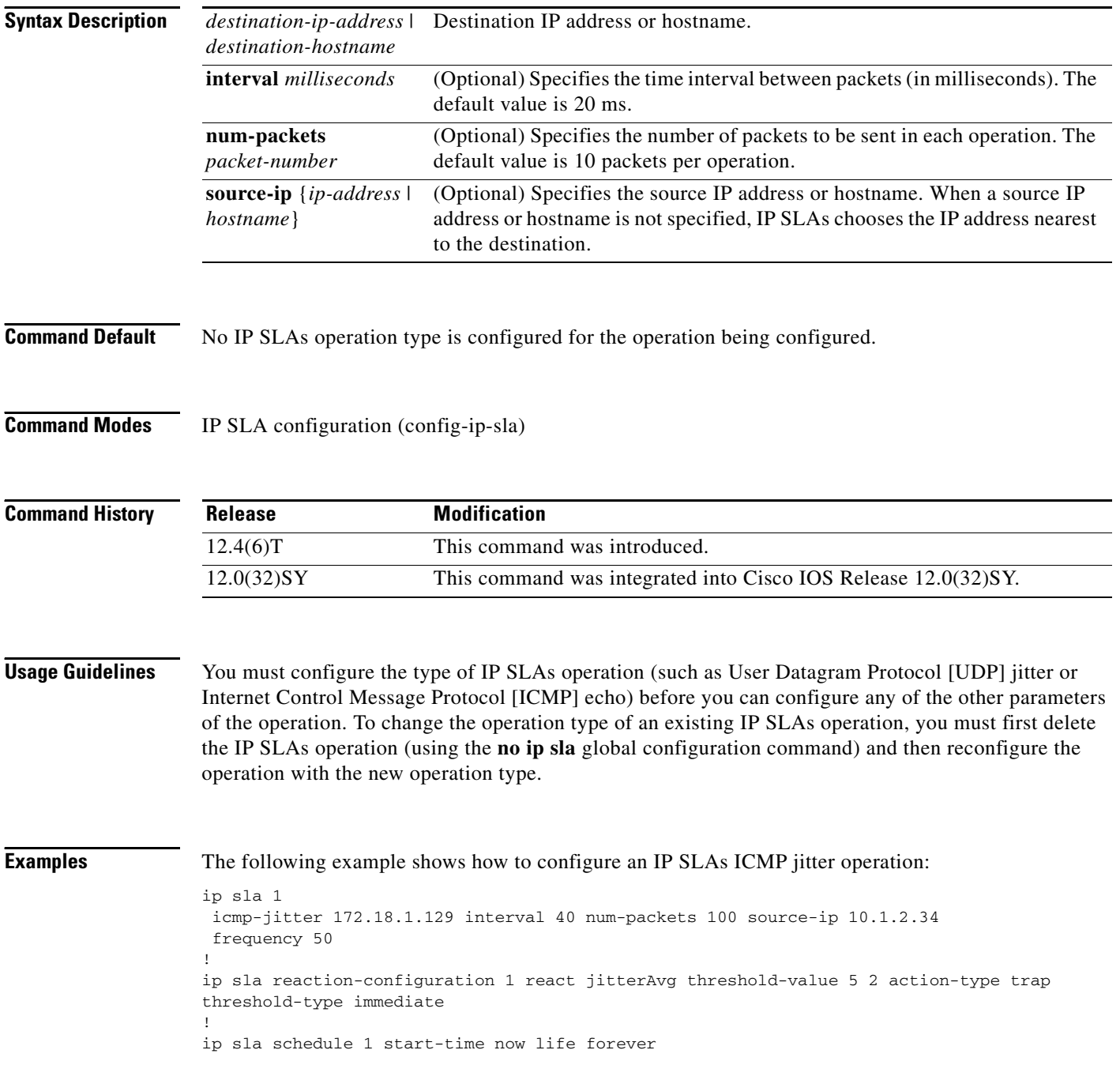

٦

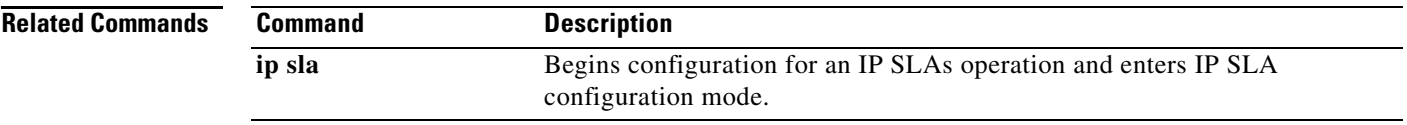

Ξ

# **interval (LSP discovery)**

To specify the time interval between Multiprotocol Label Switching (MPLS) echo requests that are sent as part of the label switched path (LSP) discovery process for a Cisco IOS IP Service Level Agreements (SLAs) LSP Health Monitor operation, use the **interval** command in auto IP SLA MPLS LSP discovery parameters configuration mode. To return to the default value, use the **no** form of this command.

**interval** *milliseconds*

**no interval**

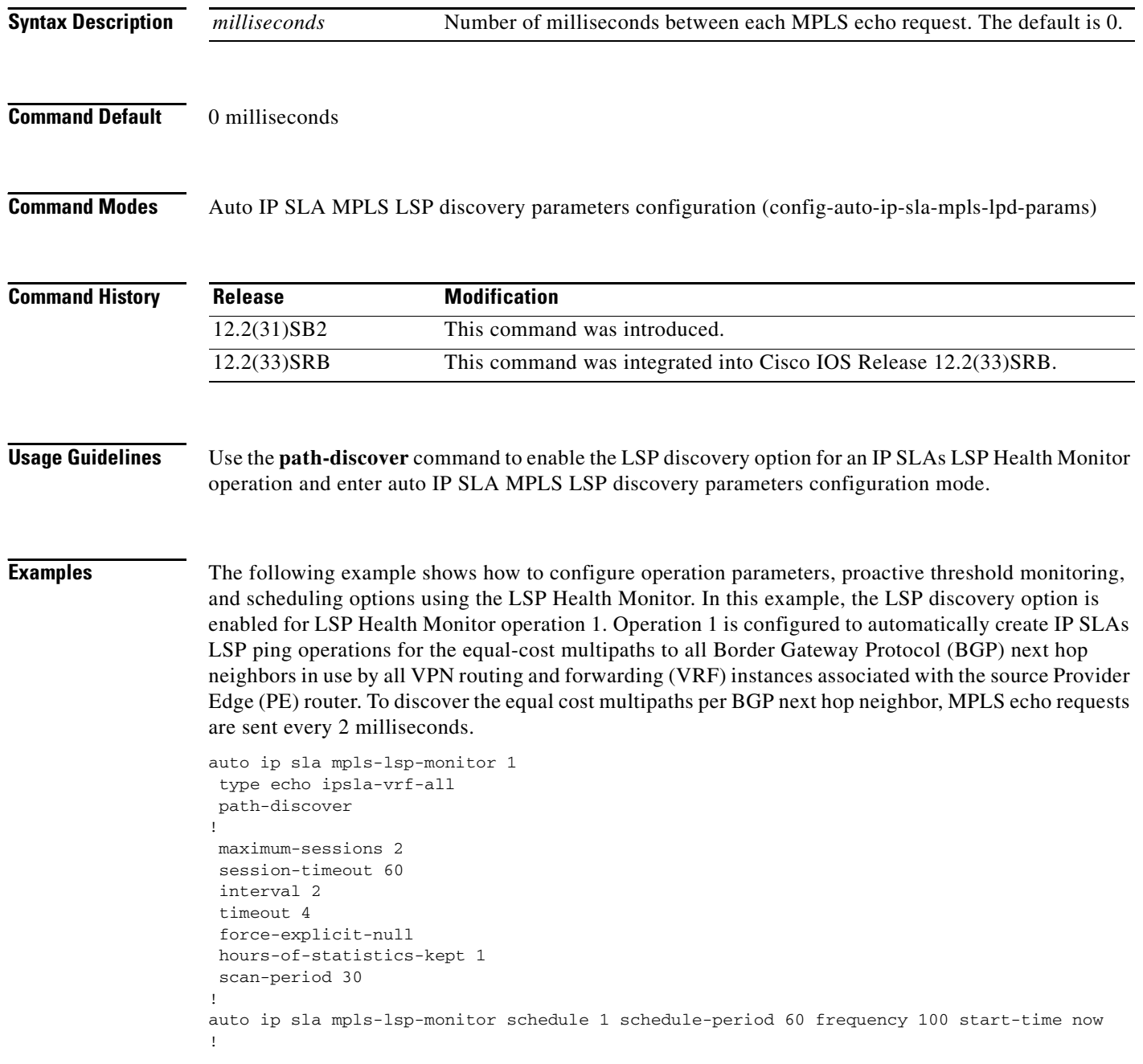

auto ip sla mpls-lsp-monitor reaction-configuration 1 react lpd tree-trace action-type trapOnly auto ip sla mpls-lsp-monitor reaction-configuration 1 react lpd lpd-group retry 3 action-type trapOnly

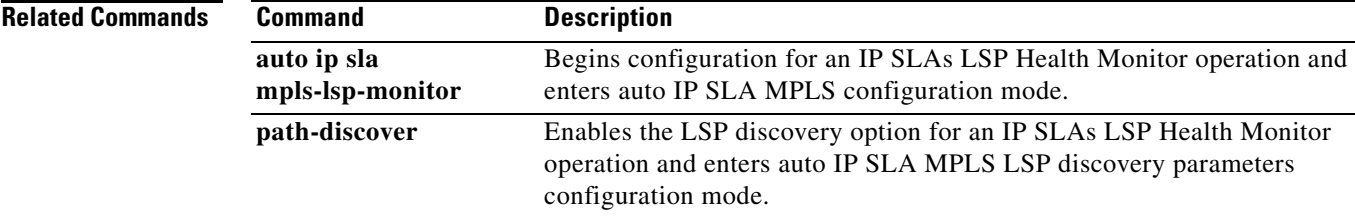

# **interval (params)**

To specify the interval between packets for a jitter operation in an auto IP Service Level Agreements (SLAs) operation template, use the **interval** command in the appropriate submode of IP SLA template parameters configuration mode. To return to the default, use the **no** form of this command.

**interval** *milliseconds*

**no interval**

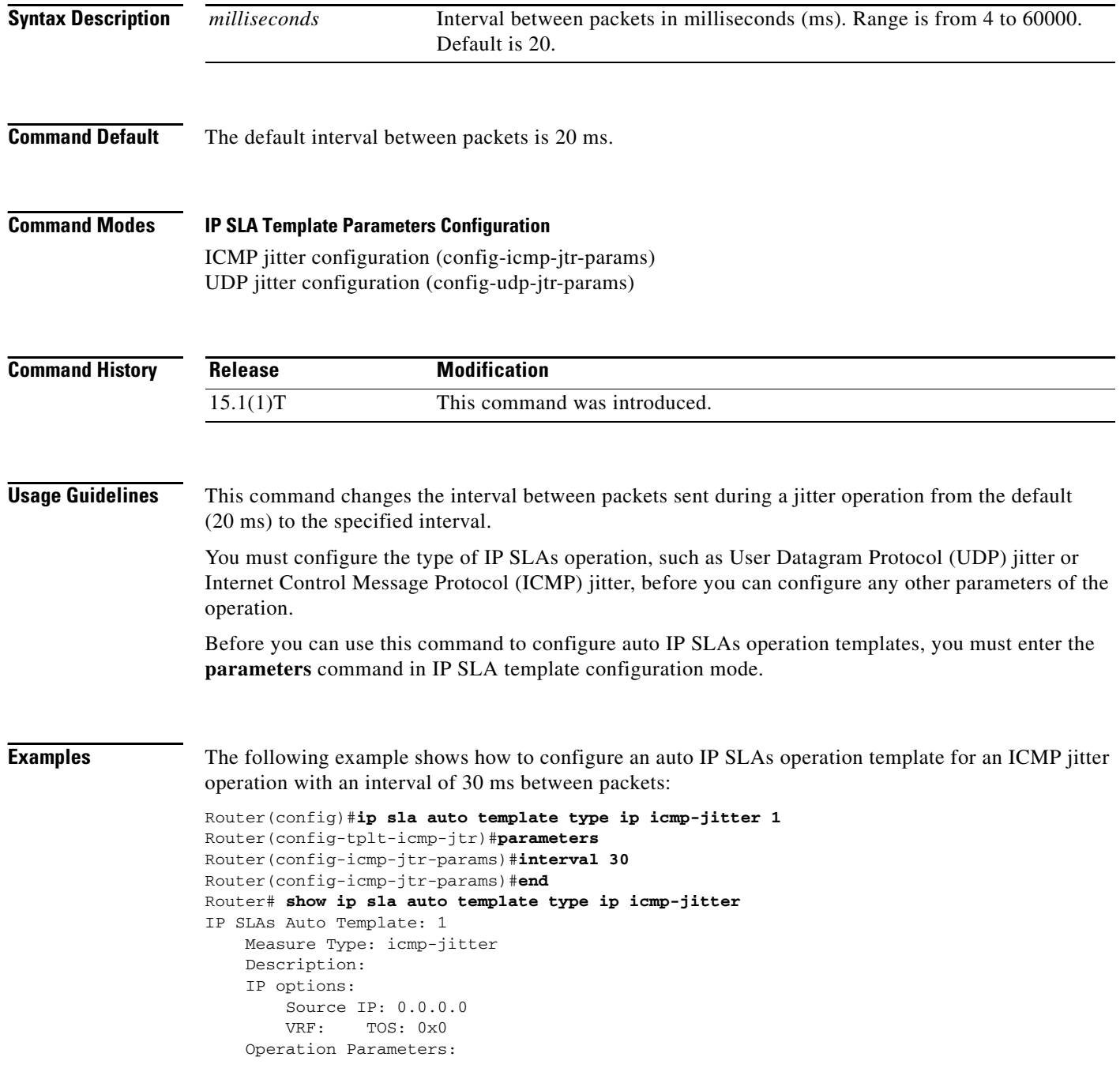

```
 Number of Packets: 10 Inter packet interval: 30
   Timeout: 5000
 Statistics Aggregation option:
    Hours of statistics kept: 2
 Statistics Distributions options:
    Distributions characteristics: RTT
    Distributions bucket size: 20
    Max number of distributions buckets: 1
 Reaction Configuration: None
```
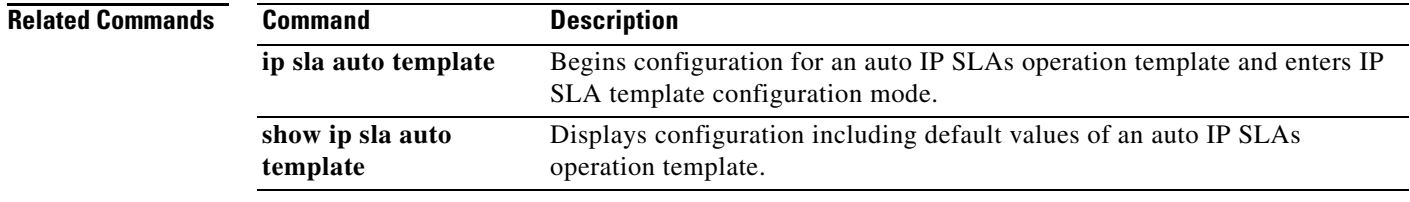

## **ip-address (endpoint list)**

To specify destination IP addresses for routing devices or Cisco IOS IP Service Level Agreements (SLAs) Responders in Cisco devices and add them to an auto IP SLAs endpoint list, use the **ip-address** command in IP SLA endpoint-list configuration mode. To remove some or all IP addresses from the template, use the **no** form of this command.

**ip-address** *address* [**-***address* | **,***...,address*] **port** *port*

**no ip-address** *address* [*address***-***address* | **,***...***,***address*] **port** *port*

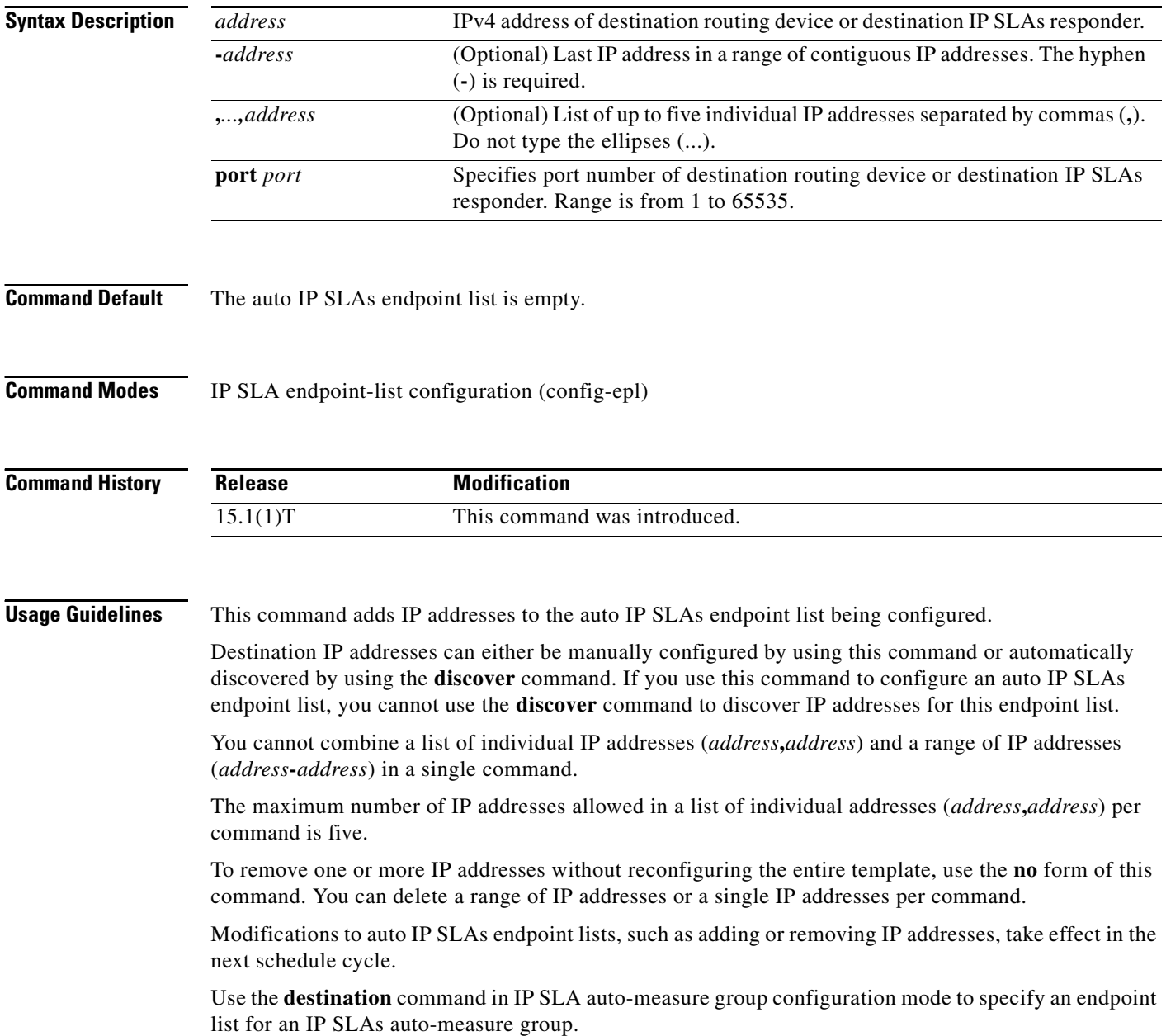

 $\mathbf{I}$ 

**Examples** The following example shows how to configure an IP SLAs endpoint list using this command:

```
Router(config)#ip sla auto endpoint-list type ip test
Router(config-epl)#ip-address 10.1.1.1-13 port 5000
Router(config-epl)#no ip-address 10.1.1.3-4 port 5000
Router(config-epl)#no ip-address 10.1.1.8 port 5000
Router(config-epl)#no ip-address 10.1.1.12 port 5000 
Router(config-epl)#exit
Router#
```
The following output from the **show ip sla auto endpoint** command shows the results of the preceding configuration:

Router# **show ip sla auto endpoint-list** Endpoint-list Name: test Description: ip-address 10.1.1.1-2 port 5000 ip-address 10.1.1.5-7 port 5000 ip-address 10.1.1.9-11 port 5000 ip-address 10.1.1.13 port 5000

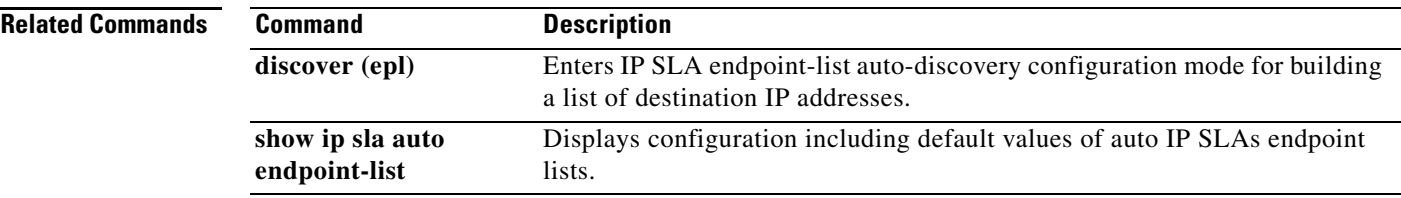

# **ip sla**

To begin configuring a Cisco IOS IP Service Level Agreements (SLAs) operation and enter IP SLA configuration mode, use the **ip sla** command in global configuration mode. To remove all configuration information for an operation, including the schedule of the operation, reaction configuration, and reaction triggers, use the **no** form of this command.

**ip sla** *operation-number*

**no ip sla** *operation-number*

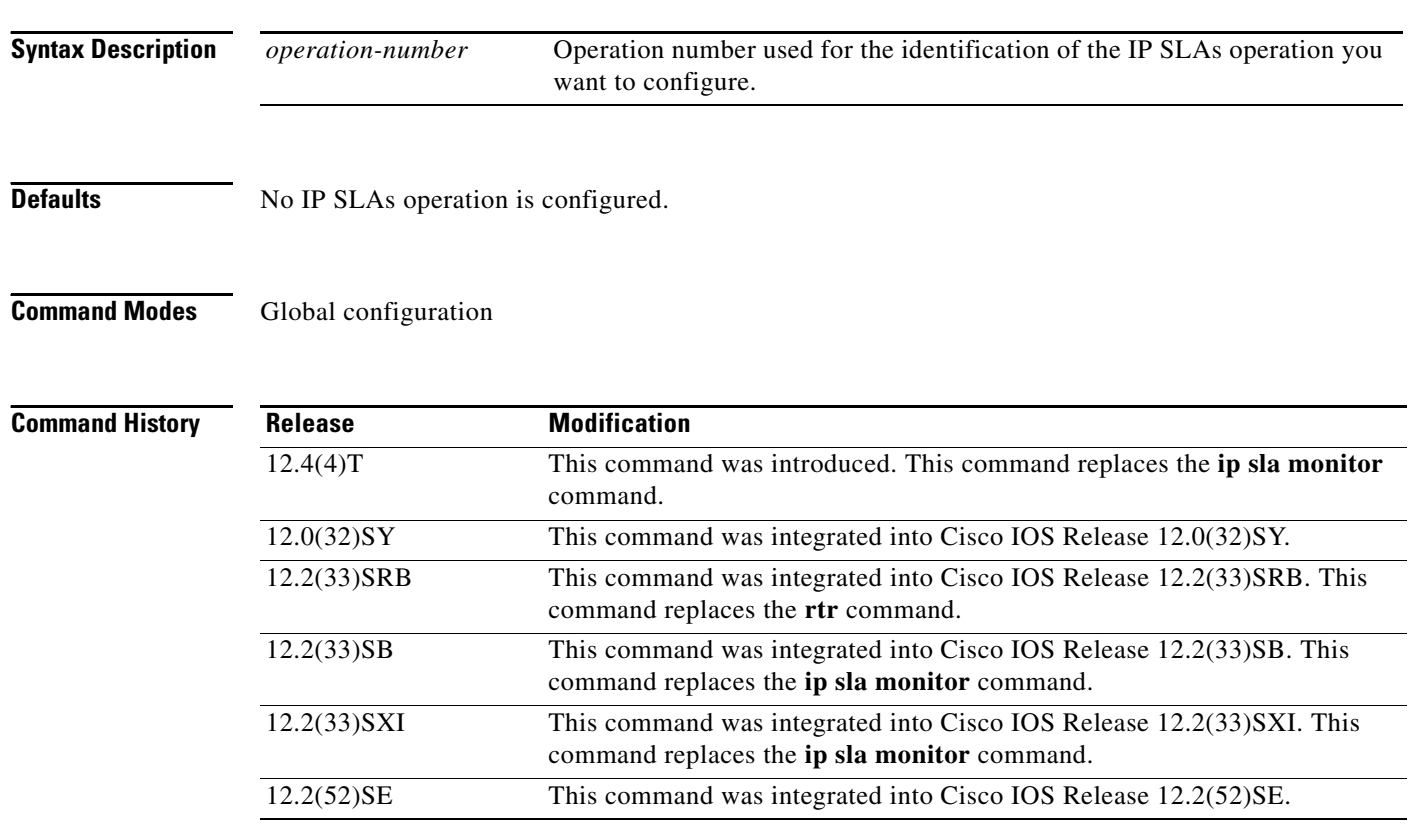

**Usage Guidelines** The **ip sla** command is used to begin configuration for an IP SLAs operation. Use this command to specify an identification number for the operation you are about to configure. After you enter this command, the router will enter IP SLA configuration mode.

> The **ip sla** command is supported in IPv4 networks. This command can also be used when configuring an IP SLAs operation that supports IPv6 addresses.

IP SLAs allows a maximum of 2000 operations.

Debugging is supported only on the first 32 operation numbers.

After you configure an operation, you must schedule the operation. For information on scheduling an operation, refer to the **ip sla schedule** and **ip sla group schedule** global configuration commands. You can also optionally set reaction triggers for the operation. For information on reaction triggers, refer to the **ip sla reaction-configuration** and **ip sla reaction-trigger** global configuration commands.

To change the operation type of an existing IP SLAs operation, you must first delete the IP SLAs operation (using the **no ip sla**) and then reconfigure the operation with the new operation type.

**Note** After you schedule an operation, you cannot modify the configuration of the operation. To modify the configuration of the operation after it is scheduled, you must first delete the IP SLAs operation (using the **no ip sla** command) and then reconfigure the operation with the new operation parameters.

To display the current configuration settings of the operation, use the **show ip sla configuration**  command in user EXEC or privileged EXEC mode.

**Examples** In the following example, operation 99 is configured as a UDP jitter operation in an IPv4 network and scheduled to start running in 5 hours. The example shows the **ip sla** command being used in an IPv4 network.

```
ip sla 99
udp-jitter 172.29.139.134 dest-port 5000 num-packets 20
!
ip sla schedule 99 life 300 start-time after 00:05:00
```
**Note** If operation 99 already exists and has not been scheduled, the command line interface will enter IP SLA configuration mode for operation 99. If the operation already exists and has been scheduled, this command will fail.

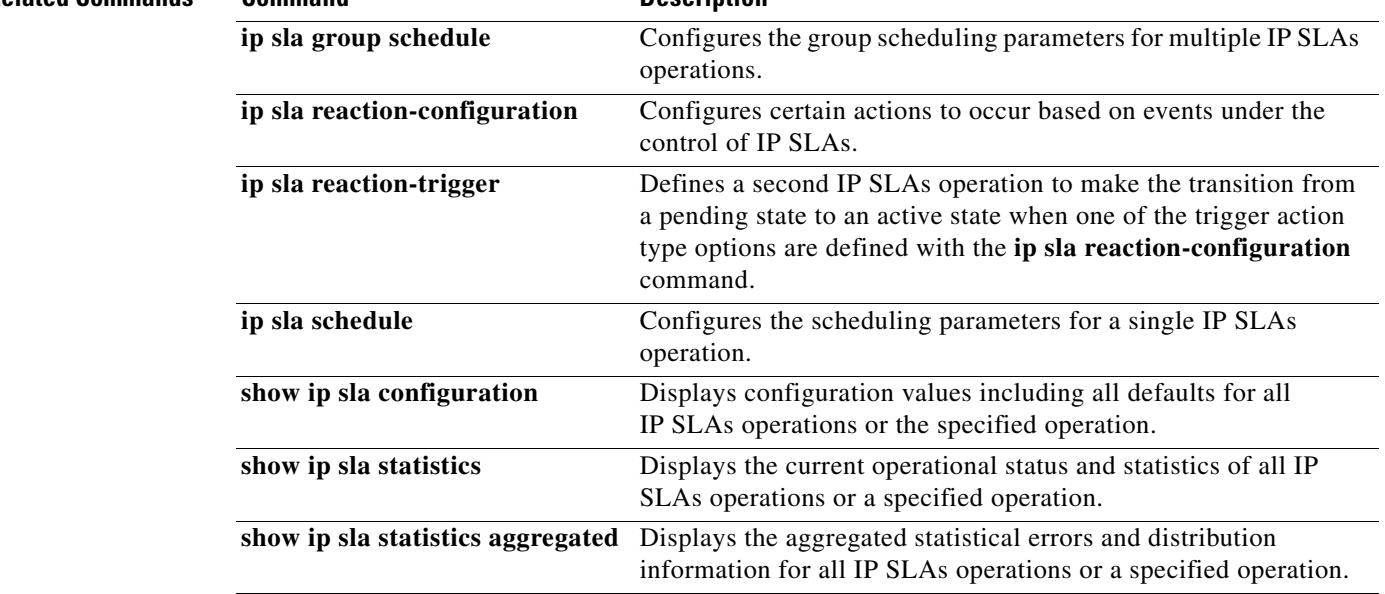

## **Related Commands Command Command Description**

## **ip sla auto discovery**

To enable auto discovery in Cisco IOS IP Service Level Agreements (SLAs) Engine 3.0, use the **ip sla auto discovery** command in global configuration mode. To disable auto discovery, use the **no** form of this command.

**ip sla auto discovery** 

**no ip sla auto discovery**

- **Syntax Description** This command has no arguments or keywords.
- **Command Default** Auto discovery is disabled.
- **Command Modes** Global configuration (config)

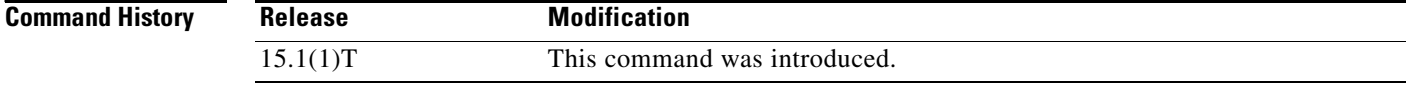

**Usage Guidelines** This command enables the source for IP SLAs operations to auto-discover Cisco IP SLAs Responder endpoints.

**Examples** The following example shows how to configure the **ip sla auto discovery** command:

Router>**show ip sla auto discovery** IP SLAs auto-discovery status: Disabled The following Endpoint-list are configured to auto-discovery: Router>**enable** Router#**configure terminal** Enter configuration commands, one per line. End with CNTL/Z. Router(config)#**ip sla auto discovery** Router(config)#**exit** Router# Router# **show ip sla auto discovery**

IP SLAs auto-discovery status: Enabled

The following Endpoint-list are configured to auto-discovery:

**Related Commands**

. . .

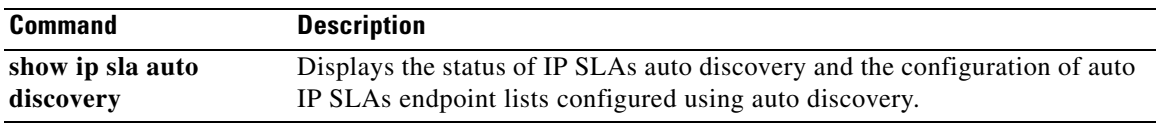

Ξ

# **ip sla auto endpoint-list**

To enter IP SLA endpoint-list configuration mode and begin configuring an auto IP Service Level Agreements (SLAs) endpoint list, use the **ip sla auto endpoint-list** command in global configuration mode. To remove an endpoint list, use the **no** form of this command.

**ip sla auto endpoint-list type ip** *template-name*

**no ip sla auto endpoint-list** *template-name*

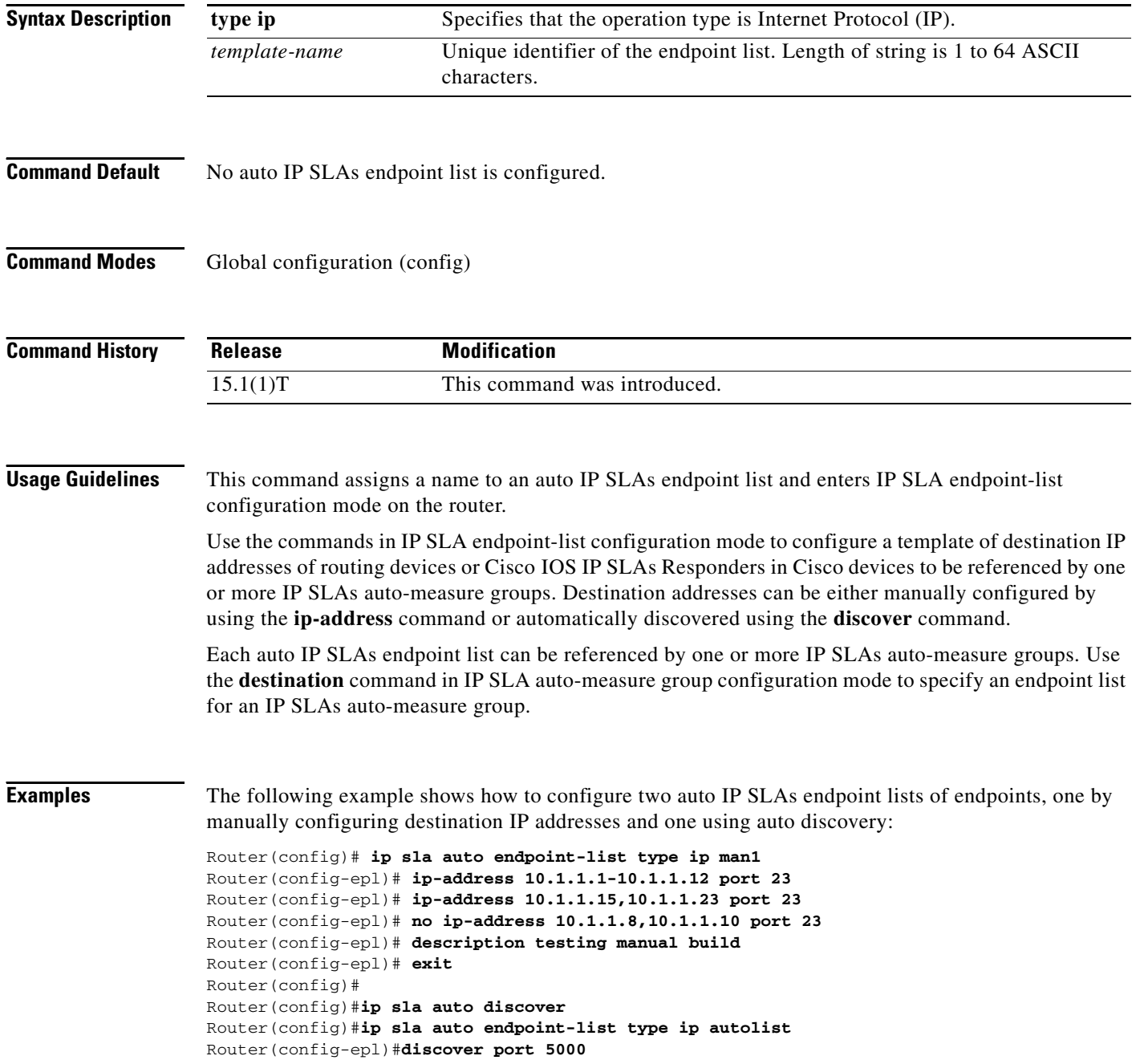

```
Router(config-epl)#access-list 3
Router(config-epl)#exit
Router#
Router# show ip sla auto endpoint-list
Endpoint-list Name: man1
     Description: testing manual build
     ip-address 10.1.1.1-7 port 23
     ip-address 10.1.1.9,10.1.1.15,10.1.1.23 port 23
Endpoint-list Name: autolist
     Description: 
     Auto Discover Parameters
        Destination Port: 5000
         Access-list: 3
         Ageout: 3600 Measurement-retry: 3
```

```
 1 endpoints are discovered for autolist
```
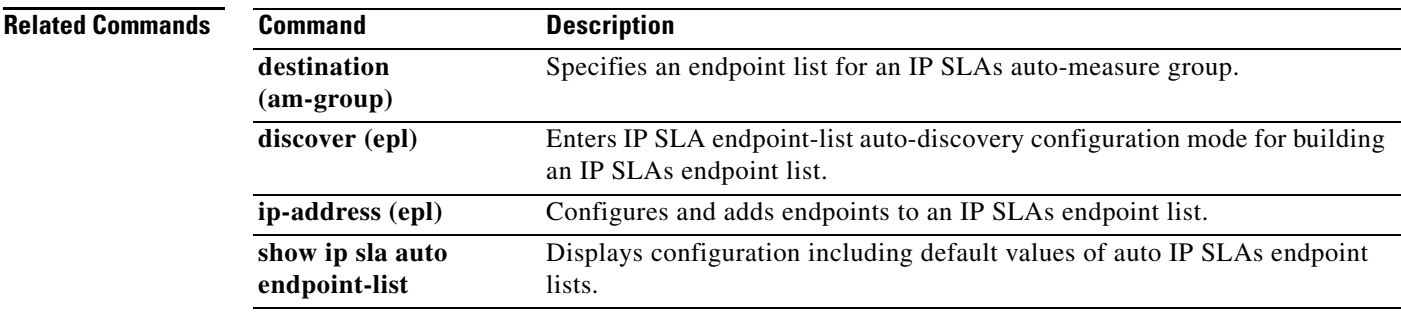

## **ip sla auto group**

To enter IP SLA auto-measure group configuration mode and begin configuring a Cisco IOS IP Service Level Agreements (SLAs) auto-measure group, use the **ip sla auto group** command in global configuration mode. To remove the auto-measure group configuration, use the **no** form of this command.

**ip sla auto group type ip** *group-name*

**no ip sla auto group** *group-name*

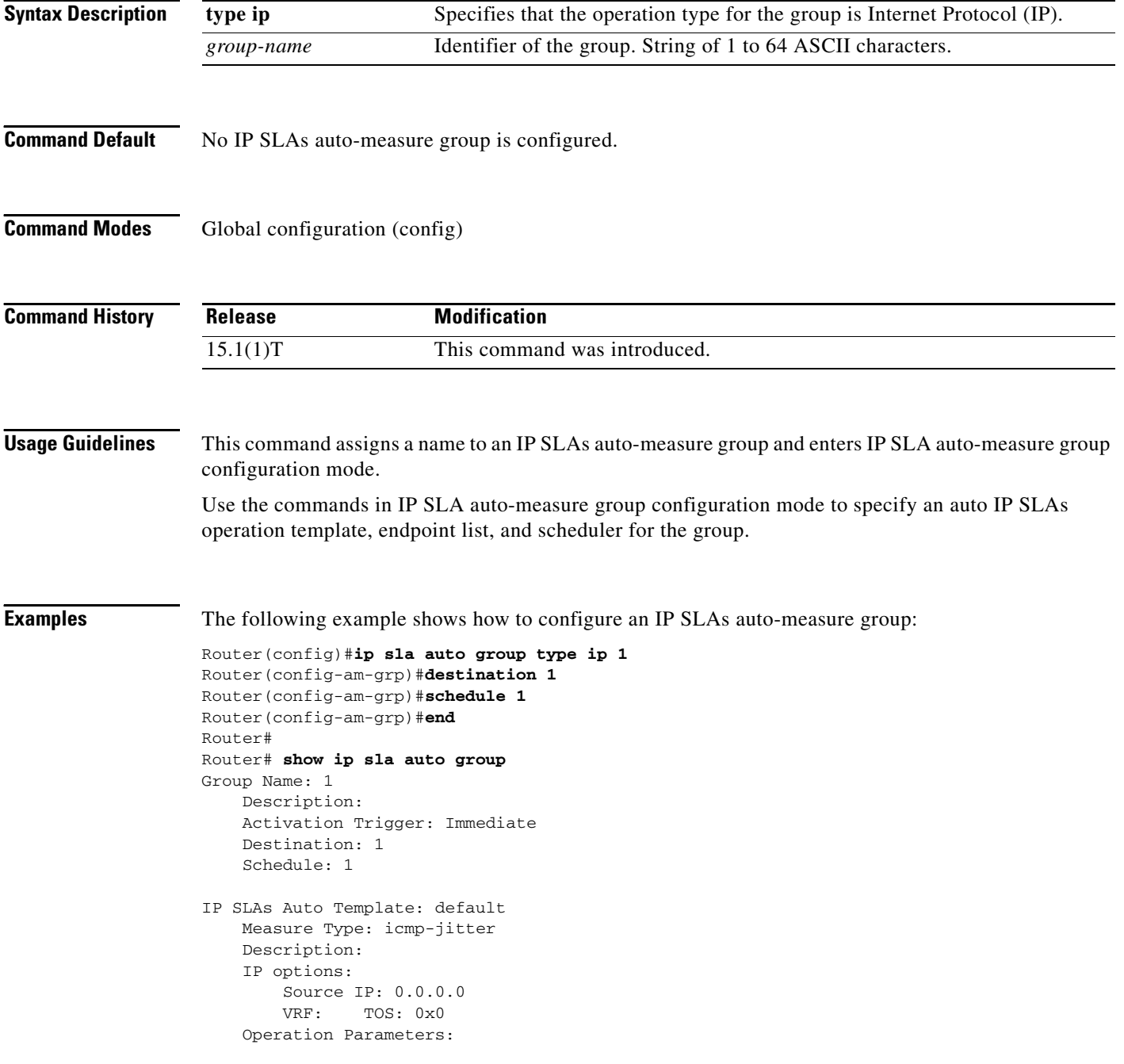

```
 Number of Packets: 10 Inter packet interval: 20
       Timeout: 5000
     Statistics Aggregation option:
        Hours of statistics kept: 2
     Statistics Distributions options:
        Distributions characteristics: RTT
        Distributions bucket size: 20
        Max number of distributions buckets: 1
    Reaction Configuration: None
IP SLAs auto-generated operations of group 1
    no operation created
```
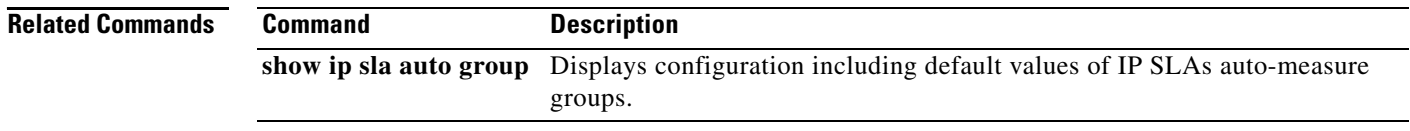

## **ip sla auto schedule**

To enter IP SLA auto-measure schedule configuration mode and begin configuring an auto IP Service Level Agreements (SLAs) scheduler, use the **ip sla auto schedule** command in global configuration mode. To remove the configuration and stop all operations controlled by this scheduler, use the **no** form of this command.

**ip sla auto schedule** *schedule-id* 

**no ip sla auto schedule** *schedule-id*

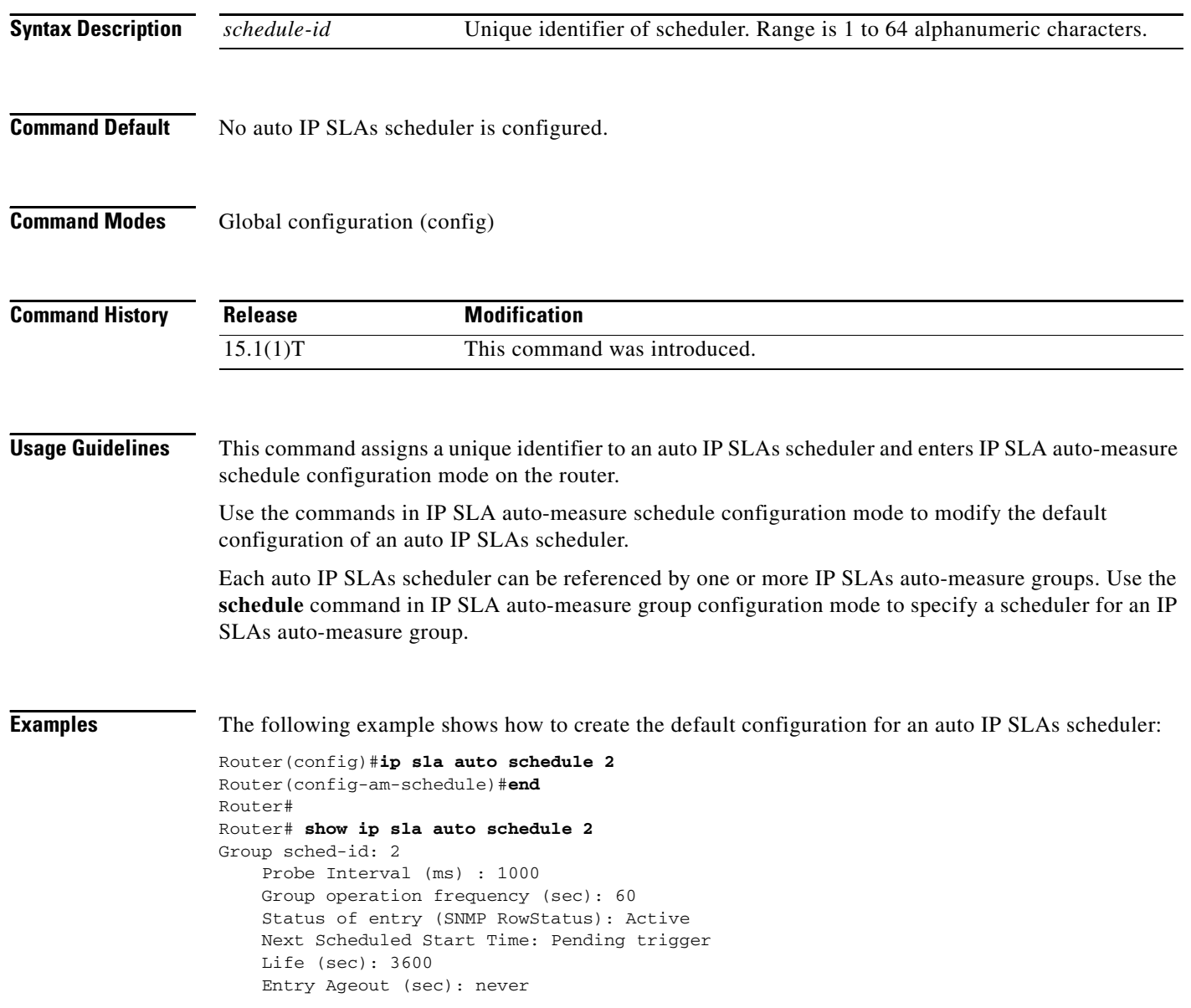

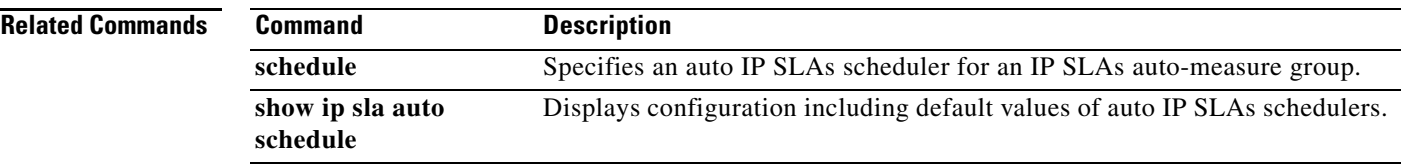

Ξ

## **ip sla auto template**

To enter IP SLA template configuration mode and begin configuring an auto IP Service Level Agreements (SLAs) operation template, use the **ip sla auto template** command in global configuration mode. To remove the operation template, use the **no** form of this command.

**ip sla auto template type ip** *operation template-name*

**no ip sla auto template type ip** *operation template-name*

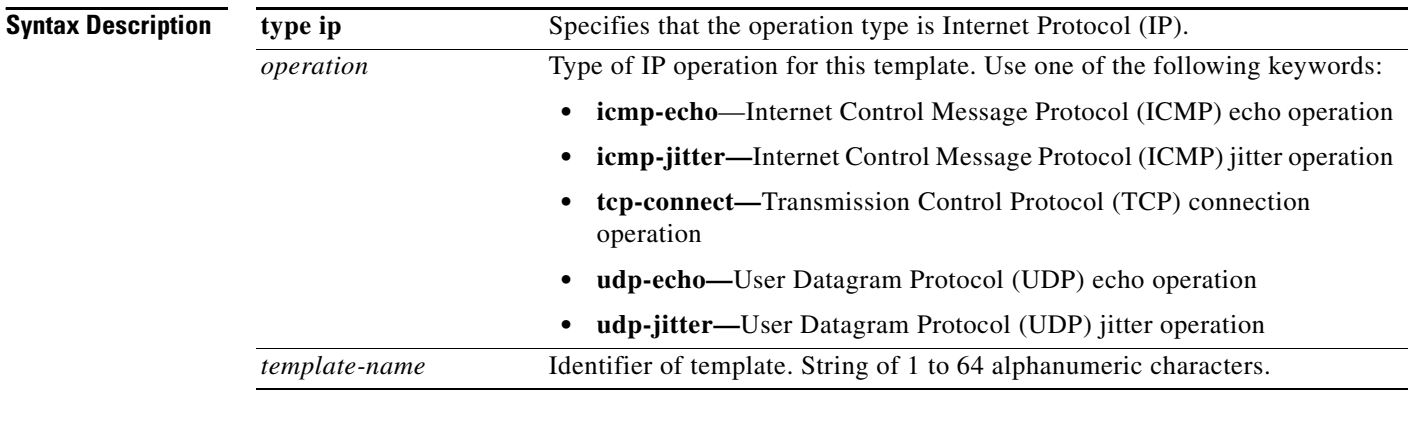

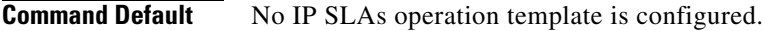

**Command Modes** Global configuration (config)

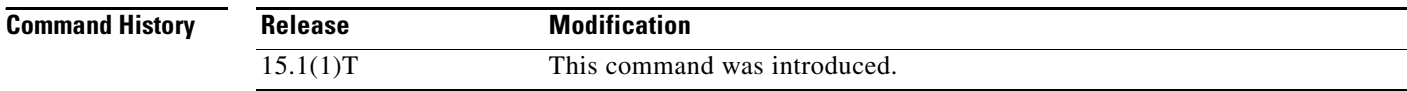

**Usage Guidelines** This command assigns a name and operation to an auto IP SLAs operation template and enters a submode of the IP SLA template configuration mode based on the specified *operation* argument, such as IP SLA template icmp-echo configuration submode (config-tplt-icmp-ech).

> Use the commands in IP SLA template configuration submode to modify the default configuration of an auto IP SLAs operation template.

> Each auto IP SLAs operation template can be referenced by one or more IP SLAs auto-measure groups. Use the **template** command in IP SLA auto-measure group configuration mode to specify an operation template for an IP SLAs auto-measure group.

## **Examples** The following example shows how to create a default configuration for an auto IP SLAs operation template for ICMP echo:

Router(config)# **ip sla auto template type ip icmp-echo**

```
Router(config-tplt-icmp-ech)#end
Router# show ip sla auto template type ip icmp-echo
IP SLAs Auto Template: basic_icmp_echo
    Measure Type: icmp-echo
     Description: 
     IP options:
        Source IP: 0.0.0.0<br>VRF: TOS: 0x0
              TOS: 0x0
     Operation Parameters:
         Request Data Size: 28 Verify Data: false
        Timeout: 5000 Threshold: 5000
     Statistics Aggregation option:
        Hours of statistics kept: 2
     History options:
        History filter: none
         Max number of history records kept: 15
         Lives of history kept: 0
     Statistics Distributions options:
         Distributions characteristics: RTT
         Distributions bucket size: 20
         Max number of distributions buckets: 1
     Reaction Configuration: None
```
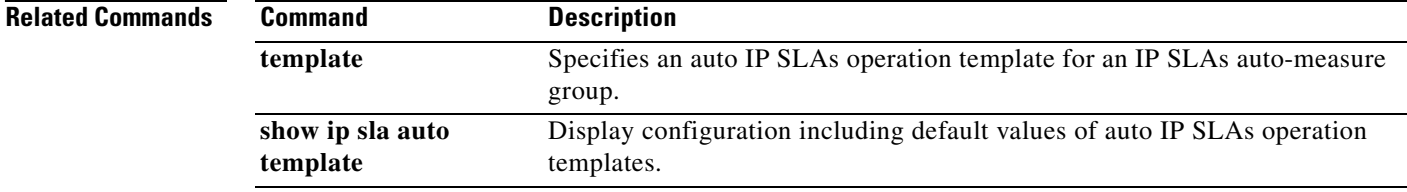

# **ip sla enable reaction-alerts**

To enable Cisco IP Service Level Agreements (SLAs) notifications to be sent to all registered applications, use the **ip sla enable reaction-alerts** command in global configuration mode. To disable IP SLAs notifications, use the **no** form of this command.

## **ip sla enable reaction-alerts**

**no ip sla enable reaction-alerts**

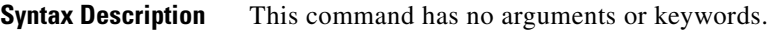

**Command Default** IP SLAs notifications are not sent to registered applications.

**Command Modes** Global configuration (config)

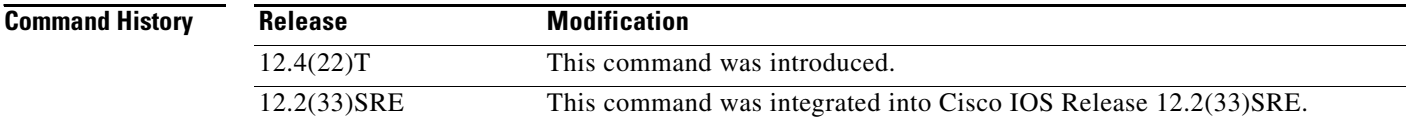

## **Usage Guidelines** The only applications that can register are Cisco IOS processes running on the router. Proactive threshold monitoring parameters for a Cisco IOS IP SLAs operation can be configured that will generate notifications when a threshold is crossed.

**Examples** The following example shows how to enable IP SLAs notifications to be sent to all registered applications:

Router(config)# **ip sla enable reaction-alerts**

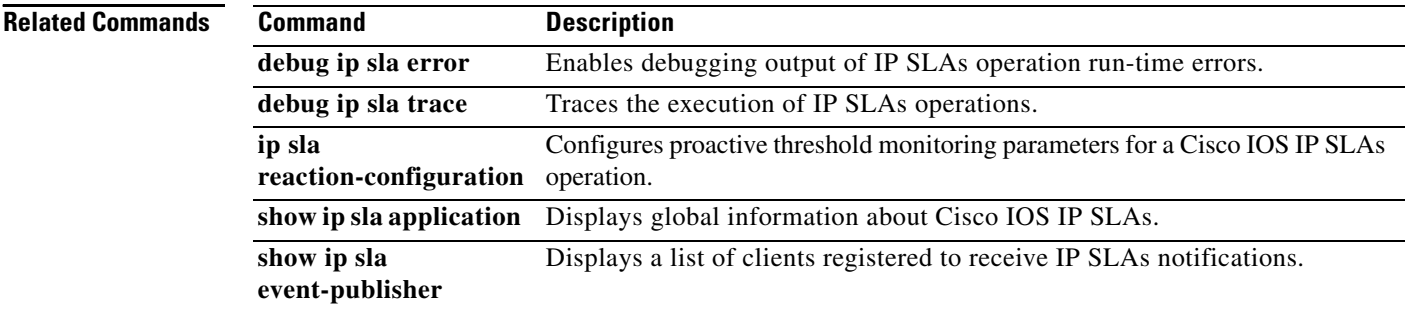

a ka

## **ip sla ethernet-monitor**

To begin configuring a Cisco IOS IP Service Level Agreements (SLAs) auto Ethernet operation and enter IP SLA Ethernet monitor configuration mode, use the **ip sla ethernet-monitor** command in global configuration mode. To remove all configuration information for an auto Ethernet operation, including the schedule of the operation, reaction configuration, and reaction triggers, use the **no** form of this command.

**ip sla ethernet-monitor** *operation-number*

**no ip sla ethernet-monitor** *operation-number*

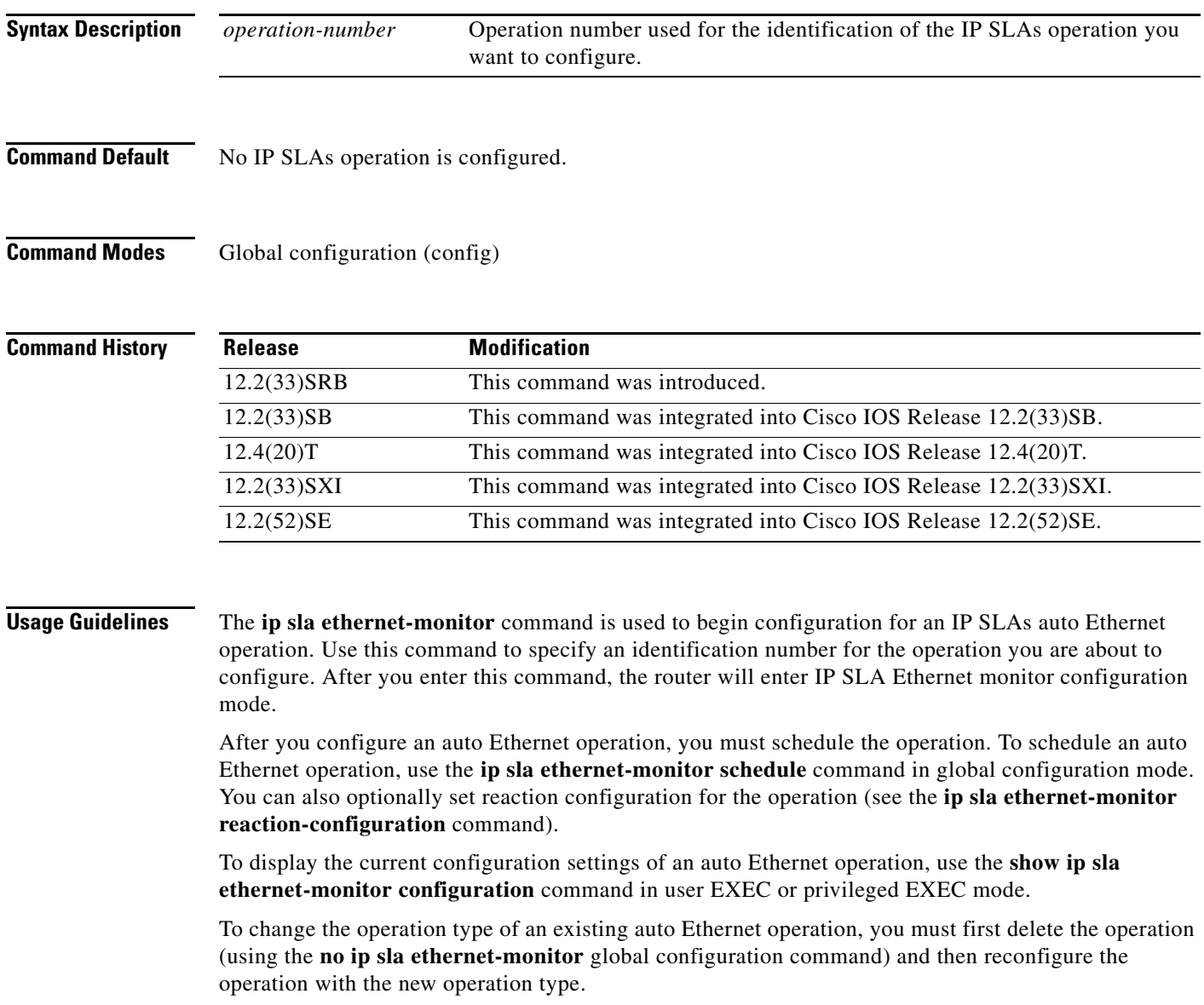

**Examples** The following example shows how to configure operation parameters, proactive threshold monitoring, and scheduling options using an IP SLAs auto Ethernet operation. In this example, operation 10 is configured to automatically create IP SLAs Ethernet ping operations for all the discovered maintenance endpoints in the domain named testdomain and VLAN identification number 34. As specified by the proactive threshold monitoring configuration, when three consecutive connection loss events occur, a Simple Network Management Protocol (SNMP) trap notification should be sent. The schedule period for operation 10 is 60 seconds, and the operation is scheduled to start immediately.

```
ip sla ethernet-monitor 10
type echo domain testdomain vlan 34
!
ip sla ethernet-monitor reaction-configuration 10 react connectionLoss threshold-type 
consecutive 3 action-type trapOnly
!
ip sla ethernet-monitor schedule 10 schedule-period 60 start-time now
```
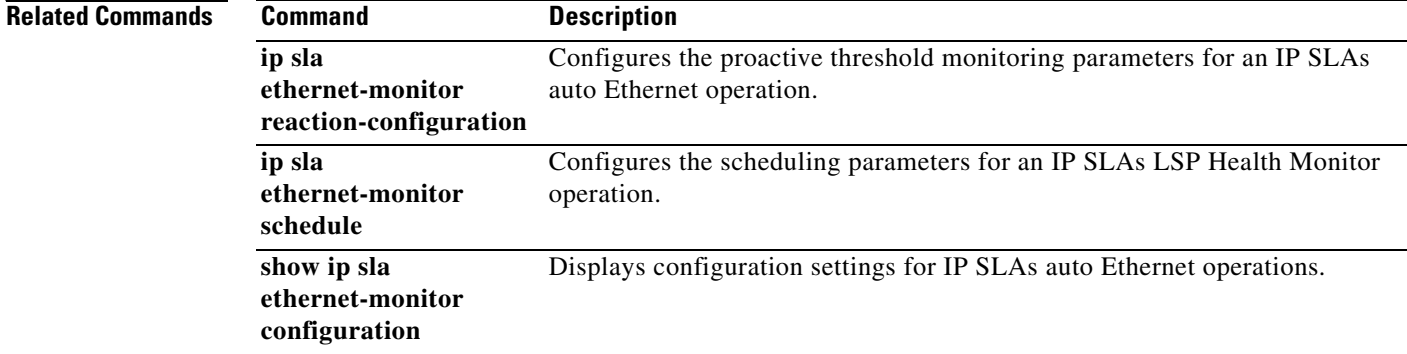

a ka

## **ip sla ethernet-monitor reaction-configuration**

To configure proactive threshold monitoring parameters for a Cisco IOS IP Service Level Agreements (SLAs) auto Ethernet operation, use the **ip sla ethernet-monitor reaction-configuration** command in global configuration mode. To clear all threshold monitoring configuration for a specified auto Ethernet operation, use the **no** form of this command.

**ip sla ethernet-monitor reaction-configuration** *operation-number* [**react** *monitored-element* [**action-type** {**none** | **trapOnly**}] [**threshold-type** {**average** [*number-of-measurements*] | **consecutive** [*occurrences*] | **immediate** | **never** | **xofy** [*x-value y-value*]}] [**threshold-value** *upper-threshold lower-threshold*]]

**no ip sla ethernet-monitor reaction-configuration** *operation-number* [**react** *monitored-element*]

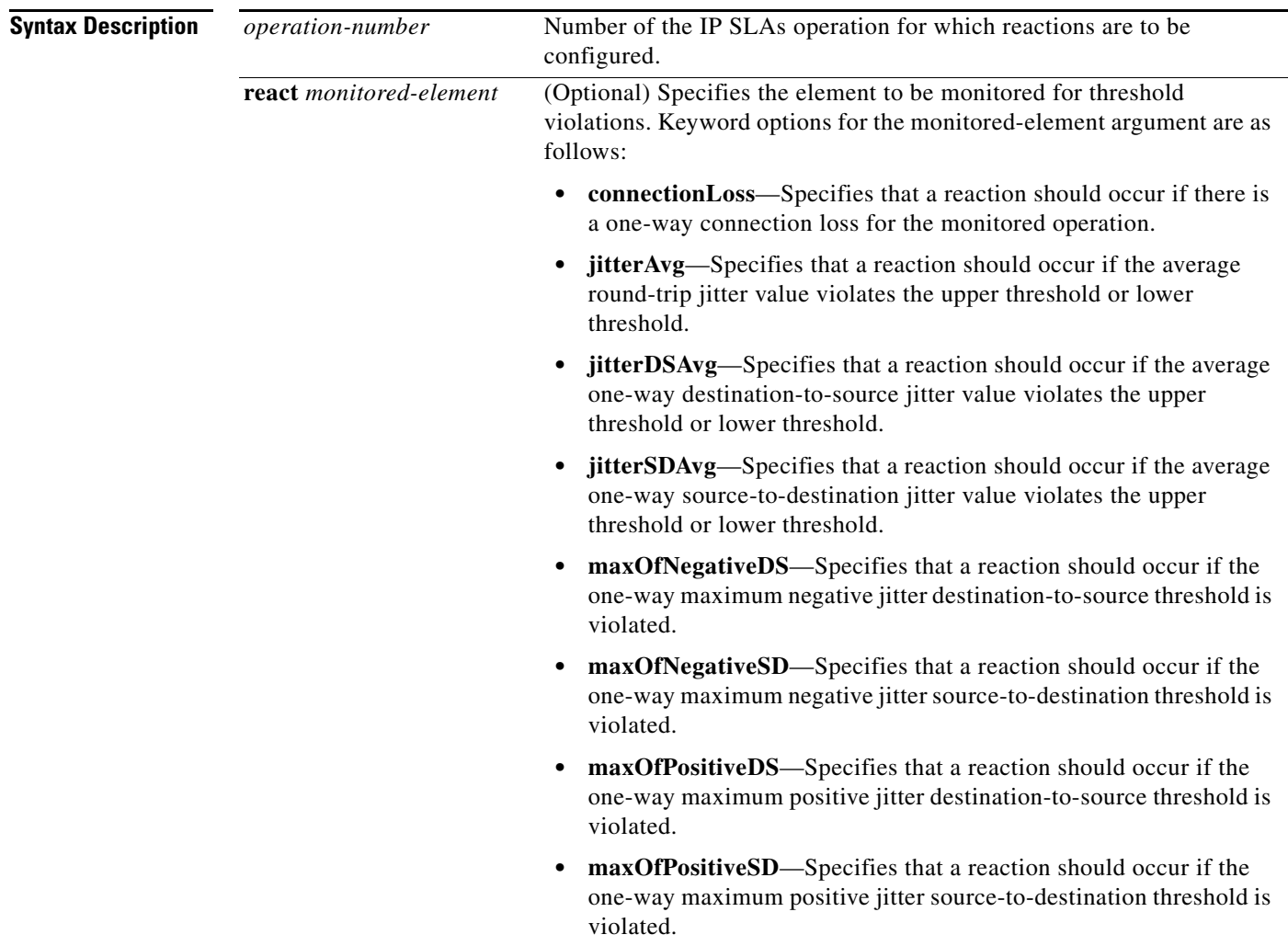

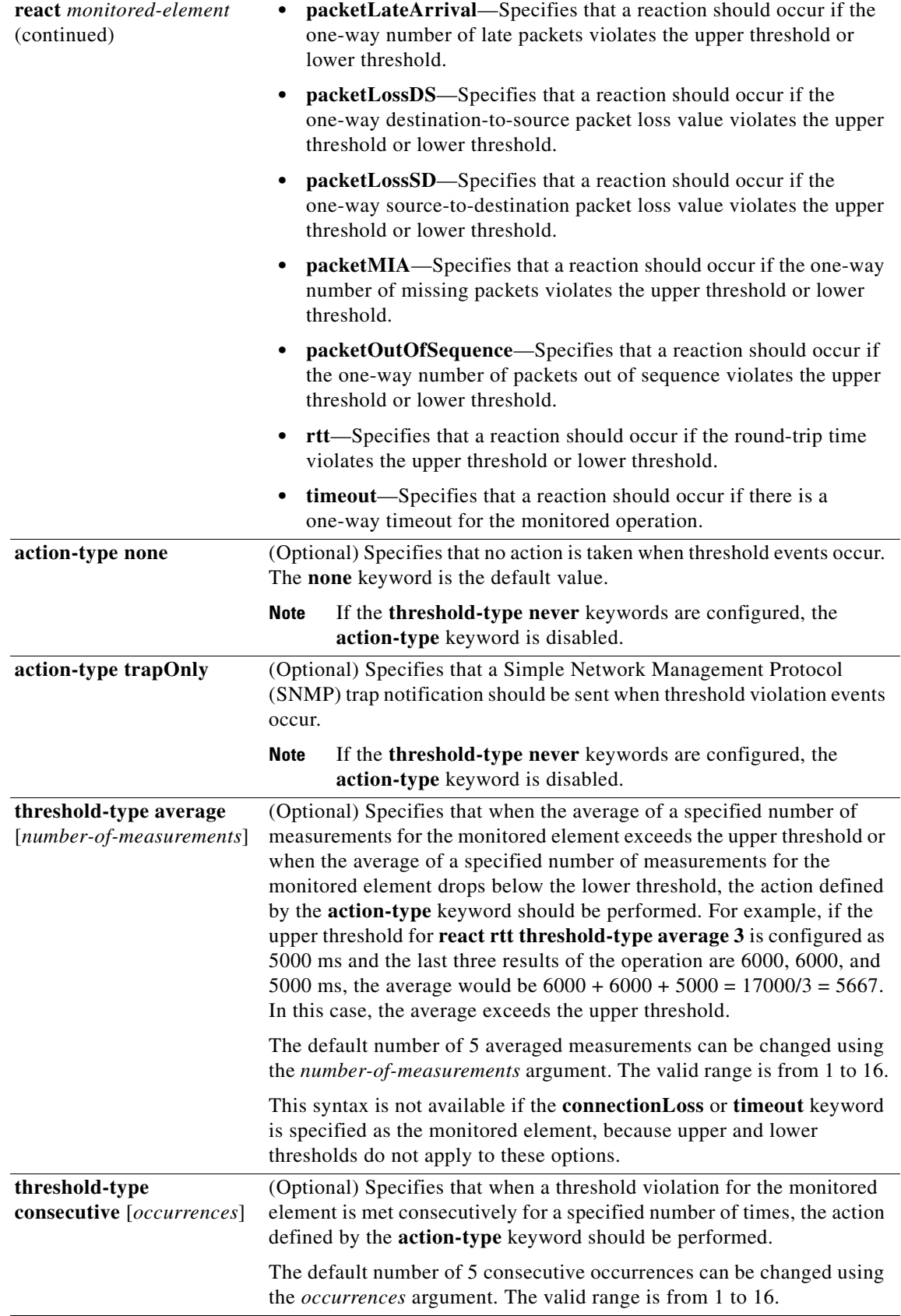

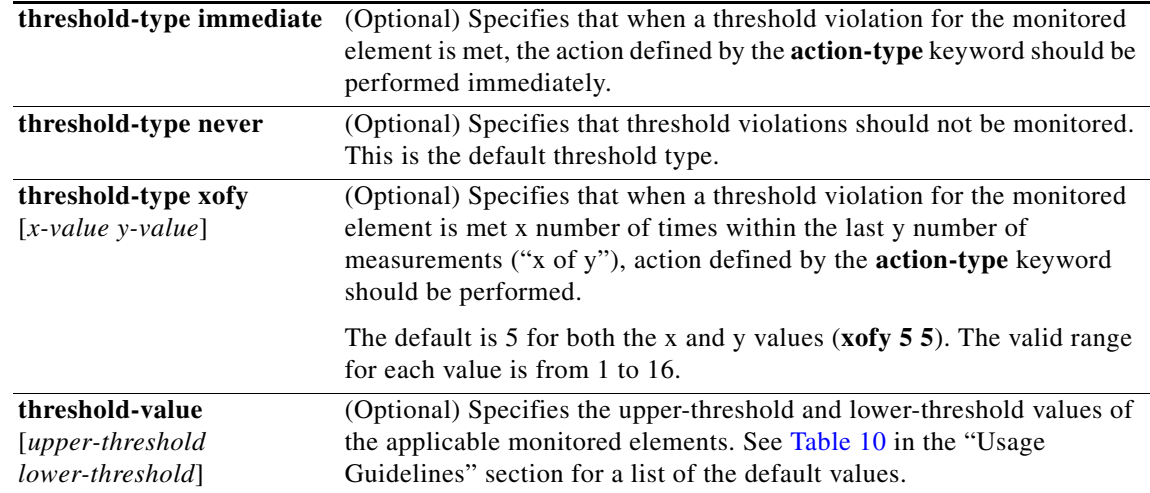

**Command Default** IP SLAs proactive threshold monitoring is disabled.

**Command Modes** Global configuration (config)

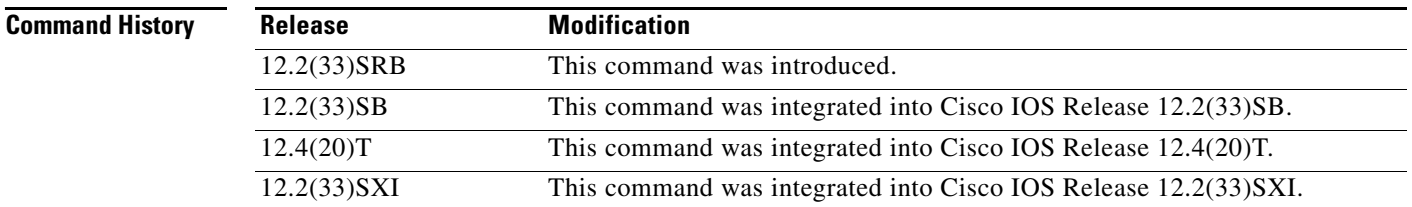

**Usage Guidelines** You can configure the **ip sla ethernet-monitor reaction-configuration** command multiple times to enable proactive threshold monitoring for multiple elements (for example, configuring thresholds for round-trip time and destination-to-source packet loss) for the same operation. However, disabling of individual monitored elements is not supported. In other words, the **no ip sla ethernet-monitor reaction-configuration** command will disable all proactive threshold monitoring configuration for the specified IP SLAs operation.

> SNMP traps for IP SLAs are supported by the CISCO-RTTMON-MIB and CISCO-SYSLOG-MIB. Use the **ip sla logging traps** command to enable the generation of SNMP system logging messages specific to IP SLAs trap notifications. Use the **snmp-server enable traps rtr** command to enable the sending of IP SLAs SNMP trap notifications.

> To display the current threshold monitoring configuration settings for an auto Ethernet operation, use the **show ip sla ethernet-monitor configuration** command.

[Table 10](#page-28-0) lists the default upper and lower thresholds for specific monitored elements.

<span id="page-28-0"></span>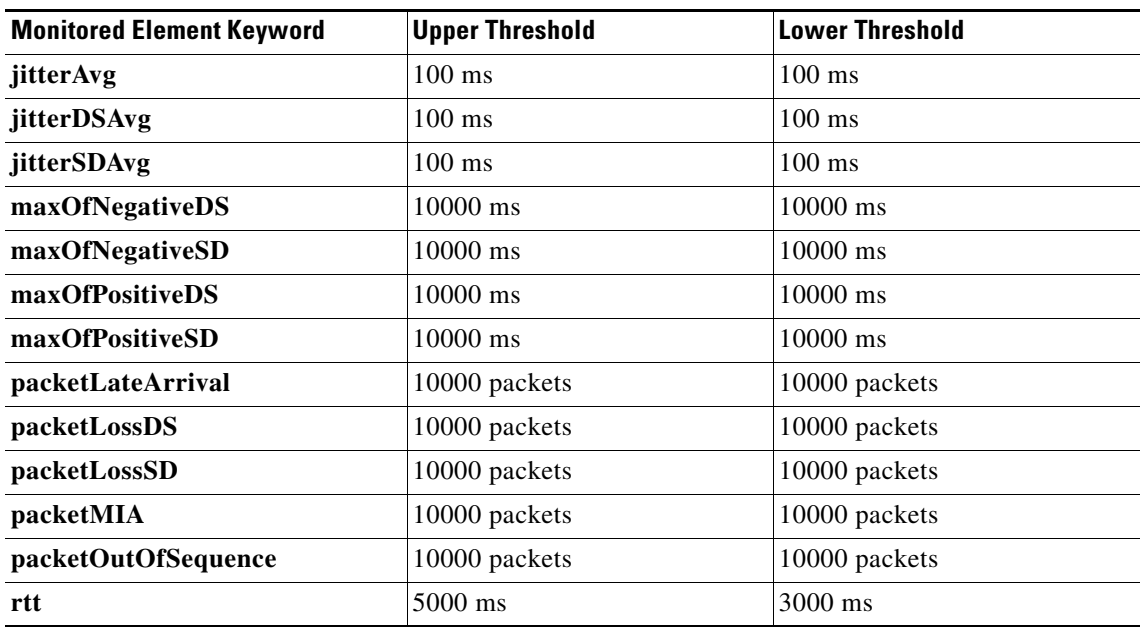

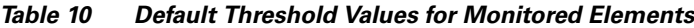

**Examples** The following example shows how to configure operation parameters, proactive threshold monitoring, and scheduling options using an IP SLAs auto Ethernet operation. In this example, operation 10 is configured to automatically create IP SLAs Ethernet ping operations for all the discovered maintenance endpoints in the domain named testdomain and VLAN identification number 34. As specified by the proactive threshold monitoring configuration, when three consecutive connection loss events occur, an SNMP trap notification should be sent. The schedule period for operation 10 is 60 seconds, and the operation is scheduled to start immediately.

```
Router(config)# ip sla ethernet-monitor 10
Router(config-ip-sla-ethernet-monitor)# type echo domain testdomain vlan 34
!
Router(config)# ip sla ethernet-monitor reaction-configuration 10 react connectionLoss 
threshold-type consecutive 3 action-type trapOnly
```
Router(config)# **ip sla ethernet-monitor schedule 10 schedule-period 60 start-time now**

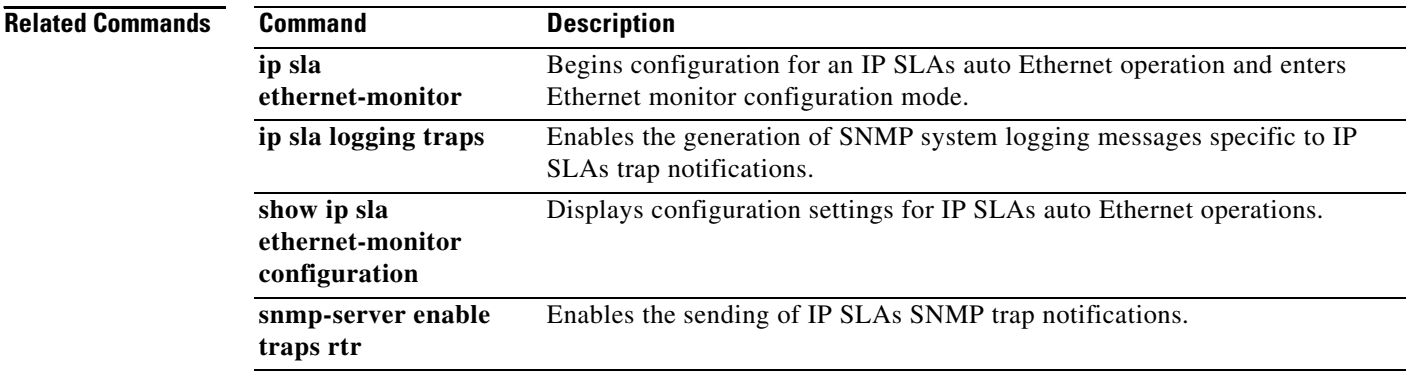

!

a ka

## **ip sla ethernet-monitor schedule**

To configure the scheduling parameters for an IP Service Level Agreements (SLAs) auto Ethernet operation, use the **ip sla ethernet-monitor schedule** command in global configuration mode. To stop the operation and place it in the default state (pending), use the **no** form of this command.

**ip sla ethernet-monitor schedule** *operation-number* **schedule-period** *seconds* [**frequency**  $[seconds]$ ] [start-time {after hh:mm:ss | hh:mm[:ss] [month day | day month] | now | pending }]

**no ip sla ethernet-monitor schedule** *operation-number*

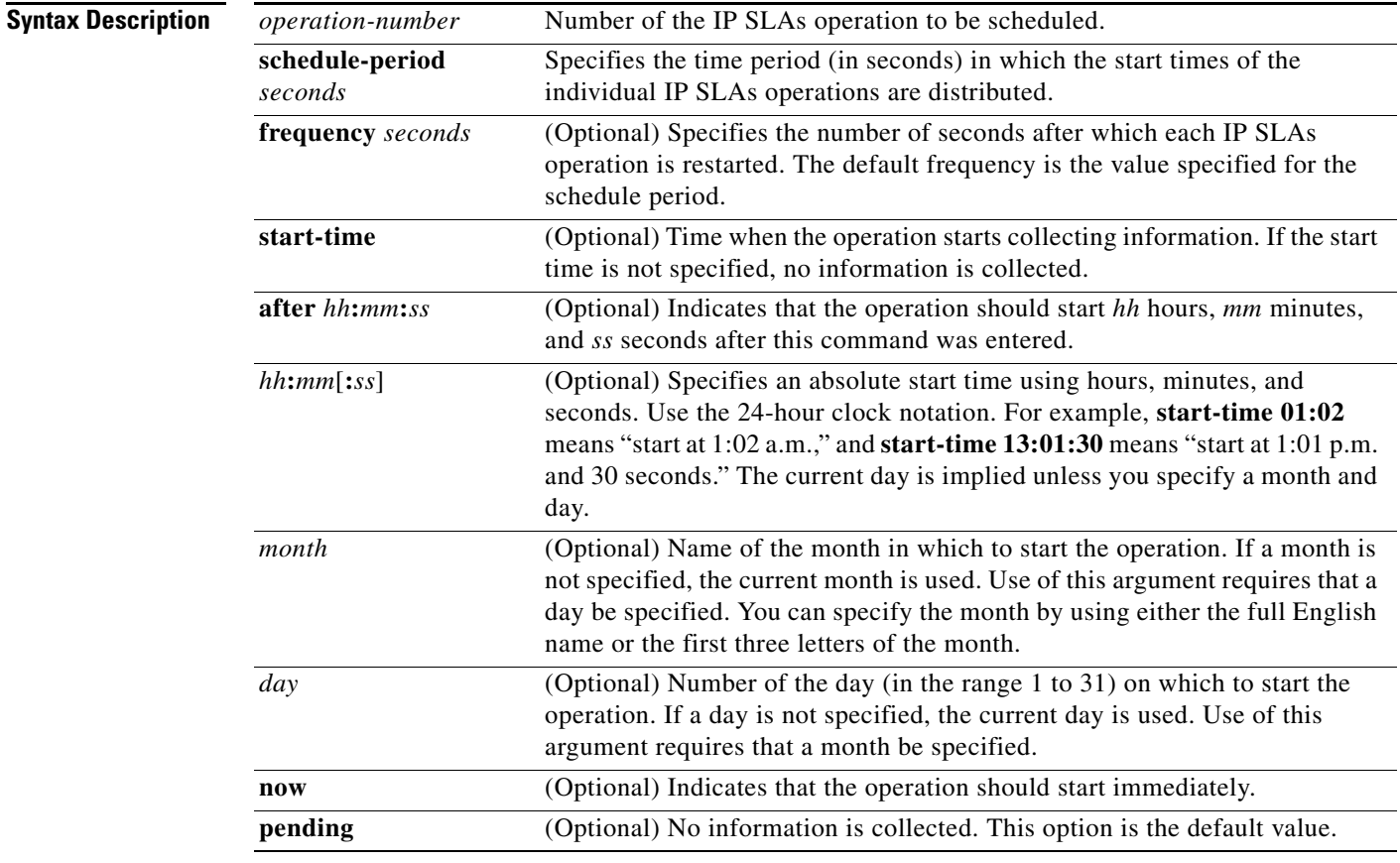

**Command Default** The IP SLAs auto Ethernet operation is placed in a pending state (that is, the operation is enabled but is not actively collecting information).

**Command Modes** Global configuration (config)

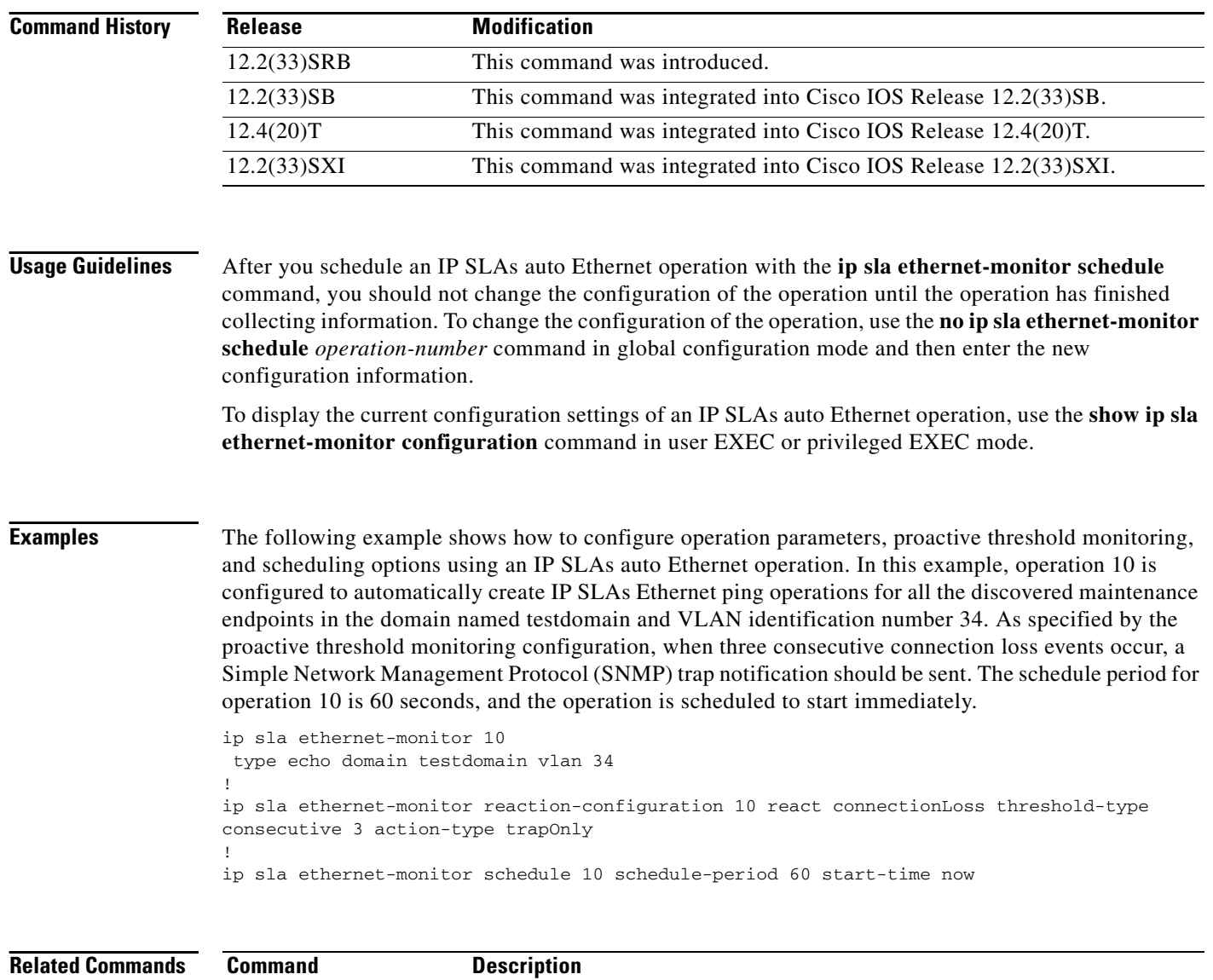

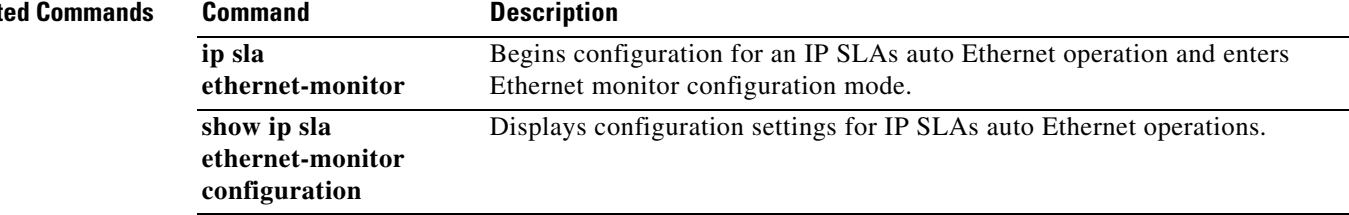

## **ip sla group schedule**

To perform multioperation scheduling for Cisco IOS IP Service Level Agreements (SLAs) operations, use the **ip sla group schedule** command in global configuration mode. To cause all the IP SLAs operations belonging to a multioperation schedule to become inactive, use the **no** form of this command.

**ip sla group schedule** *group-id* {*operation-ids* | **add** *operation-ids* | **delete** *operation-ids* | **reschedule**} **schedule-period** *seconds* [**ageout** *seconds*] [**frequency** [*seconds* | **range** *random-frequency-range*]] [**life** {**forever** | *seconds*}] [**start-time** {*hh***:***mm*[**:***ss*] [*month day* | *day month*] | **pending** | **now** | **after** *hh***:***mm***:***ss*}]

**no ip sla group schedule** *group-id*

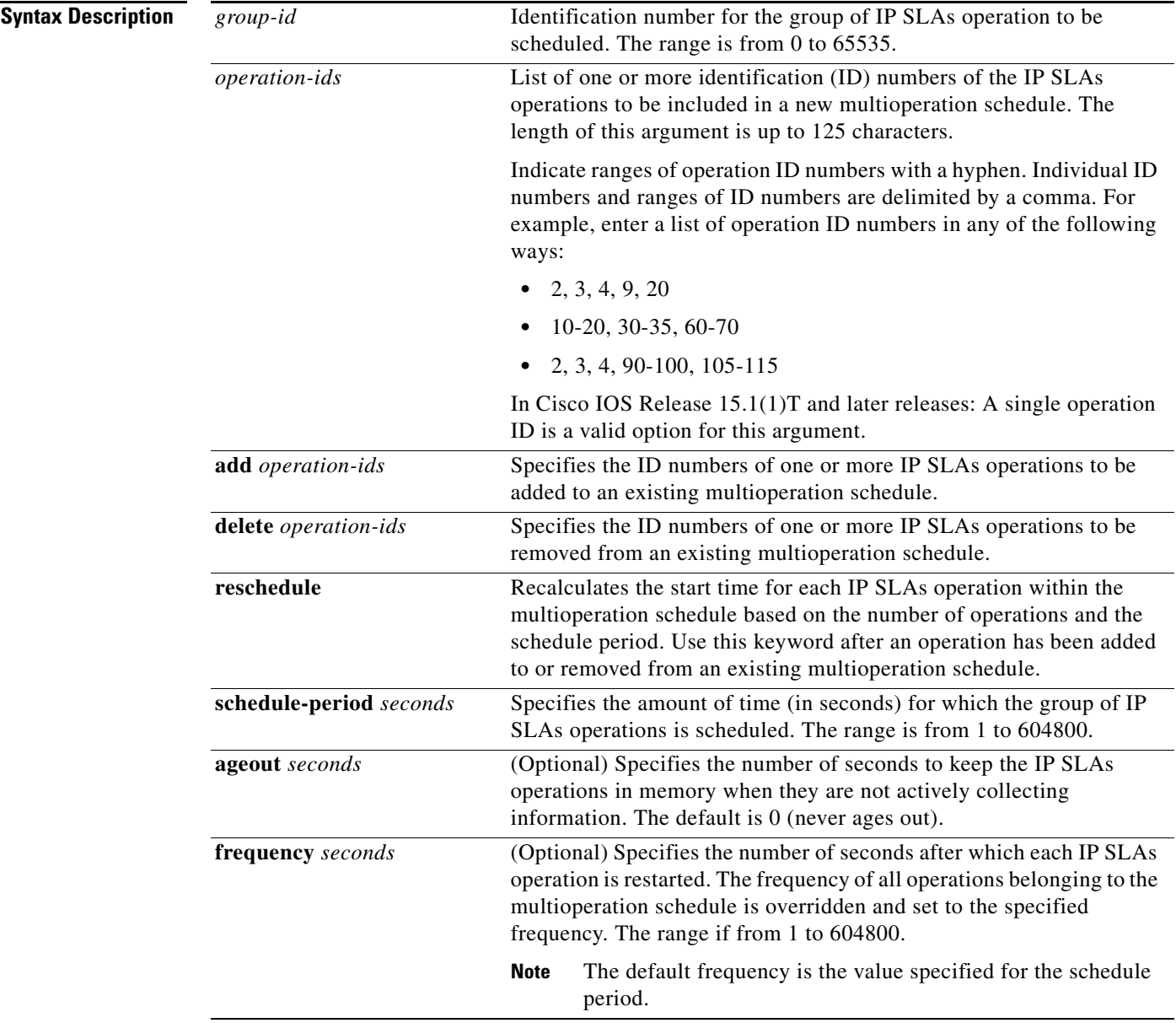

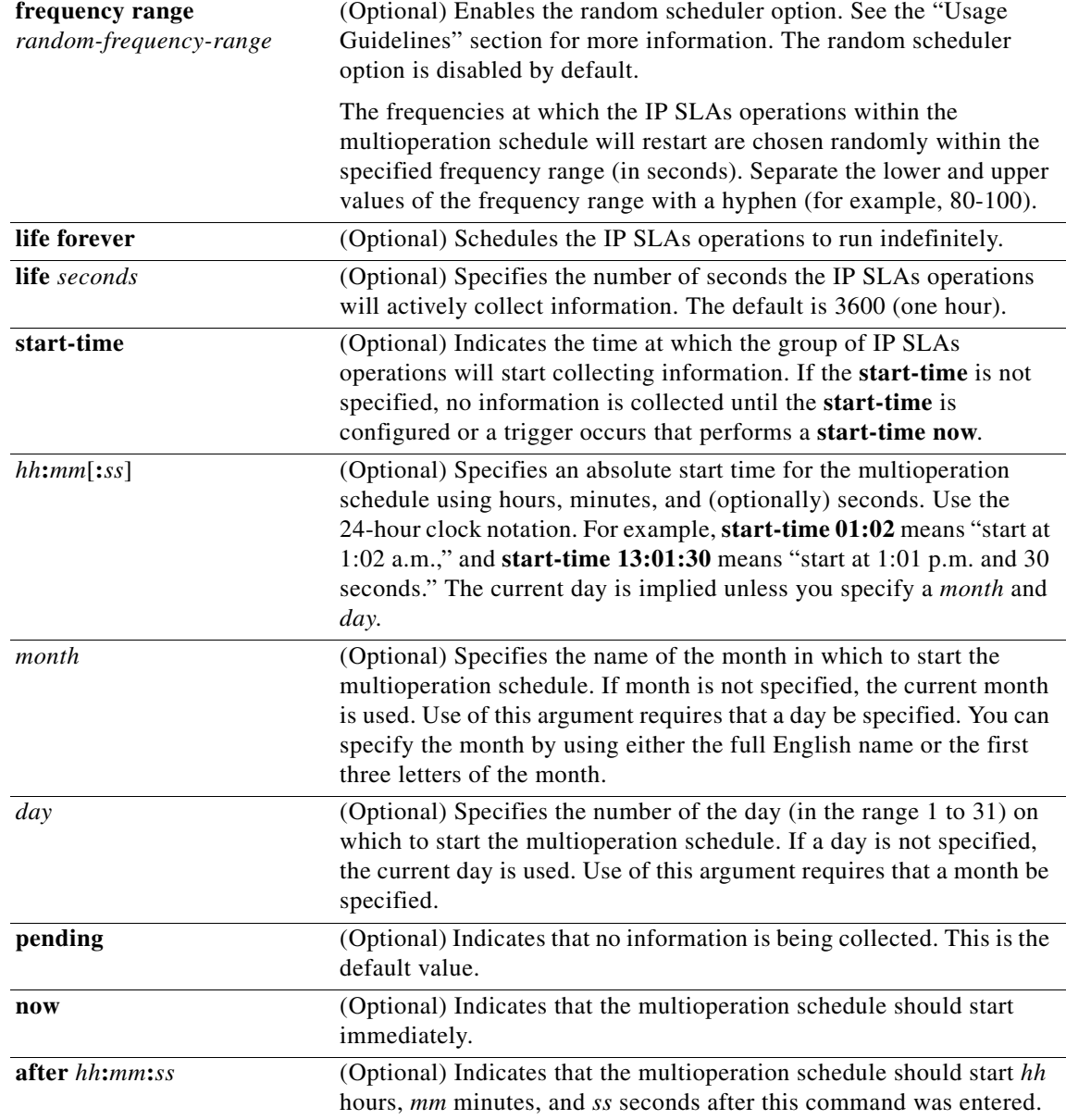

**Defaults** The multioperation schedule is placed in a **pending** state (that is, the group of IP SLAs operations are enabled but are not actively collecting information).

**Command Modes** Global configuration

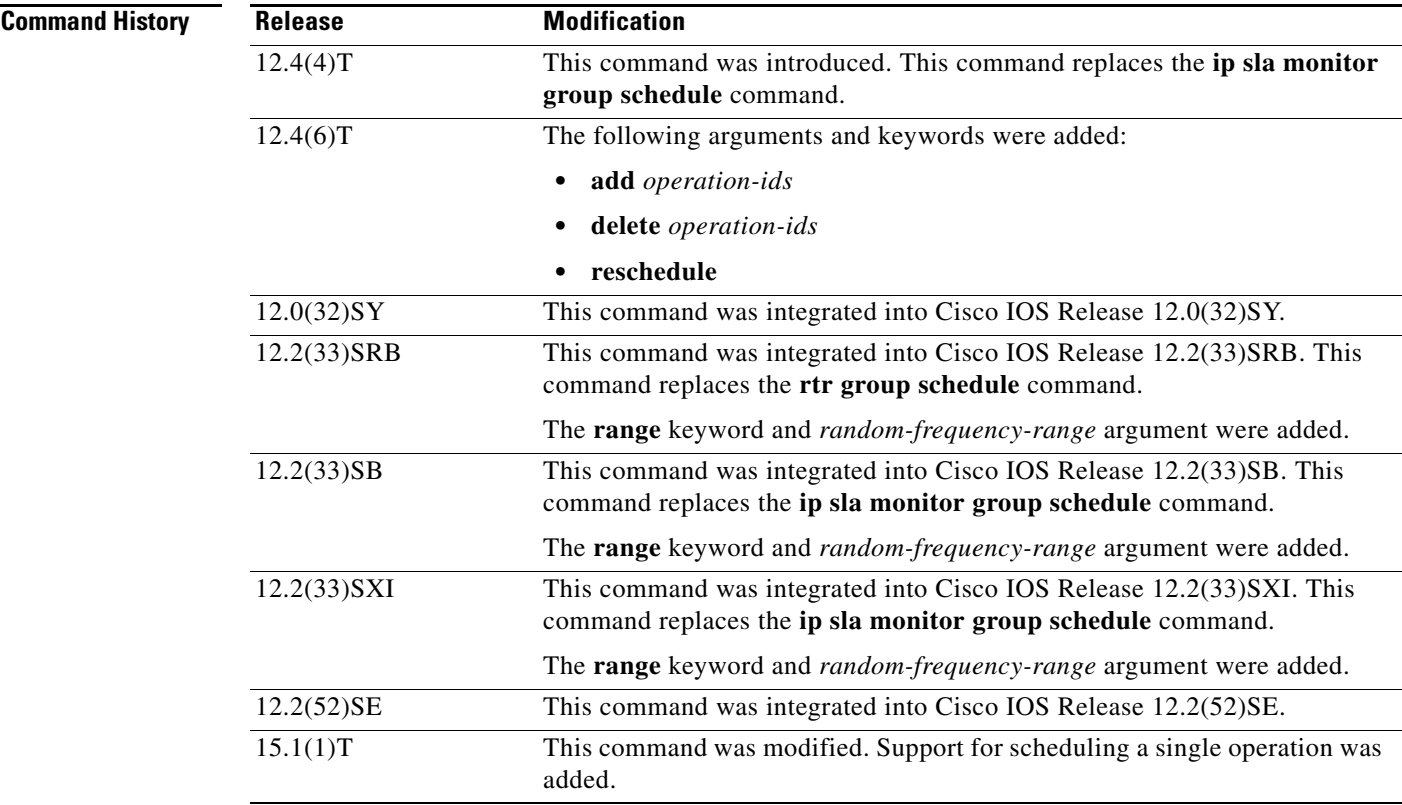

**Usage Guidelines** Though the IP SLAs multioperation scheduling functionality helps in scheduling thousands of operations, you should be cautious when specifying the number of operations, the schedule period, and the frequency to avoid any significant CPU impact.

> For example, consider a scenario where you are scheduling 1 to 780 operations at a schedule period of 60 seconds. The command would be as follows:

## **ip sla group schedule 2 1-780 schedule-period 60 start-time now**

IP SLAs calculates how many operations it should start in each 1-second interval by dividing the number of operations by the schedule period (780 operations divided by 60 seconds, which is 13 operations per second). Operations 1 to 13 in multioperation group 2 start after 0 seconds, operations 14 to 26 start after 1 second, operations 27 to 40 start after 2 seconds, and the iteration continues until operations 768 to 780 start after 59 seconds. This high value of operations starting at every 1-second interval (especially for jitter operations) can load the CPU to very high values.

On a Cisco 2600 router, the maximum recommended value of operations per second is 6 or 7 (approximately 350 to 400 operations per minute). Exceeding this value of 6 or 7 operations per second could cause major performance (CPU) impact. Note that the maximum recommended value of operations per second varies from platform to platform.

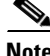

**Note** No warning messages will be displayed if IP SLAs multiple operations scheduling leads to a high number of operations starting per second.

When you reboot the router, the IP SLAs multiple operations scheduling functionality schedules the operations in the same order as was done before the reboot. For example, assume the following operation had been scheduled:

## **ip sla group schedule 2 1-20 schedule-period 40 start-time now**

Over a range of 40 seconds, 20 operations have to be started (that is, one operation every 2 seconds). After the system reboot, operation 1 will start at *t* seconds and operation 2 starts at *t*+2 seconds, operation 3 starts at *t*+4 seconds, and so on.

The IP SLAs multiple operations scheduling functionality schedules the maximum number of operations possible without aborting. However, this functionality skips those IP SLAs operations that are already running or those that are not configured and hence do not exist. The total number of operations will be calculated based on the number of operations specified in the command, irrespective of the number of operations that are missing or already running. The IP SLAs multiple operations scheduling functionality displays a message showing the number of active and missing operations. However, these messages are displayed only if you schedule operations that are not configured or are already running.

## **IP SLAs Random Scheduler**

The IP SLAs random scheduler option provides the capability to schedule multiple IP SLAs operations to begin at random intervals over a specified duration of time. The random scheduler option is disabled by default. To enable the random scheduler option, you must configure the **frequency range** *random-frequency-range* keywords and argument. The operations within the multioperation schedule restart at uniformly distributed random frequencies within the specified frequency range. The following guidelines apply for setting the frequency range:

- The starting value of the frequency range should be greater than the timeout values of all the operations in the multioperation schedule.
- The starting value of the frequency range should be greater than the schedule period (amount of time for which the group of operations is scheduled). This guideline ensures that the same operation does not get scheduled more than once within the schedule period.

The following guidelines apply if the random scheduler option is enabled:

- The individual operations in a multioperation schedule will be uniformly distributed to begin at random intervals over the schedule period.
- The operations within the multioperation schedule restart at uniformly distributed random frequencies within the specified frequency range.
- The minimum time interval between the start of each operation in a multioperation schedule is 100 milliseconds (0.1 seconds). If the random scheduler option is disabled, the minimum time interval is 1 second.
- Only one operation can be scheduled to begin at any given time. If the random scheduler option is disabled, multiple operations can begin at the same time.
- **•** The first operation will always begin at 0 milliseconds of the schedule period.
- The order in which each operation in a multioperation schedule begins is random.

## **Adding or Deleting IP SLAs Operations**

The following guidelines apply when an IP SLAs operation is added to or deleted from an existing multioperation schedule:

• If an operation is added that already belongs to the multioperation schedule, no action is taken.

- **•** If two or more operations are added after the multioperation schedule has started, then the start times of the newly added operations will be uniformly distributed based on a time interval that was calculated prior to the addition of the new operations. If two or more operations are added before the multioperation schedule has started, then the time interval is recalculated based on both the existing and newly added operations.
- If an operation is added to a multioperation schedule in which the random scheduler option is enabled, then the start time and frequency of the newly added operation will be randomly chosen within the specified parameters.
- **•** If an operation is added to a multioperation schedule in which the existing operations have aged out or the lifetimes of the existing operations have ended, the newly added operation will start and remain active for the amount of time specified by the multioperation schedule.
- If an active operation is deleted, then the operation will stop collecting information and become inactive.
- **•** If the **ip sla group schedule** *group-id* **reschedule** command is entered after an operation is added or deleted, the time interval between the start times of the operations is recalculated based on the new number of operations belonging to the multioperation schedule.

Before Cisco IOS Release 15.1(1)T, this command could not be used to schedule a single operation because the only valid options for the *operation-ids* argument were a list (id,id,id) of IDs, a range (id-id) of IDs, or a combination of lists and ranges. If you attempted to use this command to schedule a single operation, the following messages were displayed:

```
Router(config)# sla group schedule 1 1 schedule-period 5 start-time now
%Group Scheduler: probe list wrong syntax
%Group schedule string of probe ID's incorrect
Router(config)#
```
In Cisco IOS Release 15.1(1)T and later releases, a single operation ID is a valid option for the *operation-ids* argument.

**Examples** The following example shows how to schedule IP SLAs operations 3, 4, and 6 to 10 (identified as group 1) using multioperation scheduling. In this example, the operations are scheduled to begin at equal intervals over a schedule period of 20 seconds. The first operation (or set of operations) is scheduled to start immediately. Since the frequency is not specified, it is set to the value of the schedule period (20 seconds) by default.

ip sla group schedule 1 3, 4, 6-10 schedule-period 20 start-time now

The following example shows how to schedule IP SLAs operations 1 to 3 (identified as group 2) using the random scheduler option. In this example, the operations are scheduled to begin at random intervals over a schedule period of 50 seconds. The first operation is scheduled to start immediately. The frequency at which each operation will restart will be chosen randomly within the range of 80 to 100 seconds.

ip sla group schedule 2 1-3 schedule-period 50 frequency range 80-100 start-time now

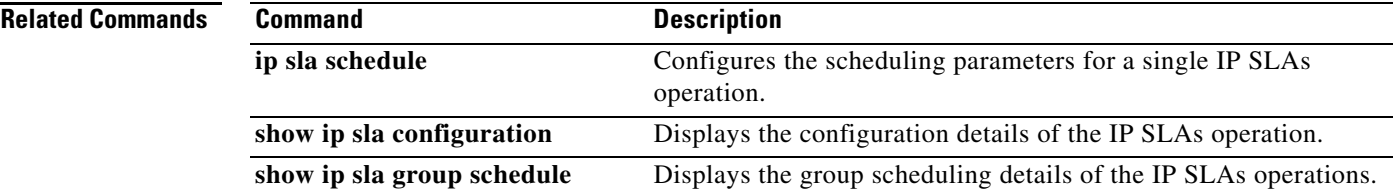
# **ip sla key-chain**

To enable Cisco IOS IP Service Level Agreements (SLAs) control message authentication and specify an MD5 key chain, use the **ip sla key-chain** command in global configuration mode. To remove control message authentication, use the **no** form of this command.

**ip sla key-chain** *name*

**no ip sla key-chain**

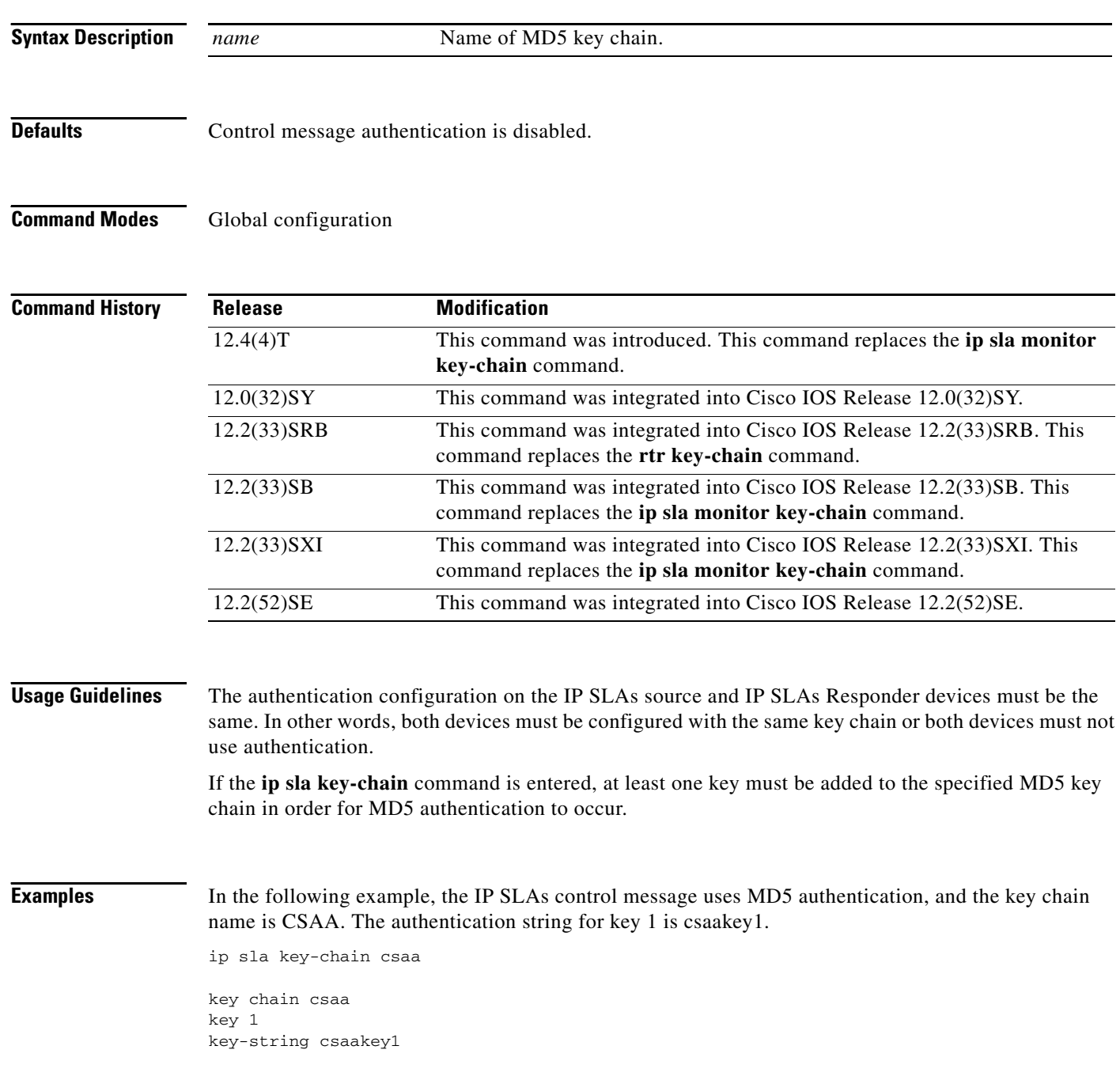

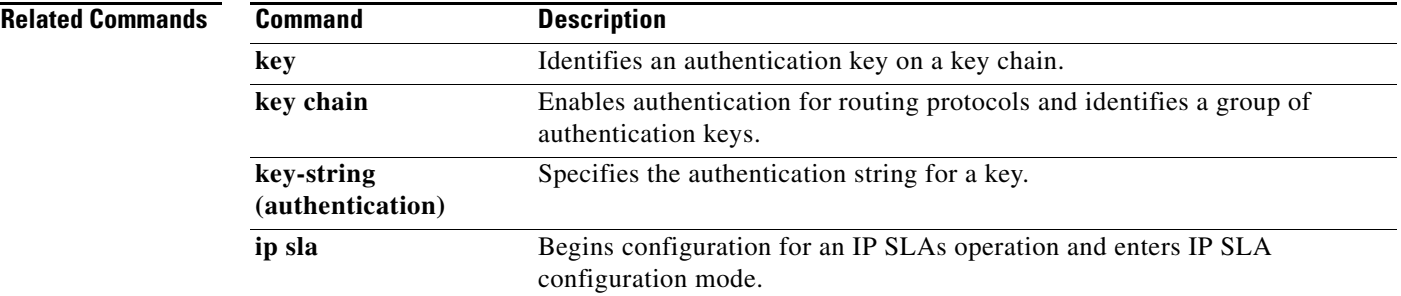

Ξ

## **ip sla logging traps**

To enable the generation of Simple Network Management Protocol (SNMP) system logging messages specific to Cisco IOS IP Service Level Agreements (SLAs) trap notifications, use the **ip sla logging traps** command in global configuration mode. To disable IP SLAs system logging SNMP traps, use the **no** form of this command.

**ip sla logging traps**

**no ip sla logging traps**

**Syntax Description** This command has no arguments or keywords.

**Defaults** SNMP system logging messages specific to IP SLAs trap notifications are not generated.

**Command Modes** Global configuration

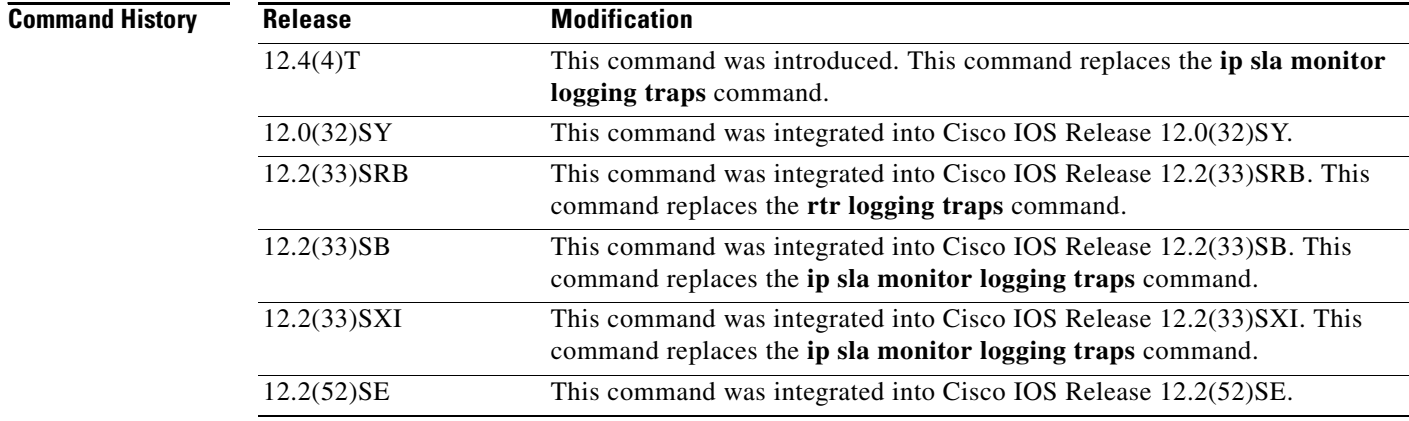

**Usage Guidelines** SNMP trap notifications for IP SLAs can be configured as a triggered action, to be sent when monitored values exceed an upper threshold or fall below a lower threshold, or when a set of defined conditions are met. For example, an SNMP trap can be triggered by five consecutive timeouts during an IP SLAs operation. The sending of SNMP traps is one of the options for triggered actions that can be configured for IP SLAs threshold violations. To configure proactive threshold monitoring parameters for an IP SLAs operation, use the **ip sla reaction-configuration** command in global configuration mode.

> SNMP traps for IP SLAs are supported by the CISCO-RTTMON-MIB and CISCO-SYSLOG-MIB. Use the **snmp-server enable traps rtr** command to enable the sending of IP SLAs SNMP trap notifications.

**Examples** The following example shows the configuration of IP SLAs traps to be triggered for round-trip time (RTT) violations and Voice over IP (VoIP) mean opinion score (MOS) violations, and the necessary SNMP configuration for enabling these SNMP logging traps:

```
ip sla 1
udp-jitter 209.165.200.225 dest-port 9234
!
ip sla schedule 1 start now life forever
ip sla reaction-configuration 1 react rtt threshold-type immediate threshold-value 3000 
2000 action-type trapOnly 
ip sla reaction-configuration 1 react MOS threshold-type consecutive 4 threshold-value 390 
220 action-type trapOnly 
!
ip sla logging traps
snmp-server enable traps rtr
```
### **Related Commands Command <b>Description**

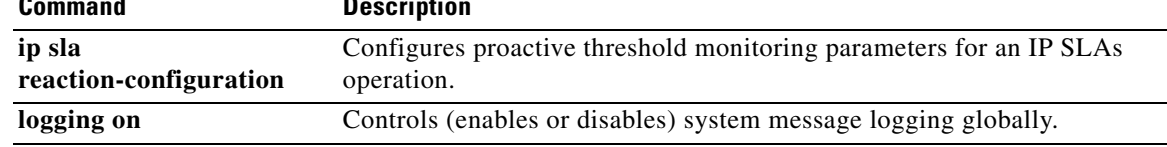

## **ip sla low-memory**

To specify how much unused memory must be available to allow Cisco IOS IP Service Level Agreements (SLAs) configuration, use the **ip sla low-memory** command in global configuration mode. To remove the type configuration for the operation, use the **no** form of this command.

**ip sla low-memory** *bytes*

**no ip sla low-memory**

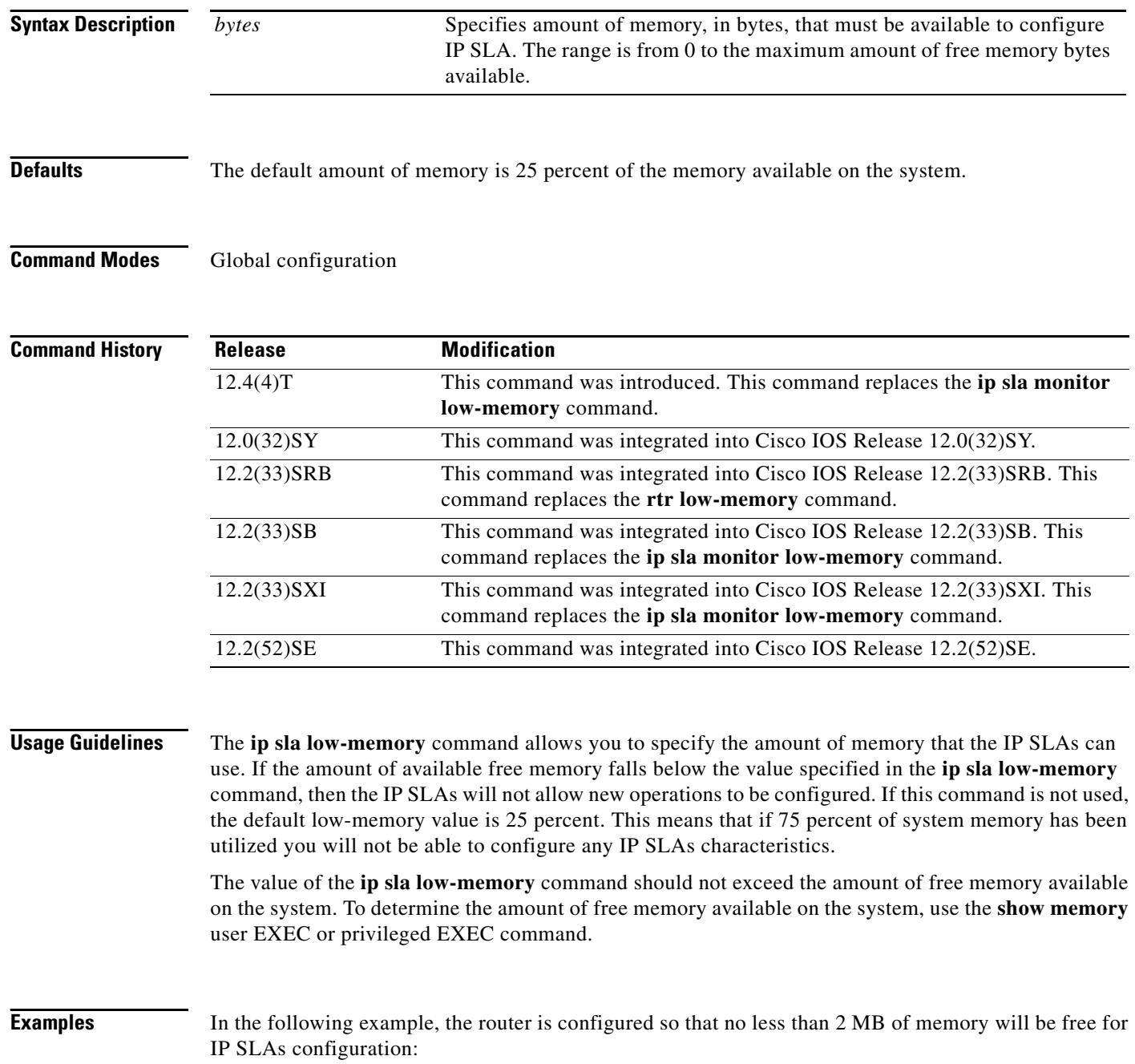

ip sla low-memory 2097152

**Related Comman** 

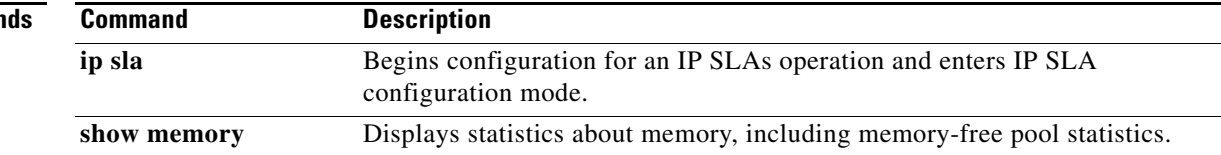

## **ip sla monitor**

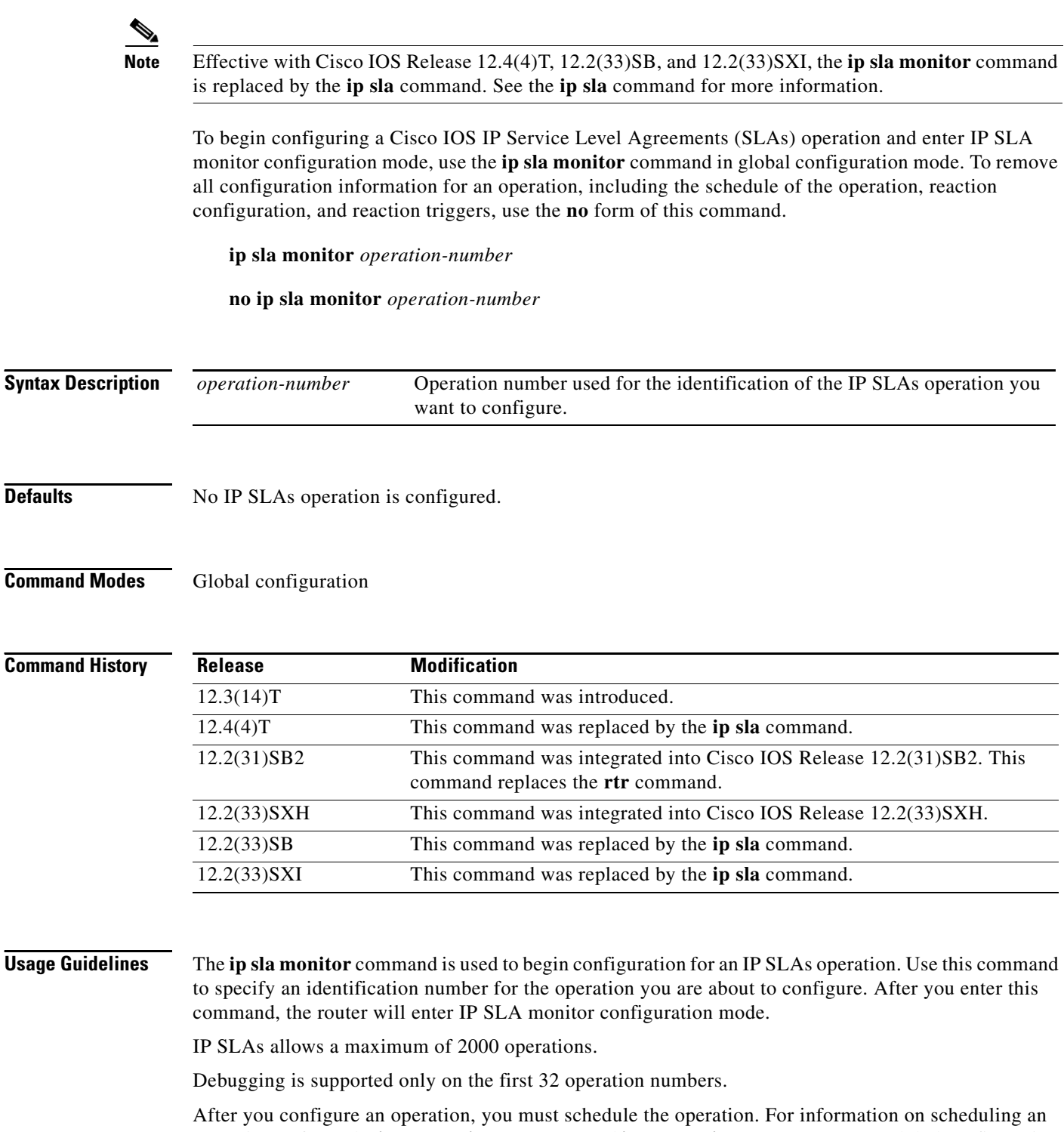

operation, refer to the **ip sla monitor schedule** and **ip sla monitor group schedule** global configuration commands. You can also optionally set reaction triggers for the operation. For information on reaction triggers, refer to the **ip sla monitor reaction-configuration** and **ip sla monitor reaction-trigger** global configuration commands.

To change the operation type of an existing IP SLAs operation, you must first delete the IP SLAs operation (using the **no ip sla monitor** global configuration command) and then reconfigure the operation with the new operation type.

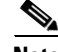

**Note** After you schedule an operation, you cannot modify the configuration of the operation. To modify the configuration of the operation after it is scheduled, you must first delete the IP SLAs operation (using the **no ip sla monitor** command) and then reconfigure the operation with the new operation parameters.

To display the current configuration settings of the operation, use the **show ip sla monitor configuration** command in user EXEC or privileged EXEC mode.

**Examples** In the following example, operation 99 is configured as a UDP jitter operation and scheduled to start running in 5 hours:

```
ip sla monitor 99
type jitter dest-ipaddr 172.29.139.134 dest-port 5000 num-packets 20
!
ip sla monitor schedule 99 life 300 start-time after 00:05:00
```
**Note** If operation 99 already exists and has not been scheduled, the command line interface will enter IP SLA monitor configuration mode for operation 99. If the operation already exists and has been scheduled, this command will fail.

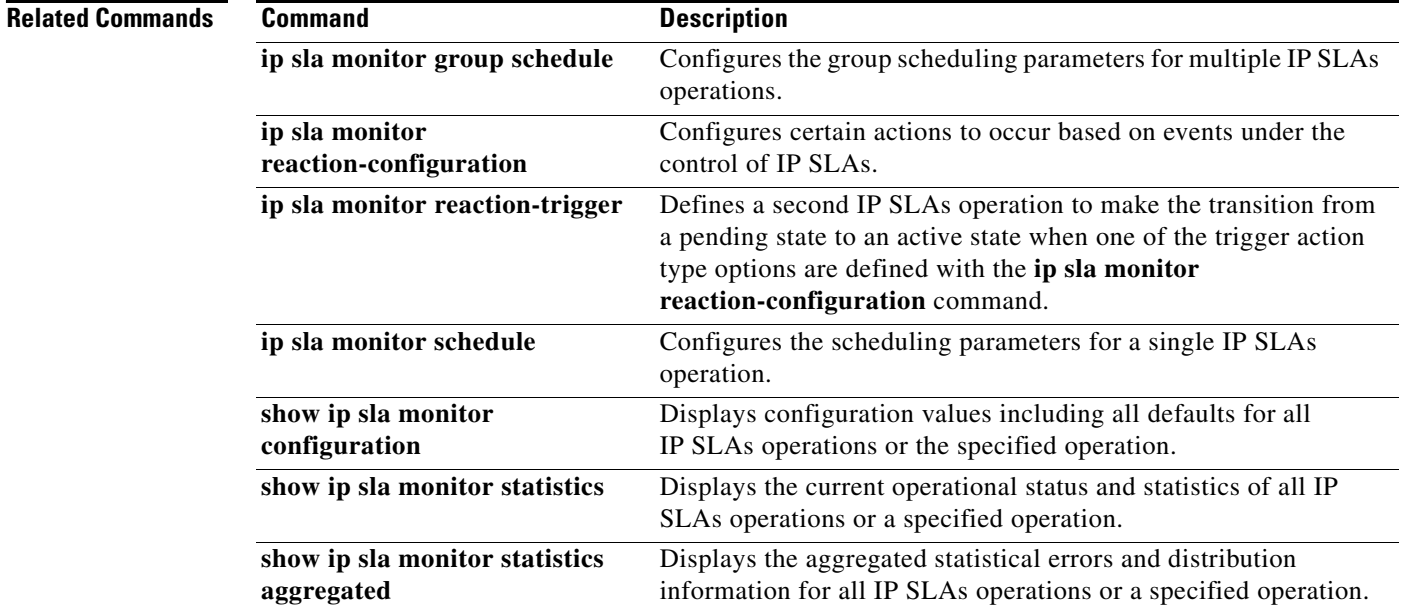

### **ip sla monitor group schedule**

 $\overline{\mathscr{P}}$ 

**Note** Effective with Cisco IOS Release 12.4(4)T, 12.2(33)SB, and 12.2(33)SXI, the **ip sla monitor group schedule** command is replaced by the **ip sla group schedule** command. See the **ip sla group schedule**  command for more information.

To perform group scheduling for Cisco IOS IP Service Level Agreements (SLAs) operations, use the **ip sla monitor group schedule** command in global configuration mode. To stop the operation and place it in the default state of normal scheduling, use the **no** form of this command.

**ip sla monitor group schedule** *group-operation-number operation-id-numbers* **schedule-period** *seconds* [**ageout** *seconds*] [**frequency** [*seconds* | **range** *random-frequency-range*]] [**life** {**forever** | *seconds*}] [**start-time** {*hh***:***mm*[**:***ss*] [*month day* | *day month*] | **pending** | **now** | **after** *hh***:***mm***:***ss*}]

**no ip sla monitor group schedule**

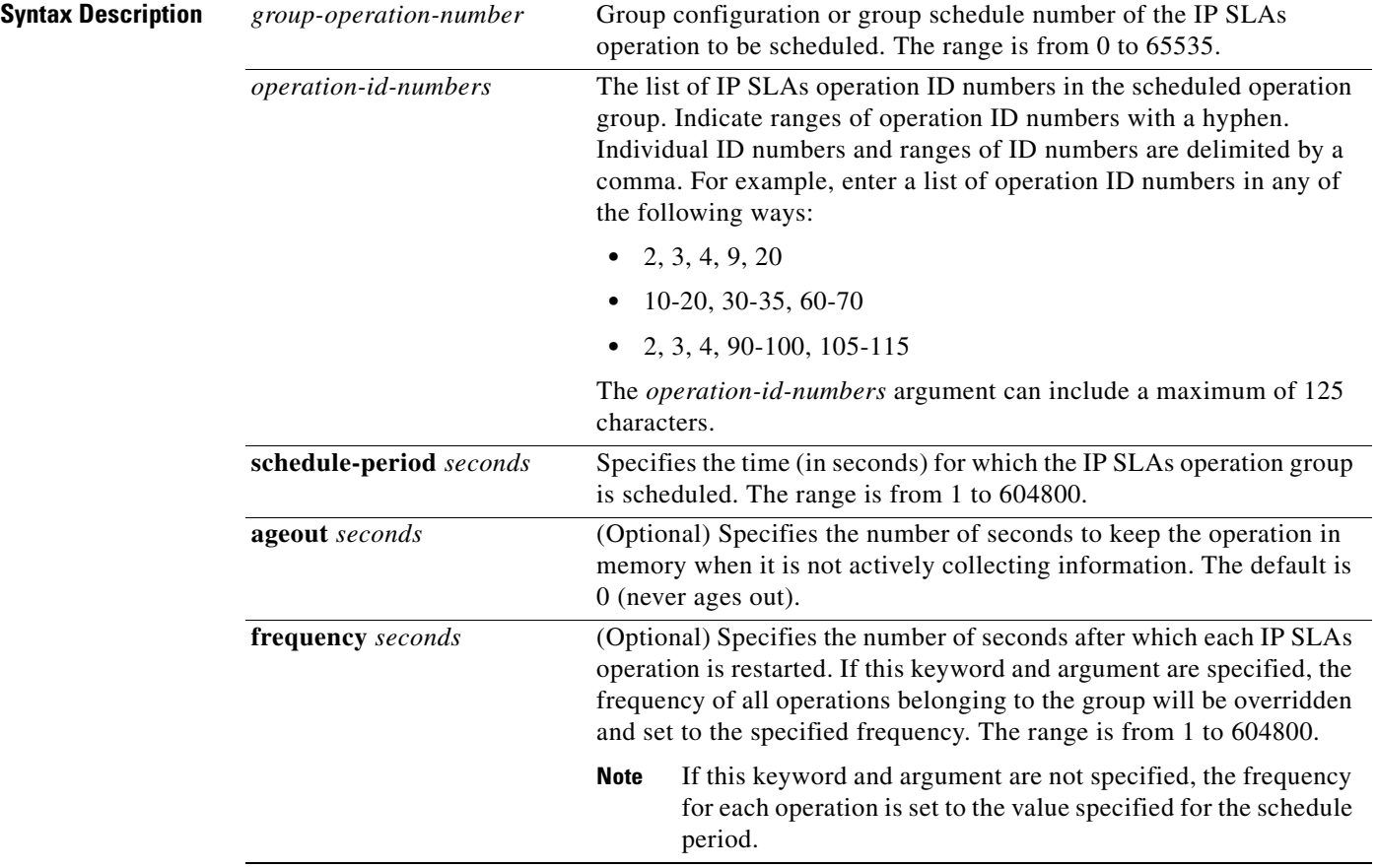

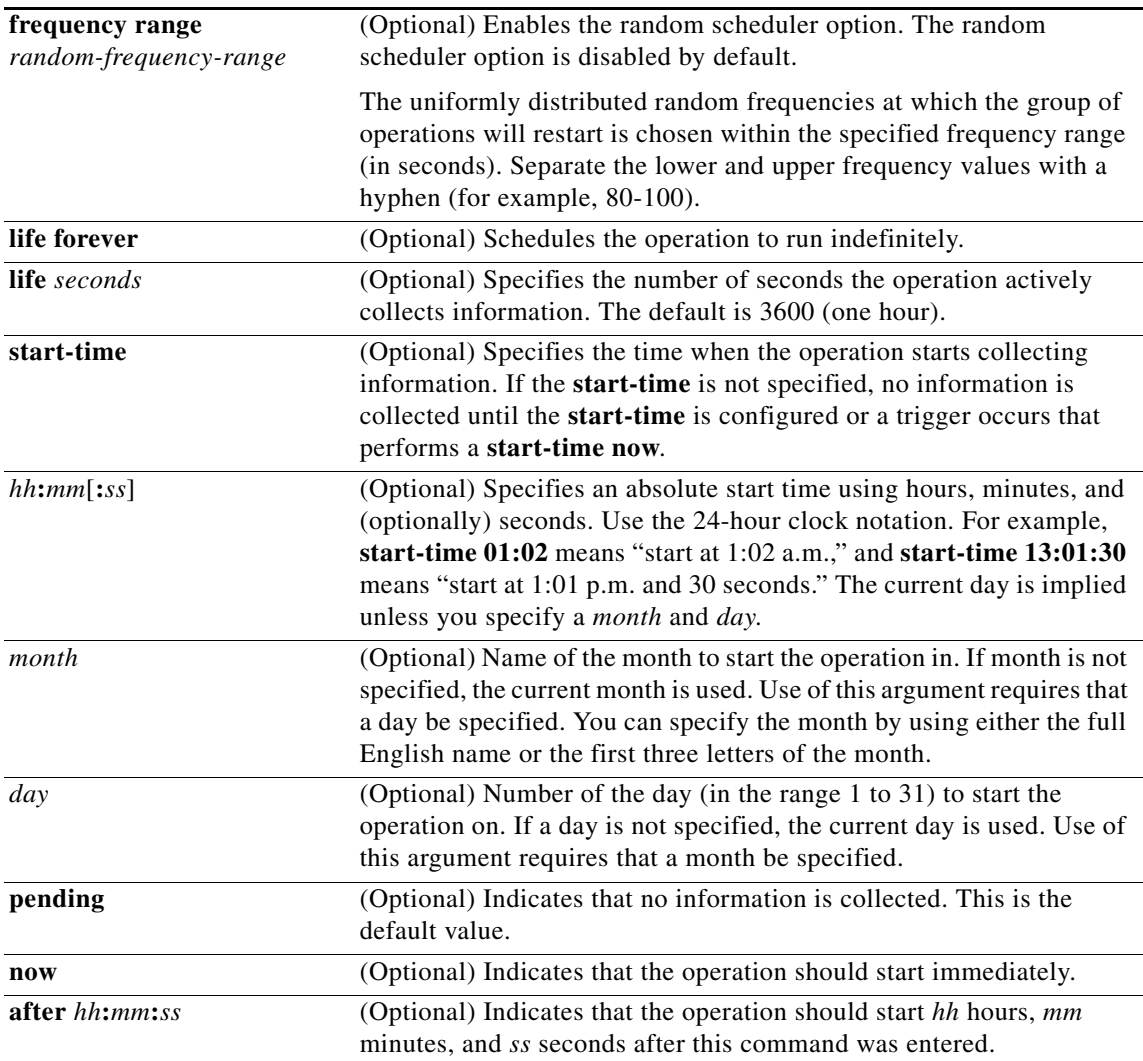

**Defaults** The operation is placed in a **pending** state (that is, the operation is enabled but is not actively collecting information).

### **Command Modes** Global configuration

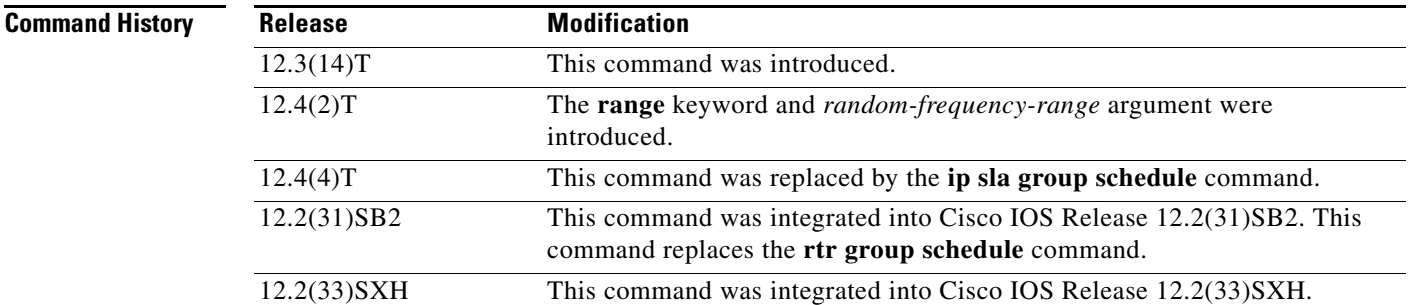

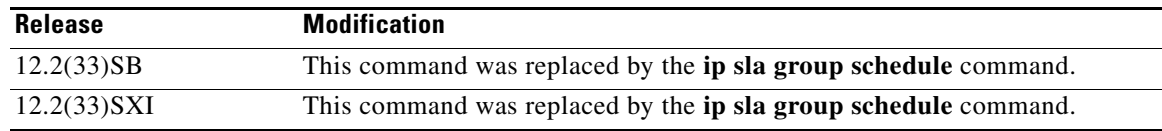

**Usage Guidelines** Though IP SLAs multiple operations scheduling functionality helps in scheduling thousands of operations, you should be cautious while specifying the number of operations, the schedule period, and the operation group frequency to avoid any significant CPU impact.

> For example, consider a scenario where you are scheduling 1 to 780 operations at a schedule period of 60 seconds. The command would be as follows:

### **ip sla monitor group schedule 2 1-780 schedule-period 60 start-time now**

IP SLAs calculates how many operations it should start in each 1-second interval by dividing the number of operations by the schedule period (780 operations divided by 60 seconds, which is 13 operations per second). Operations 1 to 13 in operation group 2 start after 0 seconds, operations 14 to 26 start after 1 second, operations 27 to 40 start after 2 seconds, and the iteration continues until operations 768 to 780 start after 59 seconds. This high value of operations starting at every 1-second interval (especially for jitter operations) can load the CPU to very high values.

On a Cisco 2600 router, the maximum recommended value of operations per second is 6 or 7 (approximately 350 to 400 operations per minute). Exceeding this value of 6 or 7 operations per second could cause major performance (CPU) impact. Note that the maximum recommended value of operations per second varies from platform to platform.

**Note** No warning messages will be displayed if IP SLAs multiple operations scheduling leads to a high number of operations starting per second.

When you reboot the router, the IP SLAs multiple operations scheduling functionality schedules the operations in the same order as was done before the reboot. For example, assume the following operation had been scheduled:

### **ip sla monitor group schedule 2 1-20 schedule-period 40 start-time now**

Over a range of 40 seconds, 20 operations have to be started (that is, one operation every 2 seconds). After the system reboot, operation 1 will start at *t* seconds and operation 2 starts at *t*+2 seconds, operation 3 starts at *t*+4 seconds, and so on.

The IP SLAs multiple operations scheduling functionality schedules the maximum number of operations possible without aborting. However, this functionality skips those IP SLAs operations that are already running or those that are not configured and hence do not exist. The total number of operations will be calculated based on the number of operations specified in the command, irrespective of the number of operations that are missing or already running. The IP SLAs multiple operations scheduling functionality displays a message showing the number of active and missing operations. However, these messages are displayed only if you schedule operations that are not configured or are already running.

### **IP SLAs Random Scheduler**

The IP SLAs random scheduler option provides the capability to schedule multiple IP SLAs operations to begin at random intervals over a specified duration of time. The random scheduler option is disabled by default. To enable the random scheduler option, you must configure the **frequency range** *random-frequency-range* keywords and argument. The group of operations restarts at uniformly distributed random frequencies within the specified frequency range. The following guidelines apply for setting the frequency range:

- **•** The starting value of the frequency range should be greater than the timeout values of all the operations in the group operation.
- The starting value of the frequency range should be greater than the schedule period (amount of time for which the group operation is scheduled). This guideline ensures that the same operation does not get scheduled more than once within the schedule period.

The following guidelines apply if the random scheduler option is enabled:

- The individual operations in a group operation will be uniformly distributed to begin at random intervals over the schedule period.
- The group of operations restarts at uniformly distributed random frequencies within the specified frequency range.
- **•** The minimum time interval between the start of each operation in a group operation is 100 milliseconds (0.1 seconds). If the random scheduler option is disabled, the minimum time interval is 1 second.
- Only one operation can be scheduled to begin at any given time. If the random scheduler option is disabled, multiple operations can begin at the same time.
- **•** The first operation will always begin at 0 milliseconds of the schedule period.
- The order in which each operation in a group operation begins is random.

**Examples** The following example shows how to schedule IP SLAs operations 3, 4, and 6 to 10 as a group (identified as group 1). In this example, the operations are scheduled to begin at equal intervals over a schedule period of 20 seconds. The first operation (or set of operations) is scheduled to start immediately. Since the frequency is not specified, it is set to the value of the schedule period (20 seconds) by default.

ip sla monitor group schedule 1 3, 4, 6-10 schedule-period 20 start-time now

The following example shows how to schedule IP SLAs operations 1 to 3 as a group (identified as group 2). In this example, the operations are scheduled to begin at random intervals over a schedule period of 50 seconds. The first operation is scheduled to start immediately. The random scheduler option is enabled and the frequency at which the group of operations will restart will be chosen randomly within the range of 80-100 seconds.

ip sla monitor group schedule 2 1-3 schedule-period 50 frequency range 80-100 start-time now

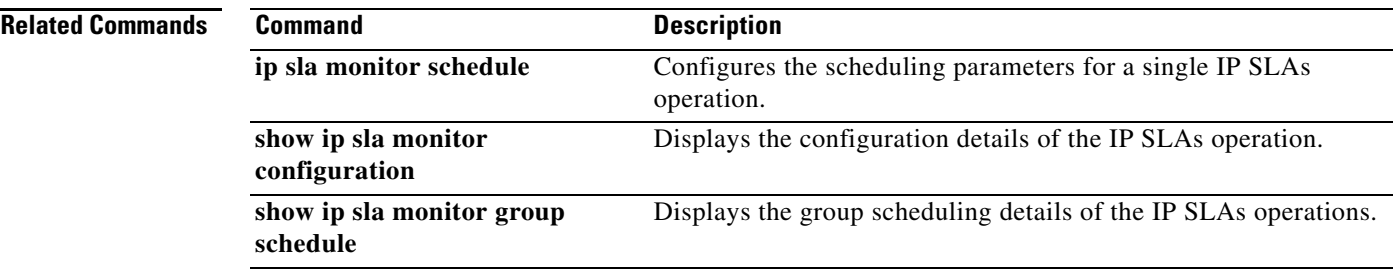

 $\mathbf{I}$ 

## **ip sla monitor key-chain**

# $\frac{\sqrt{2}}{\sqrt{2}}$

**Note** Effective with Cisco IOS Release 12.4(4)T, 12.2(33)SB, and 12.2(33)SXI, the **ip sla monitor key-chain**  command is replaced by the **ip sla key-chain** command. See the **ip sla key-chain** command for more information.

To enable Cisco IOS IP Service Level Agreements (SLAs) control message authentication and specify an MD5 key chain, use the **ip sla monitor key-chain** command in global configuration mode. To remove control message authentication, use the **no** form of this command.

**ip sla monitor key-chain** *name*

**no ip sla monitor key-chain**

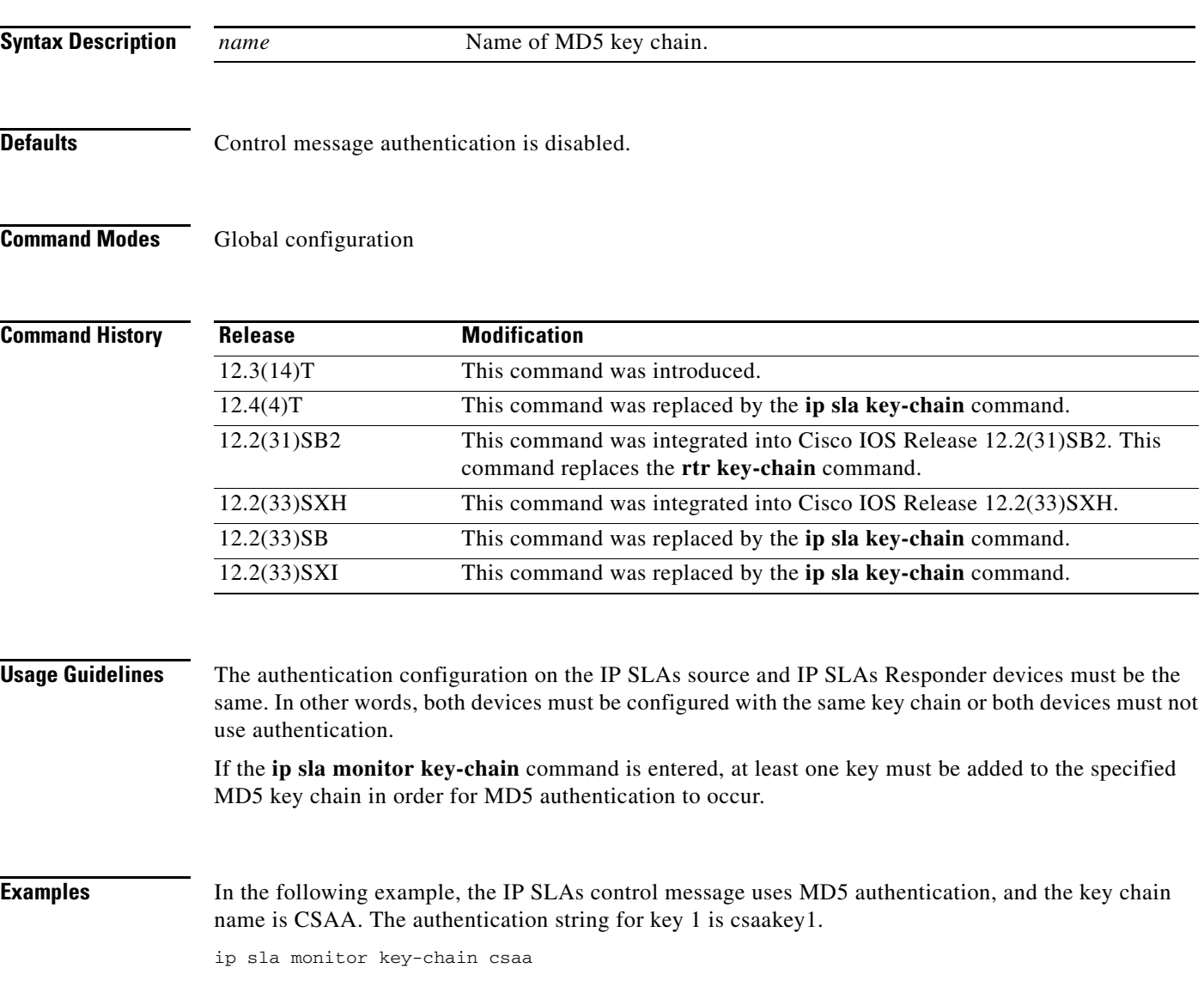

key chain csaa

key 1 key-string csaakey1

### **Related Commands**

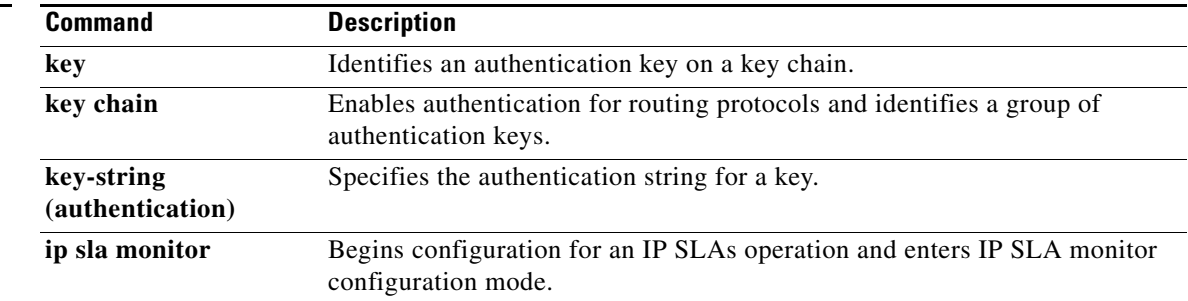

## **ip sla monitor logging traps**

**Note** Effective with Cisco IOS Release 12.4(4)T, 12.2(33)SB, and 12.2(33)SXI, the **ip sla monitor logging traps** command is replaced by the **ip sla logging traps** command. See the **ip sla logging traps** command for more information.

To enable the generation of Simple Network Management Protocol (SNMP) system logging messages specific to Cisco IOS IP Service Level Agreements (SLAs) trap notifications, use the **ip sla monitor logging traps** command in global configuration mode. To disable IP SLAs system logging SNMP traps, use the **no** form of this command.

**ip sla monitor logging traps**

**no ip sla monitor logging traps**

**Syntax Description** This command has no arguments or keywords.

**Defaults** SNMP system logging messages specific to IP SLAs trap notifications are not generated.

**Command Modes** Global configuration

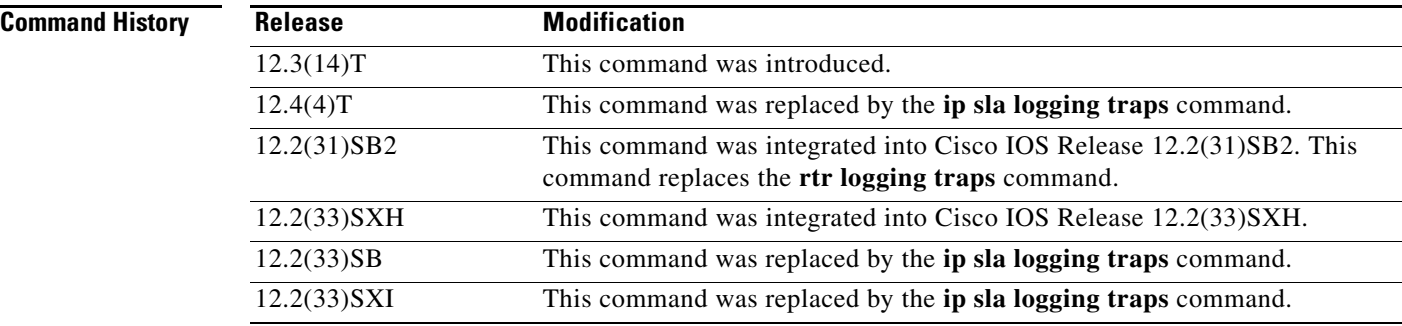

**Usage Guidelines** SNMP trap notifications for IP SLAs can be configured as a triggered action, to be sent when monitored values exceed an upper threshold or fall below a lower threshold, or when a set of defined conditions are met. For example, an SNMP trap can be triggered by five consecutive timeouts during an IP SLAs operation. The sending of SNMP traps is one of the options for triggered actions that can be configured for IP SLAs threshold violations. To configure proactive threshold monitoring parameters for an IP SLAs operation, use the **ip sla monitor reaction-configuration** command in global configuration mode.

> SNMP traps for IP SLAs are supported by the CISCO-RTTMON-MIB and CISCO-SYSLOG-MIB. Use the **snmp-server enable traps rtr** command to enable the sending of IP SLAs SNMP trap notifications.

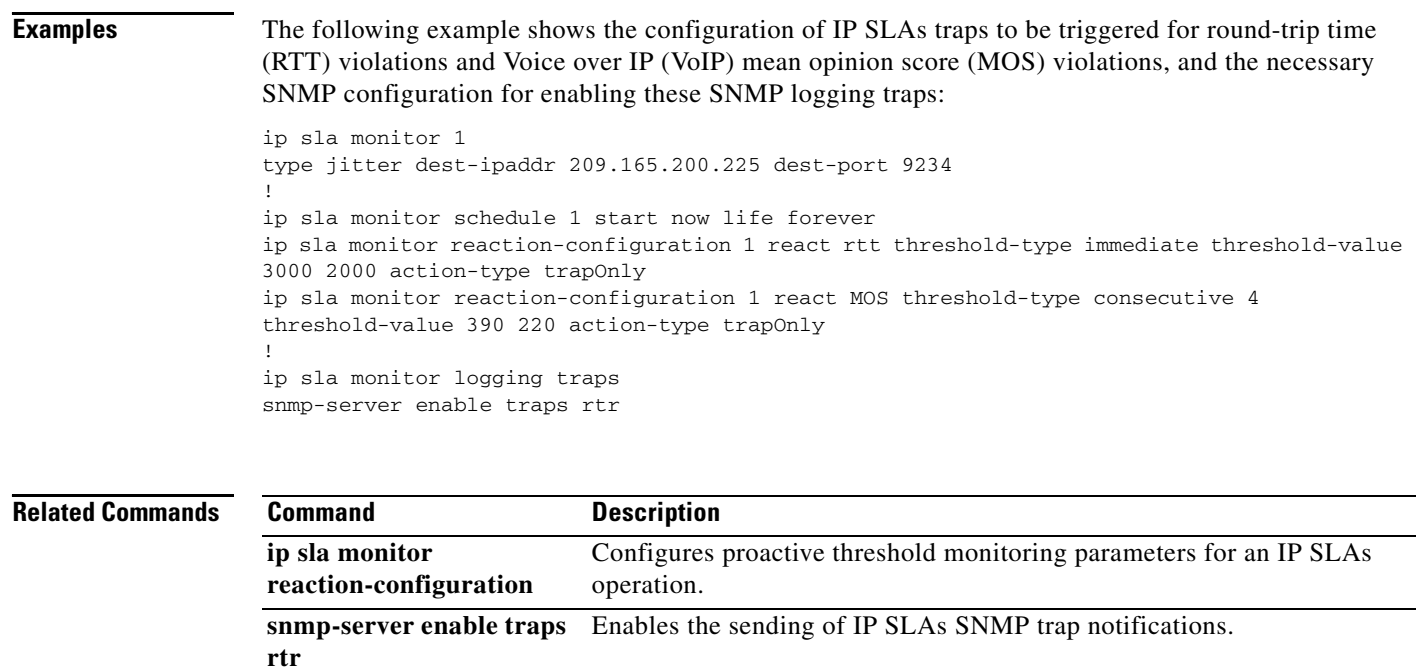

### **ip sla monitor low-memory**

 $\overline{\mathscr{P}}$ 

**Note** Effective with Cisco IOS Release 12.4(4)T, 12.2(33)SB, and 12.2(33)SXI, the **ip sla monitor low-memory** command is replaced by the **ip sla low-memory** command. See the **ip sla low-memory**  command for more information.

To specify how much unused memory must be available to allow Cisco IOS IP Service Level Agreements (SLAs) configuration, use the **ip sla monitor low-memory** command in global configuration mode. To remove the type configuration for the operation, use the **no** form of this command.

**ip sla monitor low-memory** *bytes*

**no ip sla monitor low-memory**

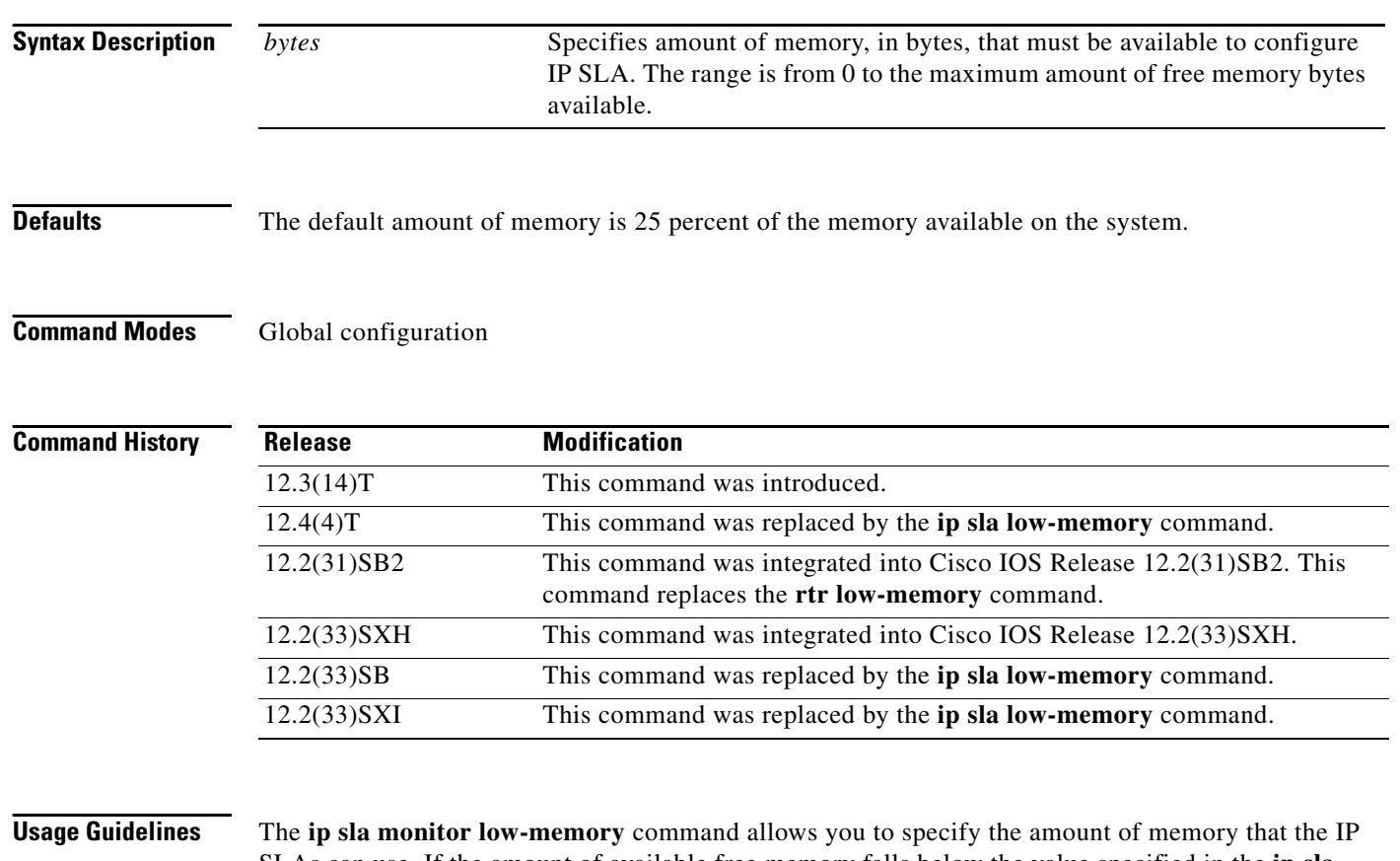

SLAs can use. If the amount of available free memory falls below the value specified in the **ip sla monitor low-memory** command, then the IP SLAs will not allow new operations to be configured. If this command is not used, the default low-memory value is 25 percent. This means that if 75 percent of system memory has been utilized you will not be able to configure any IP SLAs characteristics.

> The value of the **ip sla monitor low-memory** command should not exceed the amount of free memory available on the system. To determine the amount of free memory available on the system, use the **show memory** user EXEC or privileged EXEC command.

**Examples** In the following example, the router is configured so that no less than 2 MB of memory will be free for IP SLAs configuration:

ip sla monitor low-memory 2097152

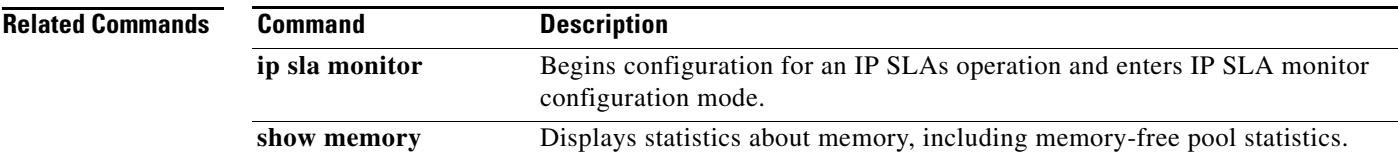

## **ip sla monitor reaction-configuration**

 $\overline{\mathscr{P}}$ 

**Note** Effective with Cisco IOS Release 12.4(4)T, 12.2(33)SB, and 12.2(33)SXI, the **ip sla monitor reaction-configuration** command is replaced by the **ip sla reaction-configuration** command. See the **ip sla reaction-configuration** command for more information.

To configure proactive threshold monitoring parameters for a Cisco IOS IP Service Level Agreements (SLAs) operation, use the **ip sla monitor reaction-configuration** command in global configuration mode. To clear all threshold monitoring configuration for a specified IP SLAs operation, use the **no** form of this command.

**ip sla monitor reaction-configuration** *operation-number* **react** *monitored-element* [**action-type** *option*] [**threshold-type** {**average** [*number-of-measurements*] | **consecutive** [*occurrences*] | **immediate** | **never** | **xofy** [*x-value y-value*]}] [**threshold-value** *upper-threshold lower-threshold*]

**no ip sla monitor reaction-configuration** *operation-number*

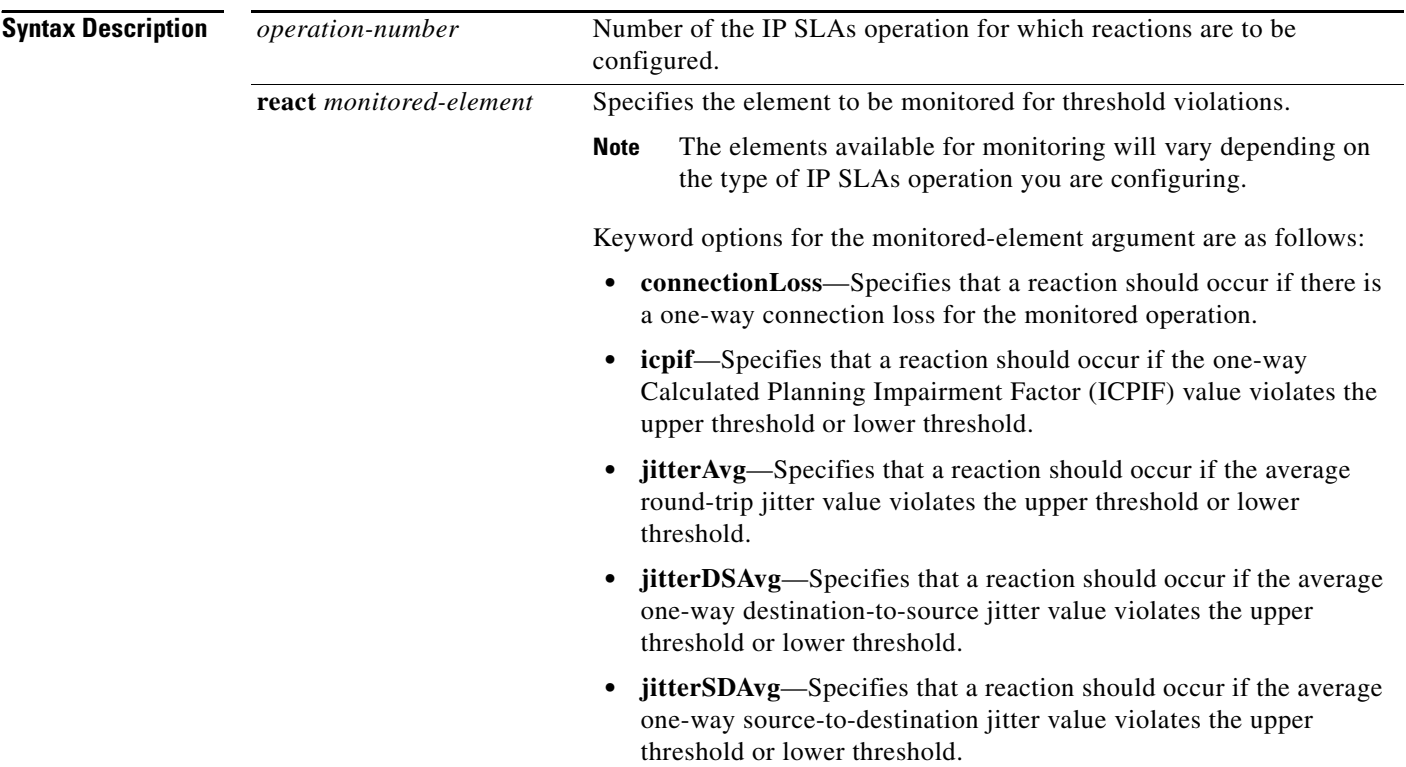

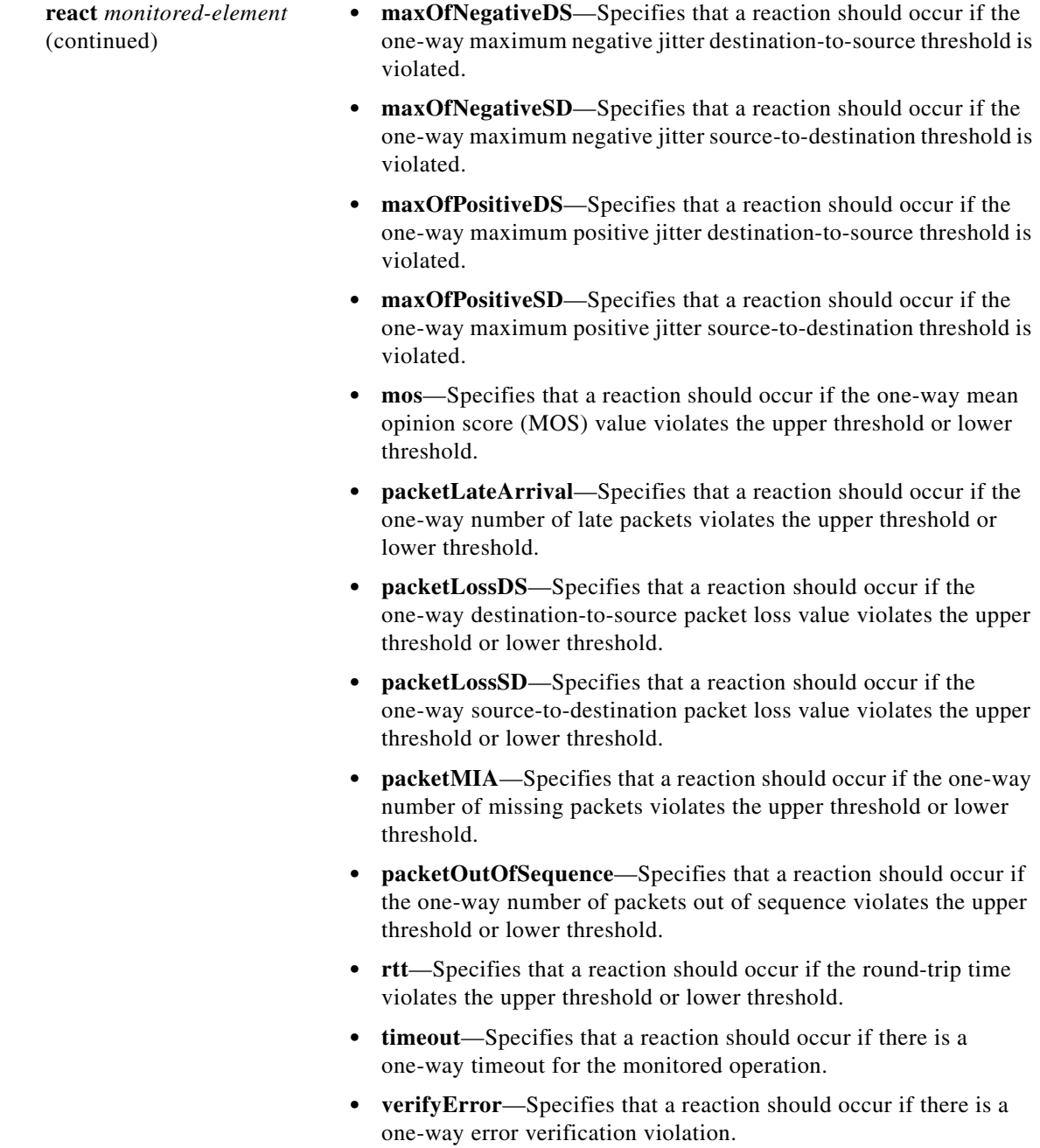

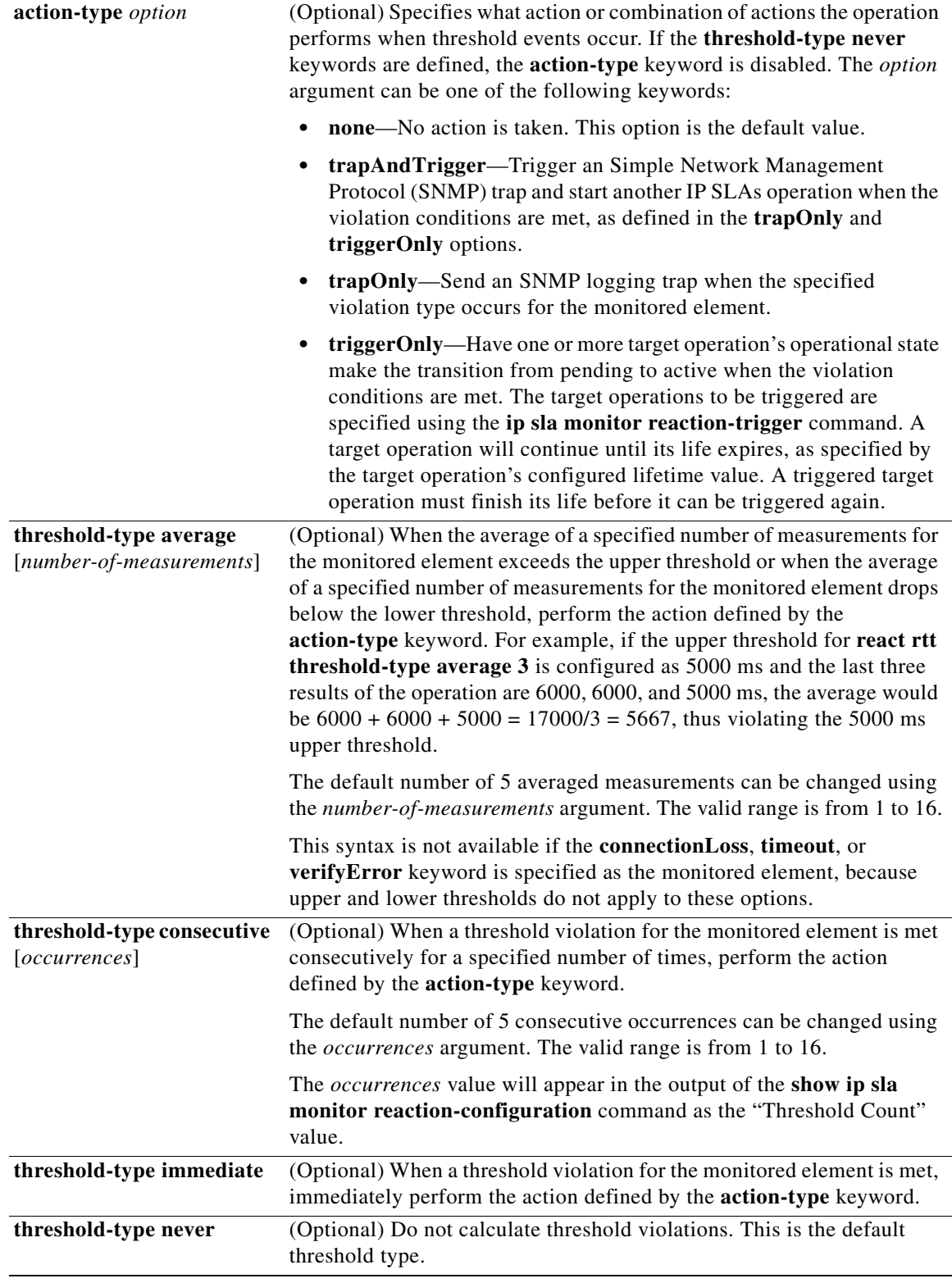

a ka

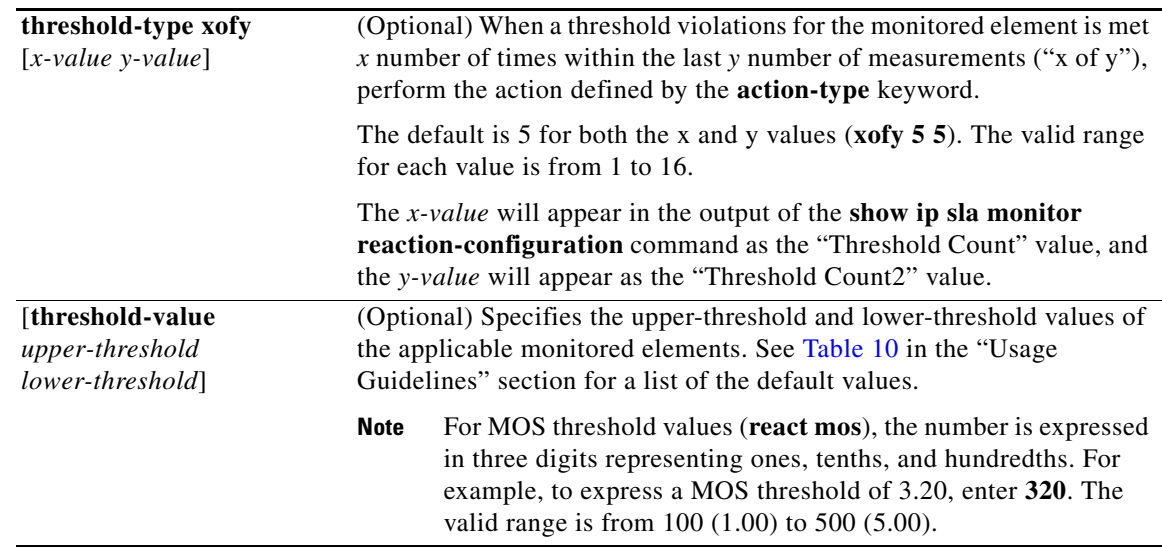

**Defaults IP SLAs proactive threshold monitoring is disabled.** 

 $\underbrace{\blacklozenge}$ 

**Note** See [Table 11](#page-58-0) in the "Usage Guidelines" section for a list of the default upper and lower thresholds for specific monitored elements.

### **Command Modes** Global configuration

### **Command History**

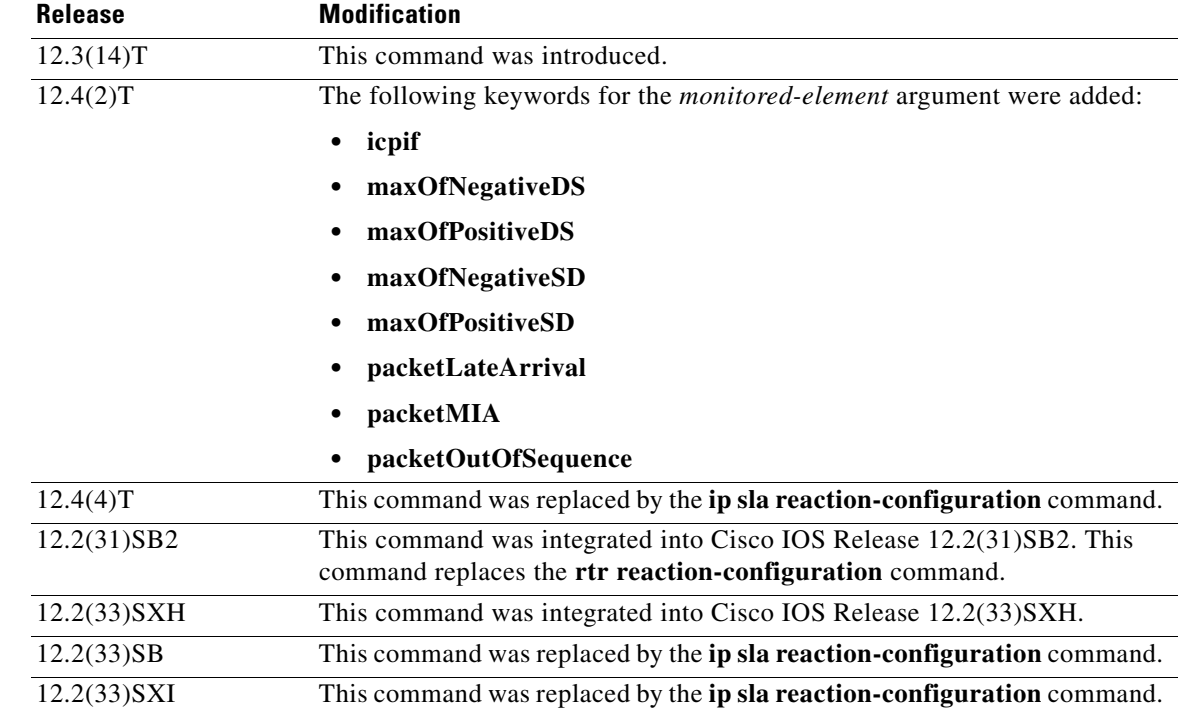

**Usage Guidelines** You can configure the **ip sla monitor reaction-configuration** command multiple times to enable proactive threshold monitoring for multiple elements (for example, configuring thresholds for destination-to-source packet loss and MOS) for the same operation. However, disabling of individual monitored elements is not supported. In other words, the **no ip sla monitor reaction-configuration** command will disable all proactive threshold monitoring configuration for the specified IP SLAs operation.

> SNMP traps for IP SLAs are supported by the CISCO-RTTMON-MIB and CISCO-SYSLOG-MIB. Use the **ip sla monitor logging traps** command to enable the generation of SNMP system logging messages specific to IP SLAs trap notifications. Use the **snmp-server enable traps rtr** command to enable the sending of IP SLAs SNMP trap notifications.

To display the current threshold monitoring configuration settings for an IP SLAs operation, use the **show ip sla monitor configuration** command.

[Table 11](#page-58-0) lists the default upper and lower thresholds for specific monitored elements.

<span id="page-58-0"></span>

| <b>Monitored Element Keyword</b> | <b>Upper Threshold</b> | <b>Lower Threshold</b> |
|----------------------------------|------------------------|------------------------|
| icpif                            | 93 (score)             | 93 (score)             |
| jitterAvg                        | $100$ ms               | $100$ ms               |
| jitterDSAvg                      | $100 \text{ ms}$       | $100 \text{ ms}$       |
| jitterSDAvg                      | $100$ ms               | $100$ ms               |
| maxOfNegativeDS                  | 10000 ms               | 10000 ms               |
| maxOfPositiveDS                  | 10000 ms               | 10000 ms               |
| maxOfNegativeSD                  | 10000 ms               | 10000 ms               |
| maxOfPositiveSD                  | 10000 ms               | 10000 ms               |
| mos                              | $500$ (score)          | $100$ (score)          |
| packetLateArrival                | 10000 packets          | 10000 packets          |
| packetLossDS                     | 10000 packets          | 10000 packets          |
| packetLossSD                     | 10000 packets          | 10000 packets          |
| packetMIA                        | 10000 packets          | 10000 packets          |
| packetOutOfSequence              | 10000 packets          | 10000 packets          |
| rtt                              | 5000 ms                | 3000 ms                |

*Table 11 Default Threshold Values for Monitored Elements*

**Examples** In the following example, IP SLAs operation 10 (a UDP jitter operation) is configured to send an SNMP logging trap when the MOS value exceeds 4.9 (best quality) or falls below 2.5 (poor quality):

> ip sla monitor reaction-configuration 10 react mos threshold-type immediate threshold-value 490 250 action-type trapOnly

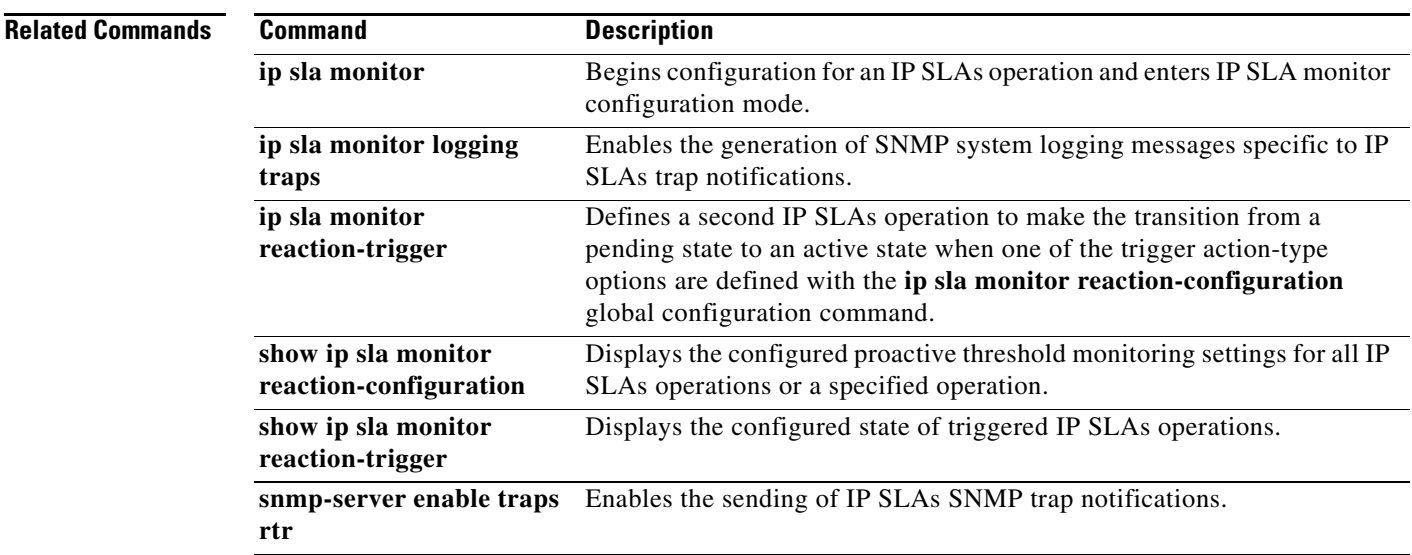

# **ip sla monitor reaction-trigger**

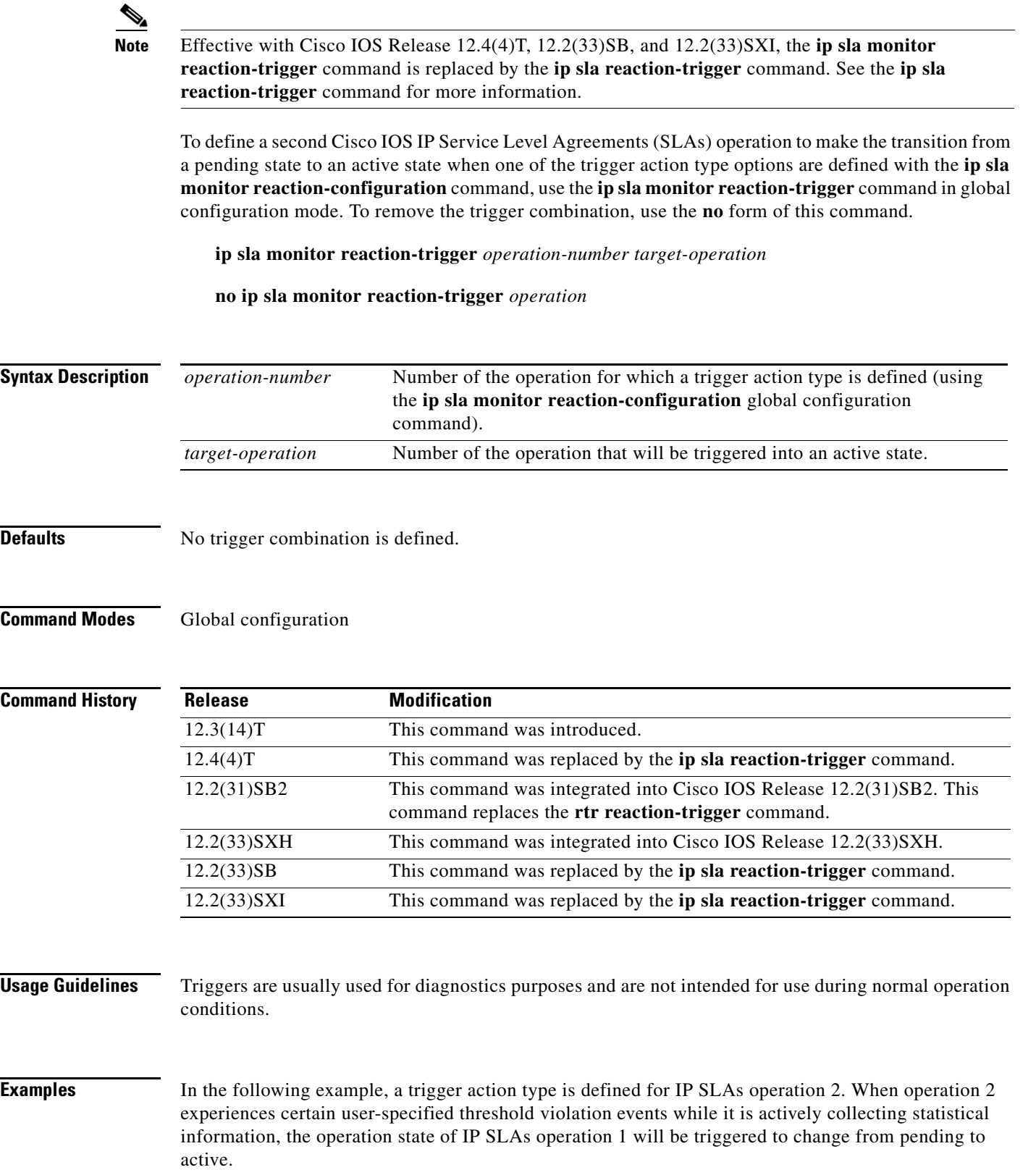

ip sla monitor reaction-trigger 2 1

### **Related Commands**

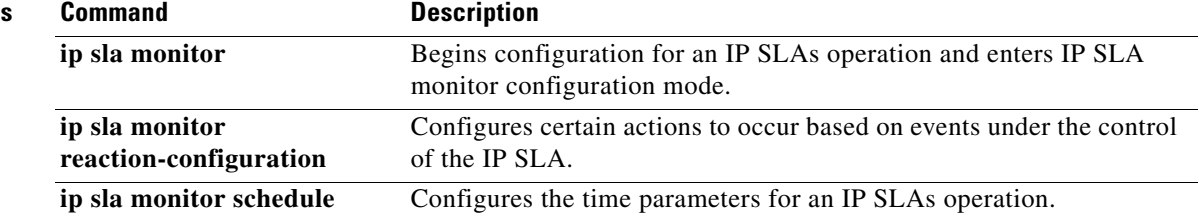

# **ip sla monitor reset**

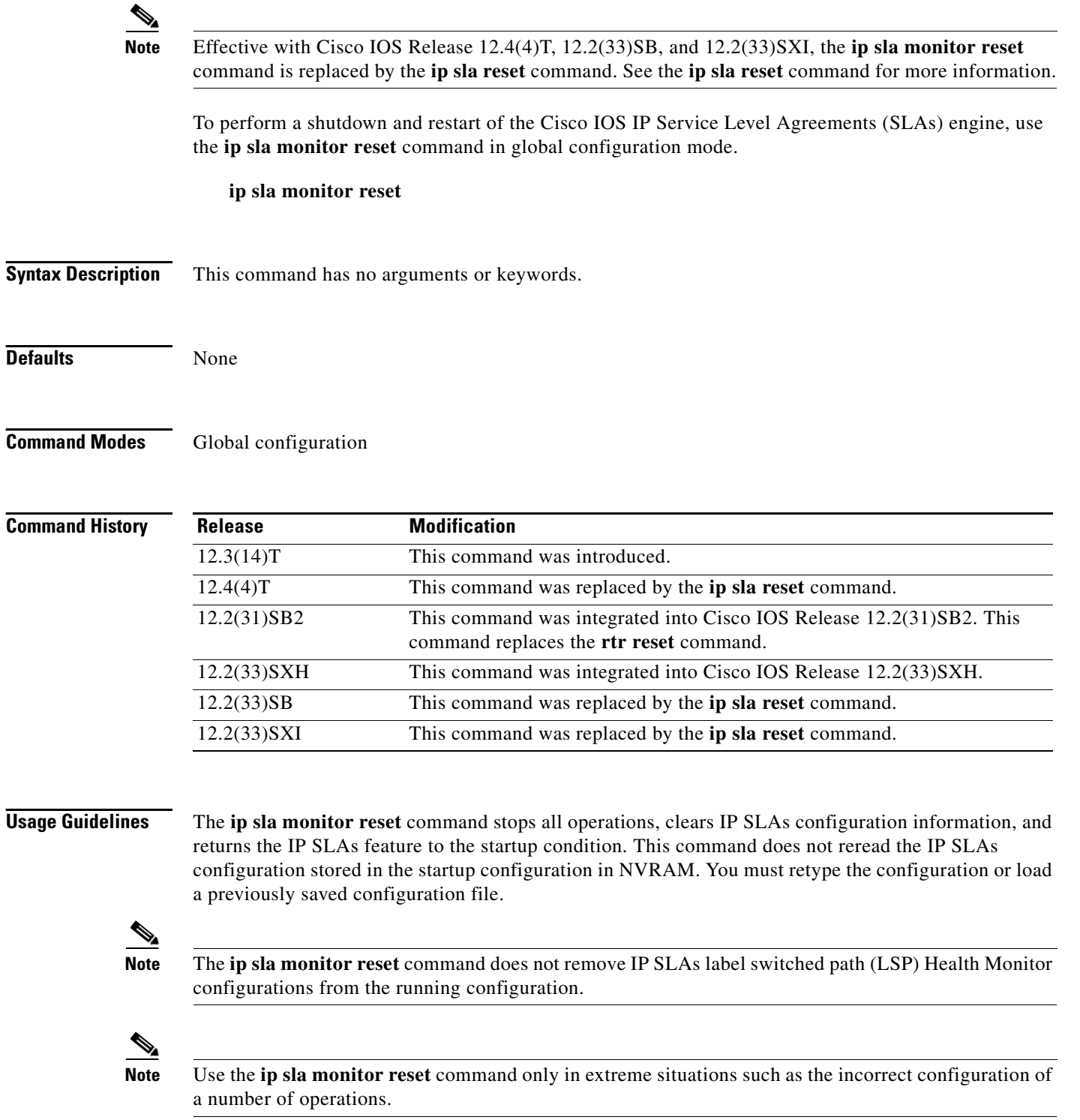

**Examples** The following example shows how to reset the Cisco IOS IP SLAs engine, clearing all stored IP SLAs information and configuration:

ip sla monitor reset

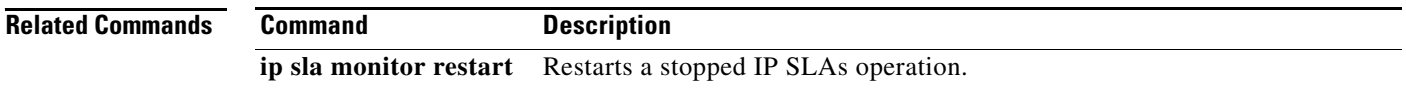

### **ip sla monitor responder**

**Note** Effective with Cisco IOS Release 12.4(4)T, 12.2(33)SB, and 12.2(33)SXI, the **ip sla monitor responder**  command is replaced by the **ip sla responder** command. See the **ip sla responder** command for more information.

To enable the Cisco IOS IP Service Level Agreements (SLAs) Responder for general IP SLAs operations, use the **ip sla monitor responder** command in global configuration mode. To disable the IP SLAs Responder, use the **no** form of this command.

**ip sla monitor responder**

**no ip sla monitor responder**

**Syntax Description** This command has no arguments or keywords.

**Defaults** The IP SLAs Responder is disabled.

**Command Modes** Global configuration

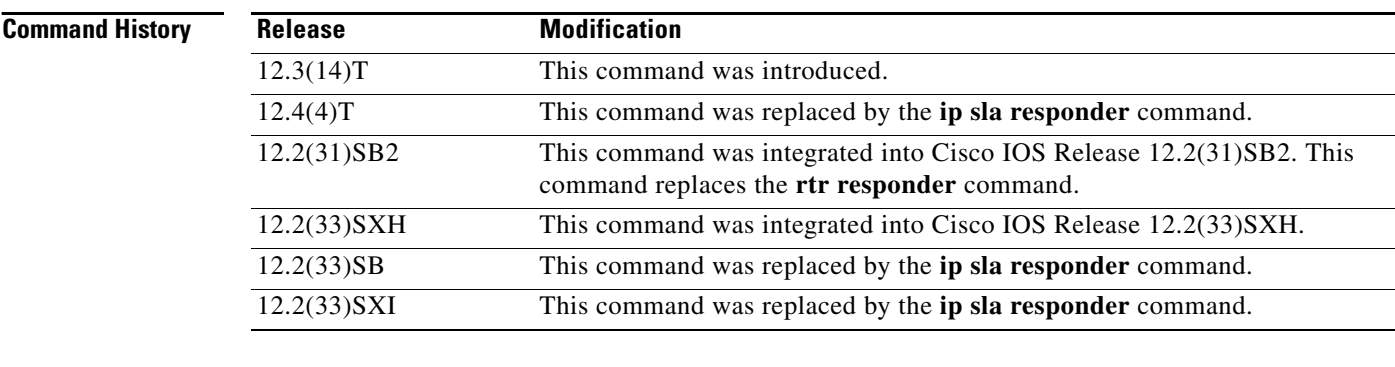

**Usage Guidelines** This command is used on the destination device for IP SLAs operations to enable the sending and receiving of IP SLAs control packets. Enabling the IP SLAs Responder allows the generation of packet loss statistics on the device sending IP SLAs operations.

> Prior to sending an operation packet to the IP SLAs Responder, the IP SLAs operation sends a control message to the IP SLAs Responder to enable the destination port.

**Examples** The following example shows how to enable the IP SLAs Responder: ip sla monitor responder

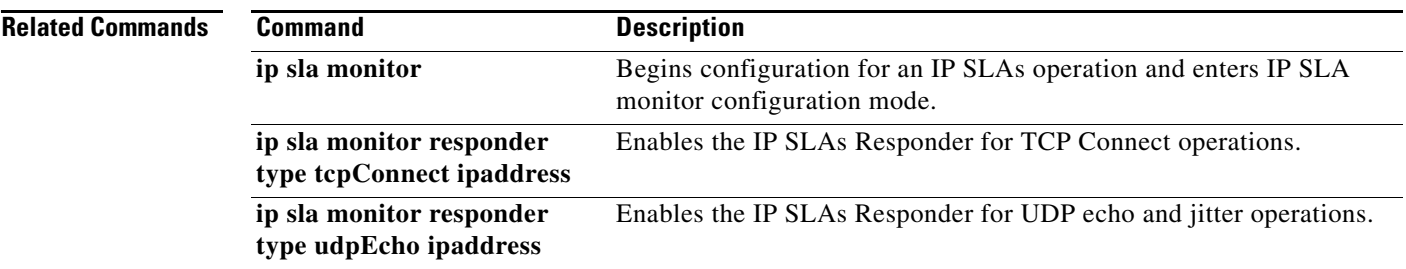

Ξ

## **ip sla monitor responder type tcpConnect ipaddress**

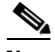

**Note** Effective with Cisco IOS Release 12.4(4)T, 12.2(33)SB, and 12.2(33)SXI, the **ip sla monitor responder type tcpConnect ipaddress** command is replaced by the **ip sla responder tcp-connect ipaddress**  command. See the **ip sla responder tcp-connect ipaddress** command for more information.

To enable the Cisco IOS IP Service Level Agreements (SLAs) Responder for TCP Connect operations, use the **ip sla monitor responder type tcpConnect ipaddress** command in global configuration mode. To disable the IP SLAs Responder, use the **no** form of this command.

**ip sla monitor responder type tcpConnect ipaddress** *ip-address* **port** *port-number*

**no ip sla monitor responder type tcpConnect ipaddress** *ip-address* **port** *port-number*

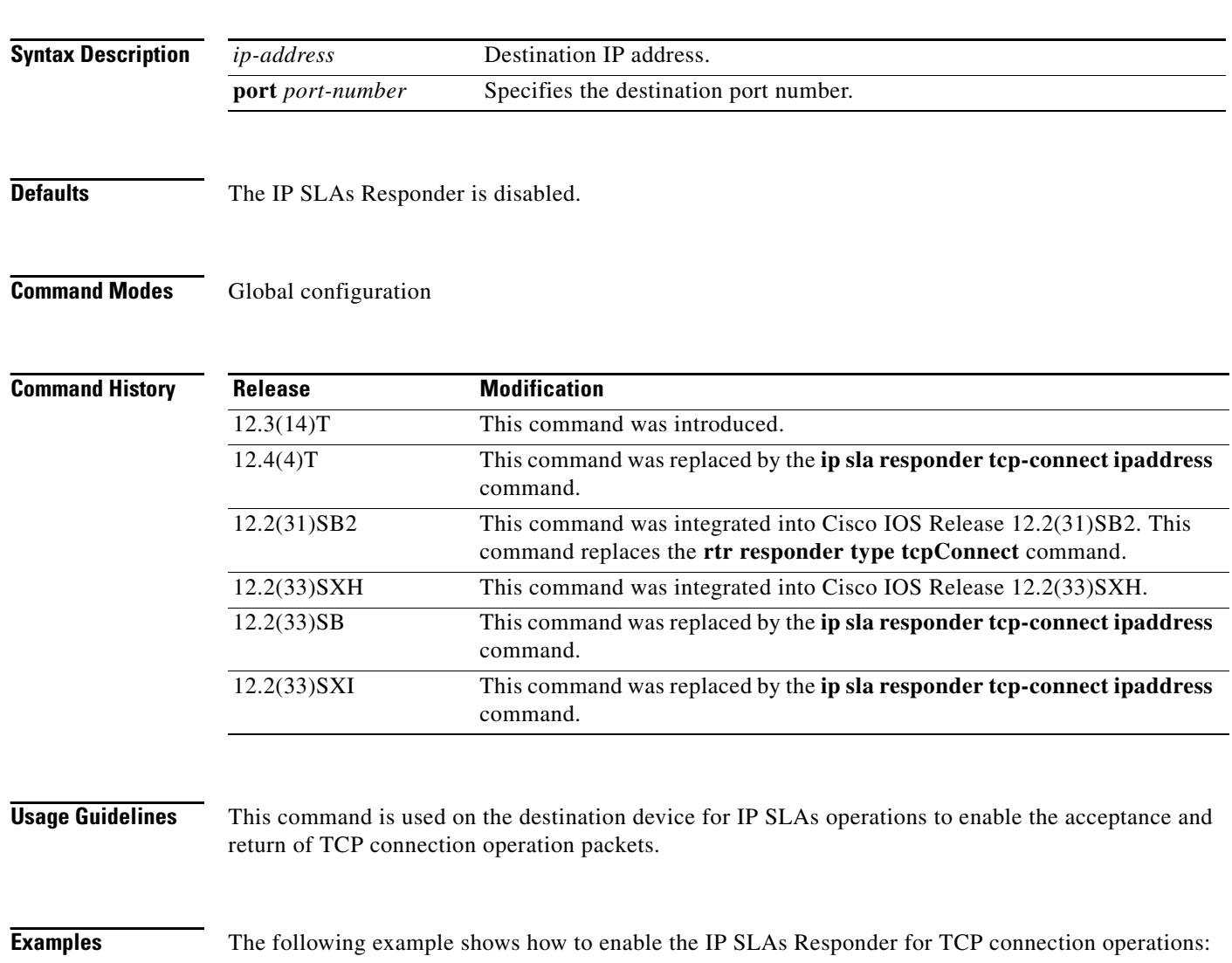

ip sla monitor responder type tcpConnect ipaddress A.B.C.D port 1

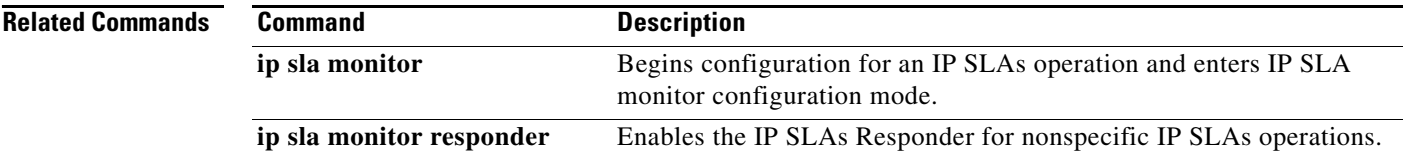

## **ip sla monitor responder type udpEcho ipaddress**

 $\overline{\mathscr{P}}$ 

**Note** Effective with Cisco IOS Release 12.4(4)T, 12.2(33)SB, and 12.2(33)SXI, the **ip sla monitor responder type udpEcho ipaddress** command is replaced by the **ip sla responder udp-echo ipaddress** command. See the **ip sla responder udp-echo ipaddress** command for more information.

To enable the Cisco IOS IP Service Level Agreements (SLAs) Responder for User Datagram Protocol (UDP) echo or jitter operations, use the **ip sla monitor responder type udpEcho ipaddress** command in global configuration mode. To disable the IP SLAs Responder, use the **no** form of this command.

**ip sla monitor responder type udpEcho ipaddress** *ip-address* **port** *port-number*

**no ip sla monitor responder type udpEcho ipaddress** *ip-address* **port** *port-number*

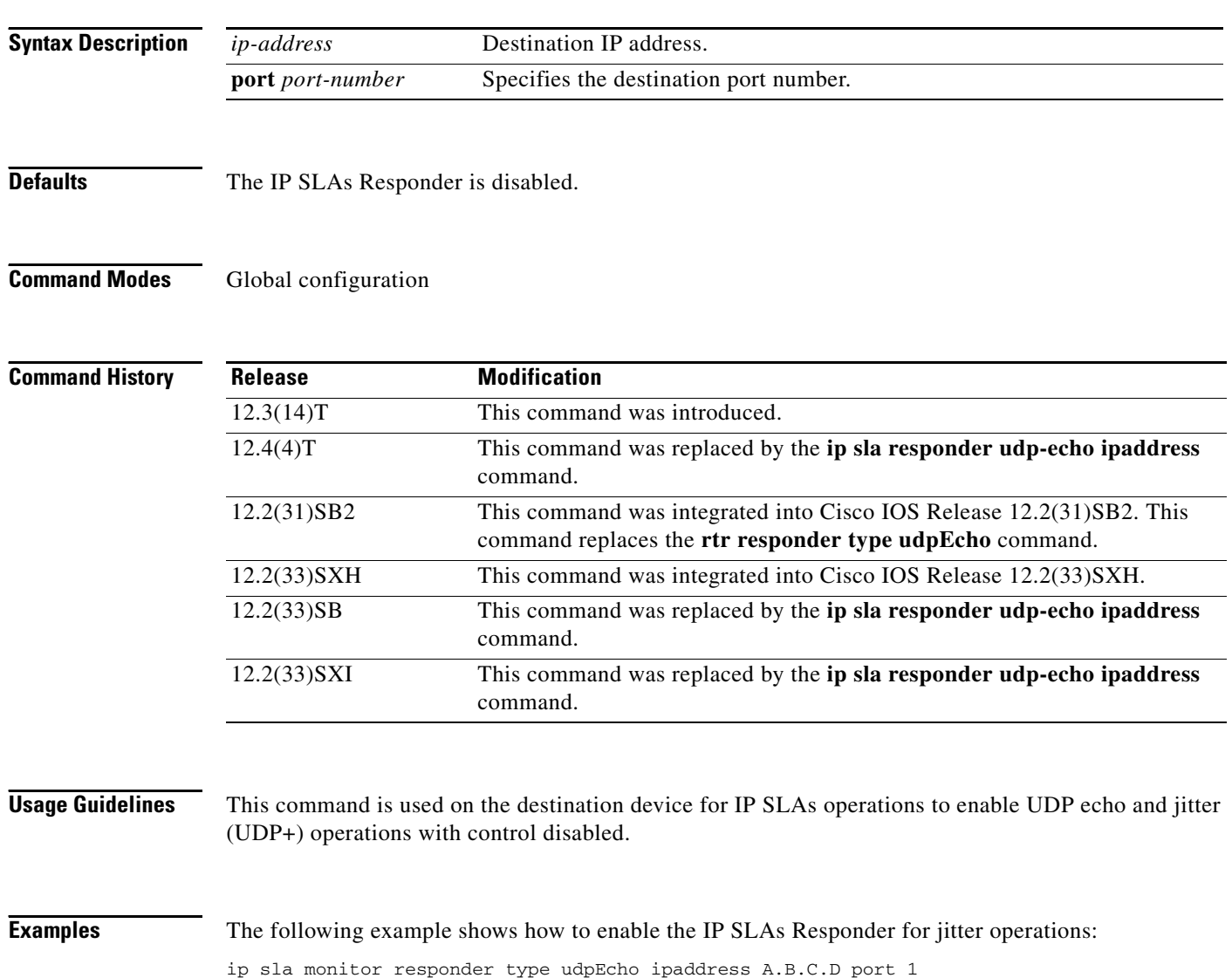

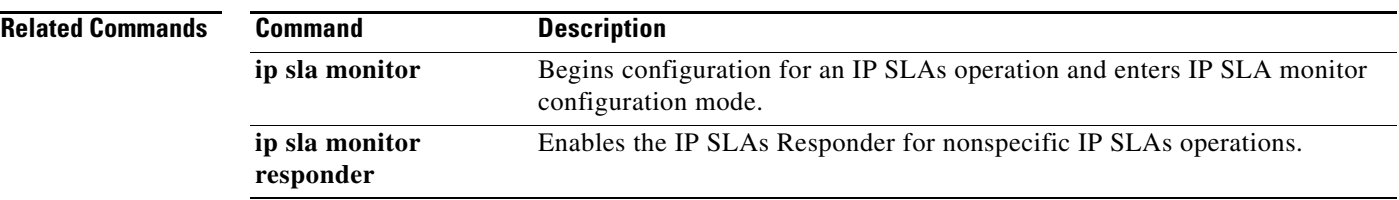

## **ip sla monitor restart**

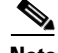

**Note** Effective with Cisco IOS Release 12.4(4)T, 12.2(33)SB, and 12.2(33)SXI, the **ip sla monitor restart**  command is replaced by the **ip sla restart** command. See the **ip sla restart** command for more information.

To restart a Cisco IOS IP Service Level Agreements (SLAs) operation, use the **ip sla monitor restart** command in global configuration mode.

**ip sla monitor restart** *operation-number*

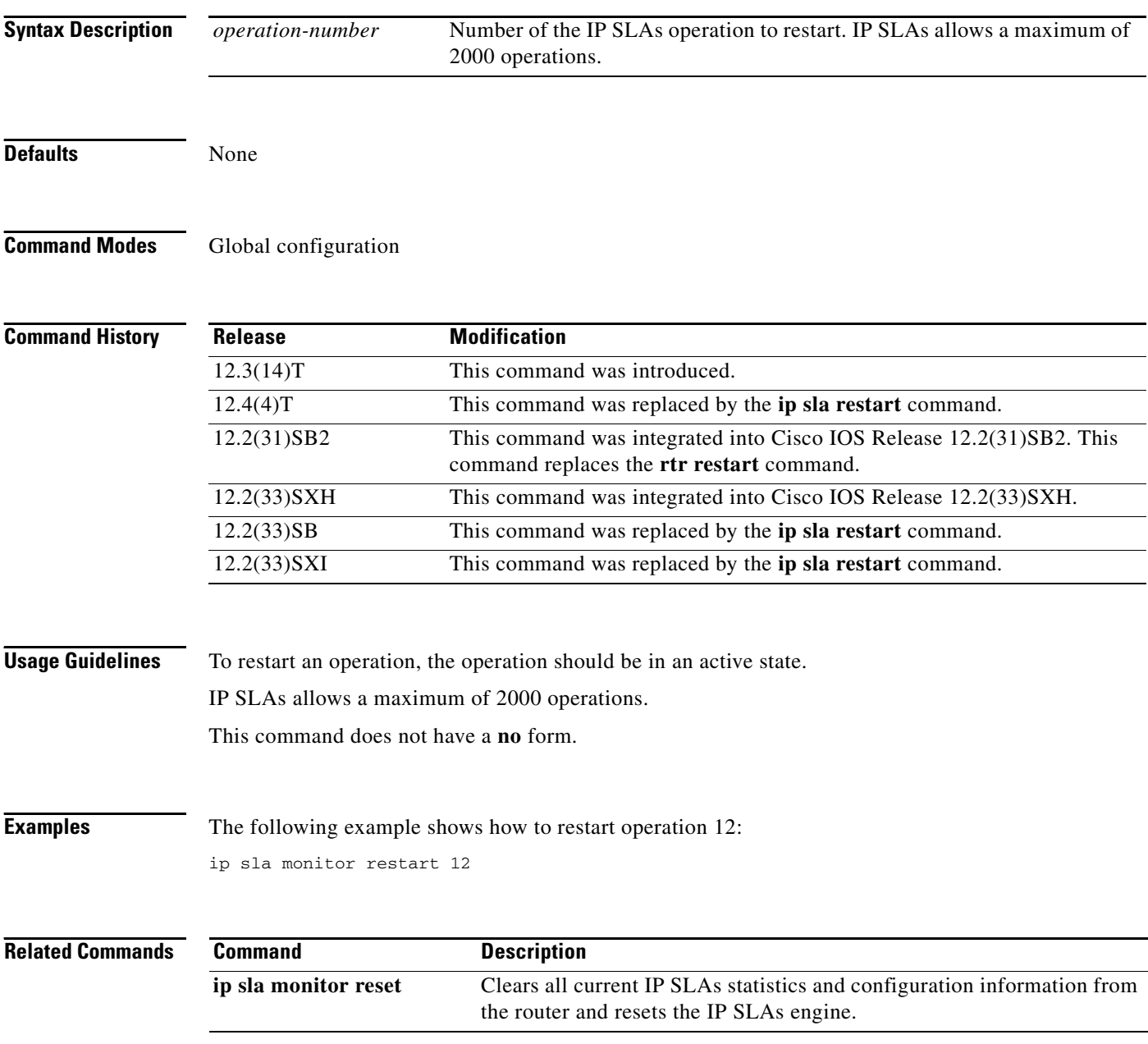

### **ip sla monitor schedule**

**Note** Effective with Cisco IOS Release 12.4(4)T, 12.2(33)SB, and 12.2(33)SXI, the **ip sla monitor schedule**  command is replaced by the **ip sla schedule** command. See the **ip sla schedule** command for more information.

To configure the scheduling parameters for a single Cisco IOS IP Service Level Agreements (SLAs) operation, use the **ip sla monitor schedule** command in global configuration mode. To stop the operation and place it in the default state (pending), use the **no** form of this command.

**ip sla monitor schedule** *operation-number* [**life** {**forever** | *seconds*}] [**start-time** {*hh***:***mm*[**:***ss*] [*month day* | *day month*] | **pending** | **now** | **after** *hh***:***mm***:***ss*}] [**ageout** *seconds*] [**recurring**]

**no ip sla monitor schedule** *operation-number*

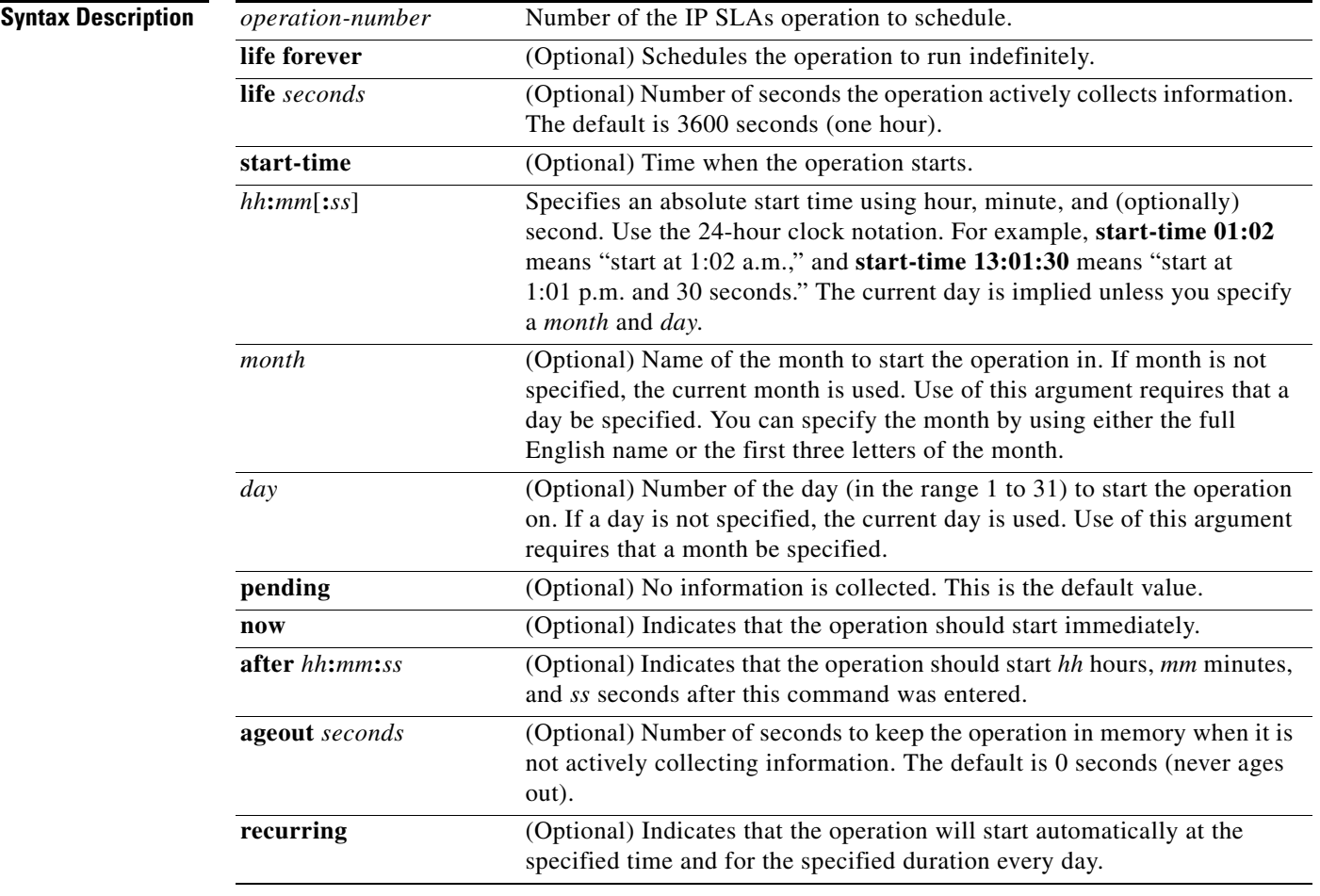

**Defaults** The operation is placed in a pending state (that is, the operation is enabled but not actively collecting information).

 $\frac{\mathbf{A}}{\mathbf{A}}$
### **Command Modes** Global configuration

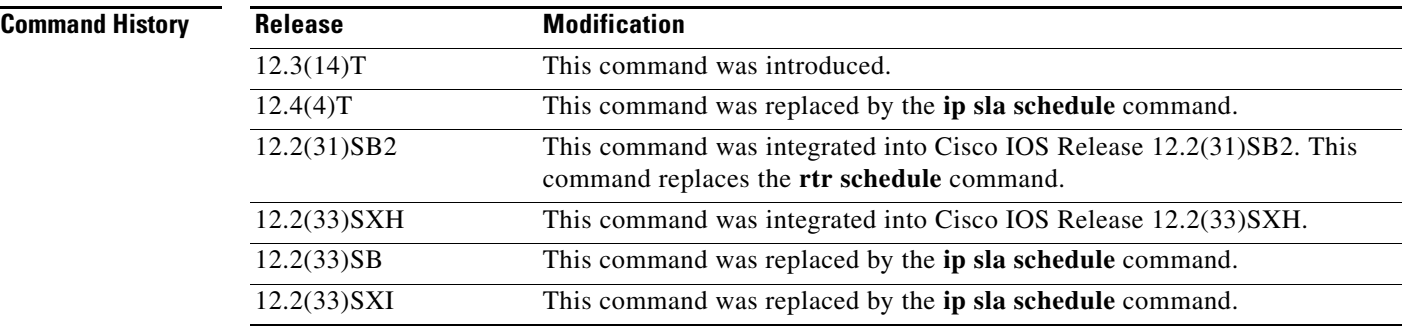

**Usage Guidelines** After you schedule the operation with the **ip sla monitor schedule** command, you cannot change the configuration of the operation. To change the configuration of the operation, use the **no** form of the **ip sla monitor** global configuration command and reenter the configuration information.

> If the operation is in a pending state, you can define the conditions under which the operation makes the transition from pending to active with the **ip sla monitor reaction-trigger** and **ip sla monitor reaction-configuration** global configuration commands. When the operation is in an active state, it immediately begins collecting information.

The following time line shows the age-out process of the operation:

W----------------------X----------------------Y----------------------Z

where:

- **•** W is the time the operation was configured with the **ip sla monitor** global configuration command.
- **•** X is the start time or start of life of the operation (that is, when the operation became "active").
- **•** Y is the end of life as configured with the **ip sla monitor schedule** global configuration command (life seconds have counted down to zero).
- **•** Z is the age out of the operation.

Age out starts counting down at W and Y, is suspended between X and Y, and is reset to its configured size at Y.

The operation to can age out before it executes (that is, Z can occur before X). To ensure that this does not happen, configure the difference between the operation's configuration time and start time (X and W) to be less than the age-out seconds.

**Note** The total RAM required to hold the history and statistics tables is allocated at the time of scheduling the IP SLAs operation. This prevents router memory problems when the router gets heavily loaded and lowers the amount of overhead an IP SLAs operation causes on a router when it is active.

The **recurring** keyword is supported only for scheduling single IP SLAs operations. You cannot schedule multiple IP SLAs operations using the **ip sla monitor schedule** command. The **life** value for a recurring IP SLAs operation should be less than one day. The **ageout** value for a recurring operation must be "never" (which is specified with the value 0), or the sum of the **life** and **ageout** values must be more than one day. If the **recurring** option is not specified, the operations are started in the existing normal scheduling mode.

 $\mathbf{I}$ 

**Examples** In the following example, operation 25 begins actively collecting data at 3:00 p.m. on April 5. This operation will age out after 12 hours of inactivity, which can be before it starts or after it has finished with its life. When this operation ages out, all configuration information for the operation is removed (that is, the configuration information is no longer in the running configuration in RAM).

ip sla monitor schedule 25 life 43200 start-time 15:00 apr 5 ageout 43200

In the following example, operation 1 begins collecting data after a 5-minute delay:

ip sla monitor schedule 1 start-time after 00:05:00

In the following example, operation 3 begins collecting data immediately and is scheduled to run indefinitely:

ip sla monitor schedule 3 start-time now life forever

In the following example, operation 15 begins automatically collecting data every day at 1:30 a.m.:

ip sla monitor schedule 15 start-time 01:30:00 recurring

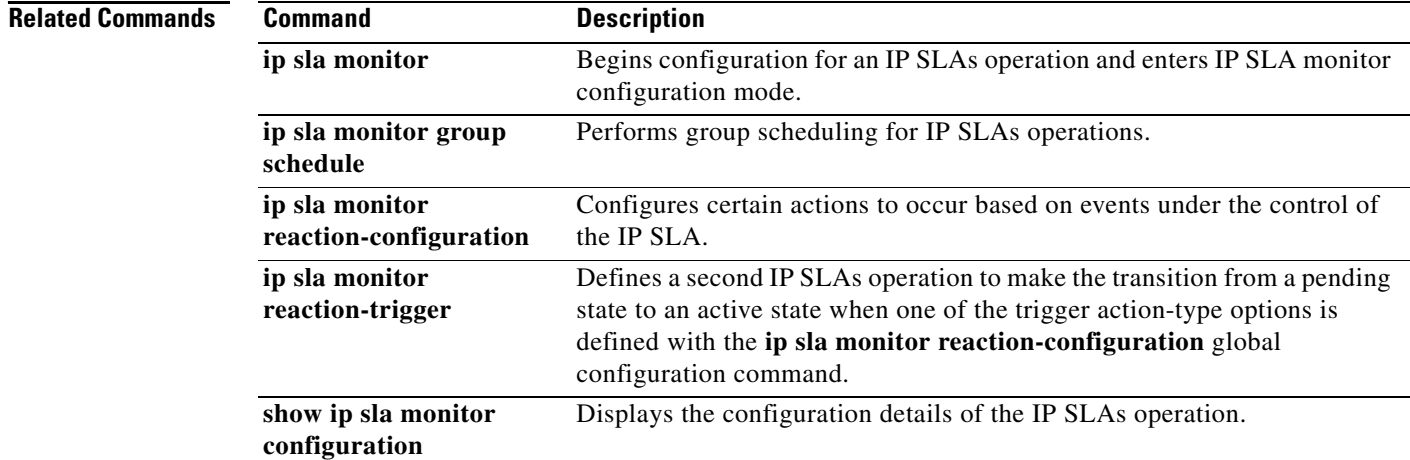

## **ip sla reaction-configuration**

To configure proactive threshold monitoring parameters for a Cisco IOS IP Service Level Agreements (SLAs) operation, use the **ip sla reaction-configuration** command in global configuration mode. To disable all the threshold monitoring configuration for a specified IP SLAs operation, use the **no** form of this command.

**ip sla reaction-configuration** *operation-number* [**react** *monitored-element* [**action-type** *option*] [**threshold-type** {**average** [*number-of-measurements*] | **consecutive** [*occurrences*] | **immediate** | **never** | **xofy** [*x-value y-value*]}] [**threshold-value** *upper-threshold lower-threshold*]]

**no ip sla reaction-configuration** *operation-number* [**react** *monitored-element*]

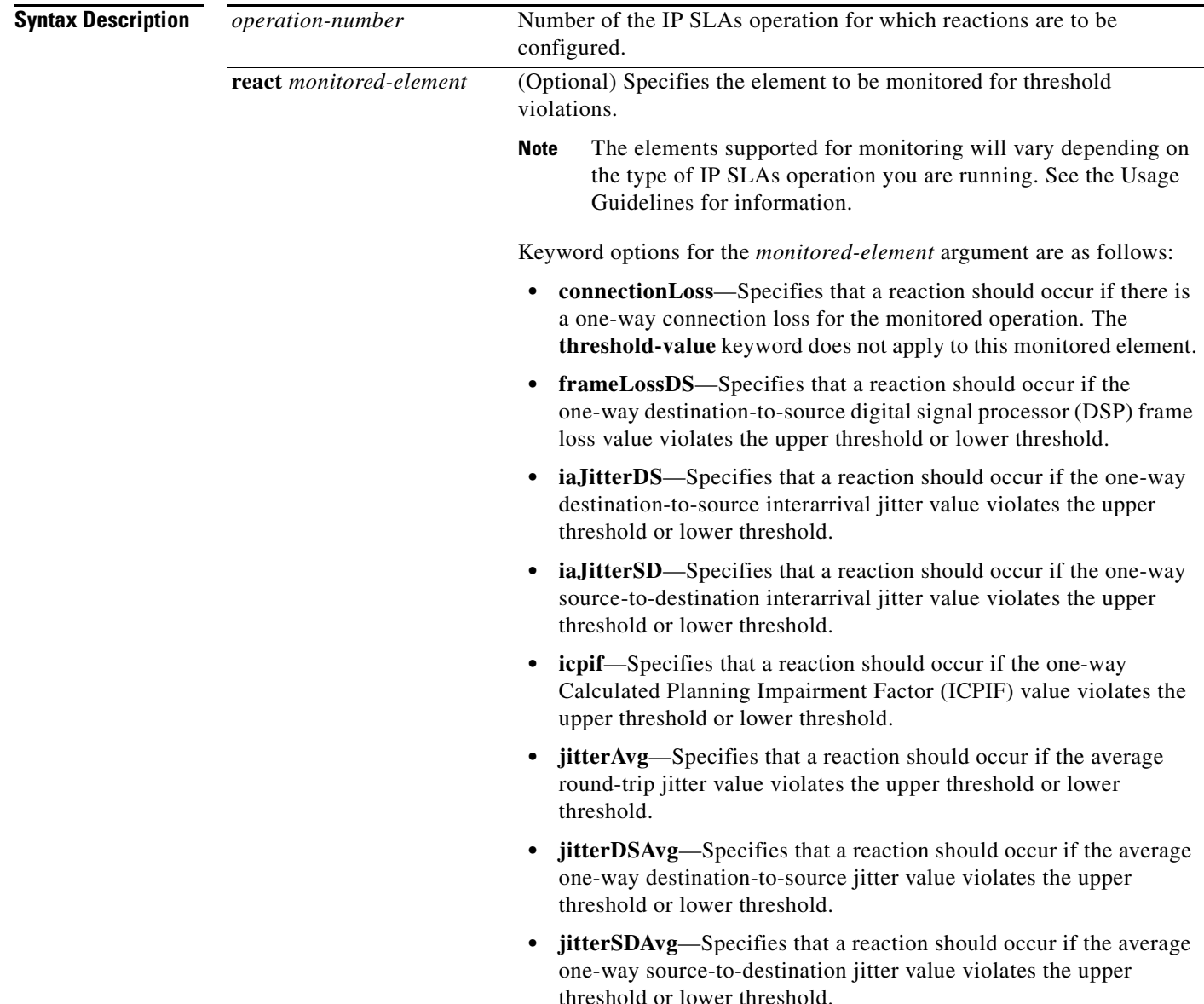

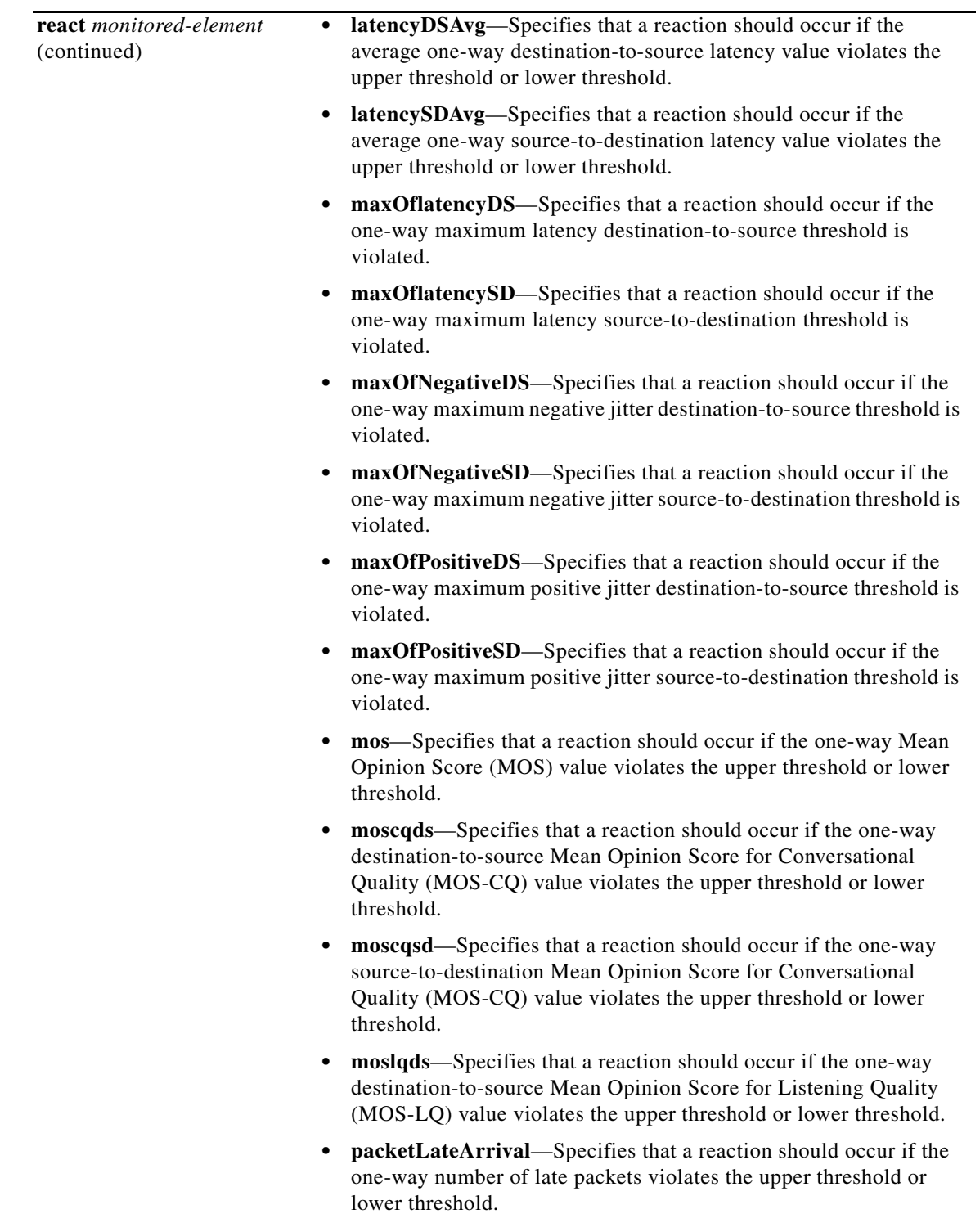

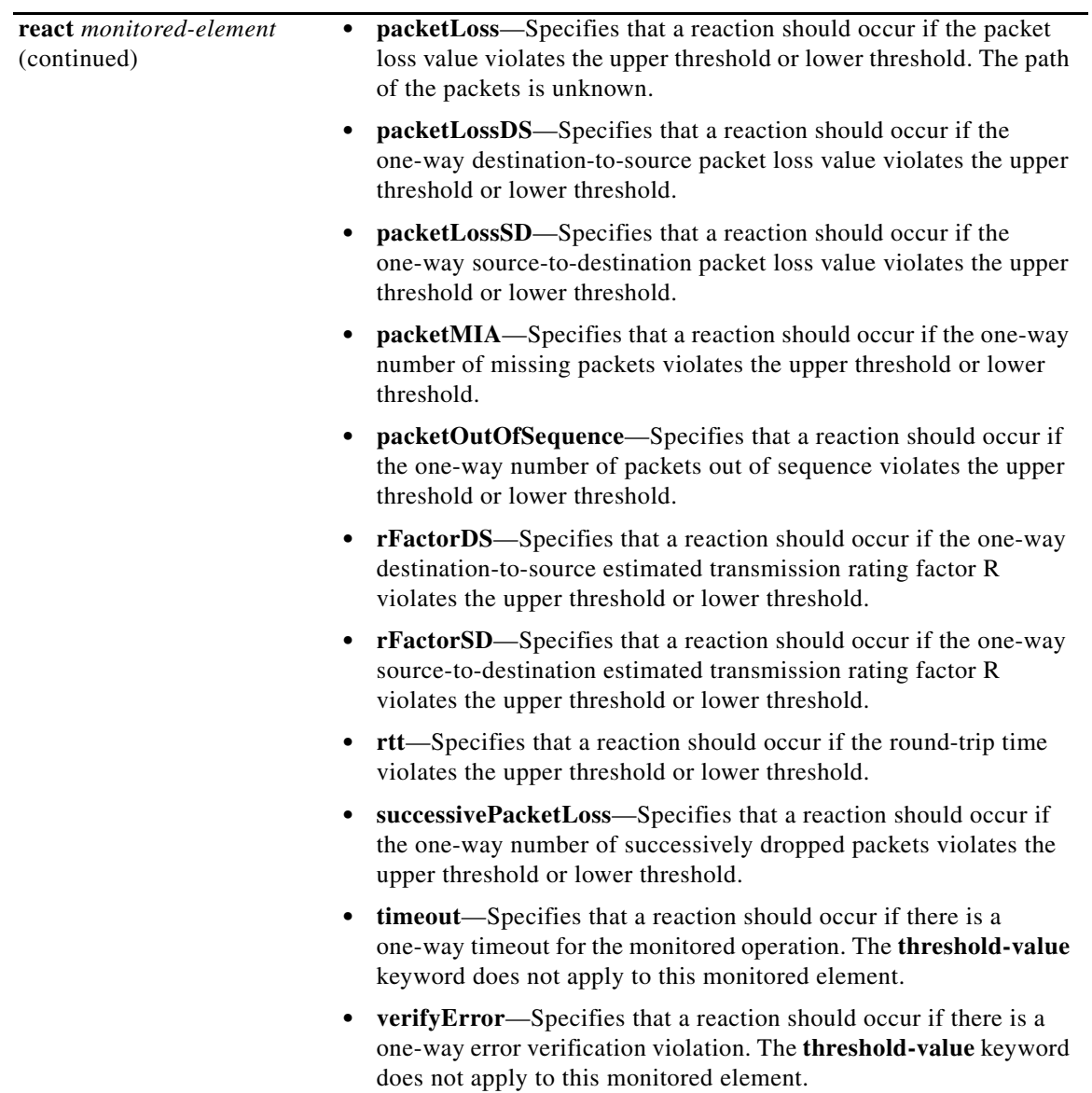

![](_page_77_Picture_211.jpeg)

![](_page_78_Picture_161.jpeg)

![](_page_79_Picture_201.jpeg)

**Usage Guidelines** You can configure the **ip sla reaction-configuration** command multiple times to enable proactive threshold monitoring for multiple elements, such as configuring thresholds for both destination-to-source packet loss and MOS for the same operation. However, disabling individual monitored elements is not supported. The **no ip sla reaction-configuration** command disables all proactive threshold monitoring configuration for the specified IP SLAs operation.

> The keyword options for this command are not case sensitive. The keywords in online help for the **action-type** *option* and **react** *monitored-element* keyword and argument combinations contain uppercase letters to enhance readability only.

Not all elements can be monitored by all IP SLAs operations. If you attempt to configure an unsupported *monitored-element*, such as MOS for a UDP echo operation, the following message displays:

Invalid react option for the Probe type configured

Before Cisco IOS Release 15.1(1)T, valid online help was not available for this command. See [Table 12](#page-80-0) and [Table 13](#page-81-0) for a list of elements that are supported for each IP SLA operation.

In Cisco IOS Release 15.1(1)T and later releases, type **shift + ?** to display a list of supported elements for the IP SLAs operation being configured.

|                             | <b>ICMP</b> | Path        | <b>UDP</b>    | <b>UDP</b>  | <b>TCP</b>     |             |             | <b>ICMP</b>   |             | <b>Frame</b> |
|-----------------------------|-------------|-------------|---------------|-------------|----------------|-------------|-------------|---------------|-------------|--------------|
| monitored-element           | <b>Echo</b> | <b>Echo</b> | <b>Jitter</b> | <b>Echo</b> | <b>Connect</b> | <b>DHCP</b> | <b>DLSW</b> | <b>Jitter</b> | <b>DNS</b>  | Relay        |
| failure                     | Y           |             | $\mathbf Y$   | Y           | Y              | Y           |             | $\mathbf Y$   | $\mathbf Y$ |              |
| rtt                         | Y           | Y           |               | Y           | Y              | Y           | Y           |               | Y           | Y            |
| <b>RTTAvg</b>               |             |             | Y             |             |                |             |             | Y             |             |              |
| timeout                     | Y           | $\mathbf Y$ | Y             | Y           | Y              | Y           | Y           | Y             | Y           | Y            |
| connectionLoss              |             |             | Y             | Y           | Y              |             |             |               |             |              |
| verifyError                 |             |             | Y             | Y           |                |             |             | Y             |             | $\mathbf Y$  |
| jitterSDAvg                 |             |             | Y             |             |                |             |             | Y             |             |              |
| jitterAvg                   |             |             | Y             |             |                |             |             | Y             |             |              |
| packetLateArrival           |             |             | Y             |             |                |             |             | Y             |             |              |
| packet0ut0fSequence         |             |             | Y             |             |                |             |             | Y             |             |              |
| max0fPostiveSD              |             |             | Y             |             |                |             |             | Y             |             |              |
| max0fNegativeSD             |             |             | Y             |             |                |             |             | Y             |             |              |
| max0fPostiveDS              |             |             | Y             |             |                |             |             | Y             |             |              |
| max0fNegativeDS             |             |             | Y             |             |                |             |             | Y             |             |              |
| mos                         |             |             | Y             |             |                |             |             |               |             |              |
| icpif                       |             |             | Y             |             |                |             |             |               |             |              |
| packetLossDS                |             |             | Y             |             |                |             |             |               |             |              |
| packetLossSD                |             |             | Y             |             |                |             |             |               |             |              |
| packetMIA                   |             |             | Y             |             |                |             |             |               |             |              |
| <b>iaJitterDS</b>           |             |             |               |             |                |             |             |               |             |              |
| frameLossDS                 |             |             |               |             |                |             |             |               |             |              |
| mosLQDS                     |             |             |               |             |                |             |             |               |             |              |
| mosCQDS                     |             |             |               |             |                |             |             |               |             |              |
| <b>rfactorDS</b>            |             |             |               |             |                |             |             |               |             |              |
| <i>iaJitterSD</i>           |             |             |               |             |                |             |             |               |             |              |
| <b>successivePacketLoss</b> |             |             |               |             |                |             |             | Y             |             |              |
| maxOfLatencyDS              |             |             |               |             |                |             |             | Y             |             |              |
| max0fLatencySD              |             |             |               |             |                |             |             | Y             |             |              |
| <b>latencyDS</b>            |             |             |               |             |                |             |             | Y             |             |              |

<span id="page-80-0"></span>*Table 12 Supported Elements, by IP SLA Operation*

![](_page_81_Picture_262.jpeg)

### *Table 12 Supported Elements, by IP SLA Operation (continued)*

### <span id="page-81-0"></span>*Table 13 Supported Elements, by IP SLA Operation*

![](_page_81_Picture_263.jpeg)

![](_page_82_Picture_204.jpeg)

### *Table 13 Supported Elements, by IP SLA Operation (continued)*

Return-trip time (RTT) reactions for jitter operations are triggered only at the end of the operation and use the latest value for the return-trip time (LatestRTT). SNMP traps for RTT for jitter operations are based on the average value for the return-trip time (RTTAvg) for the whole operation only and do not include return-trip time values for individual packets sent during the operation.

The connectionLoss trap is sent if the control connection is established and the operation is running, then the IP SLAs responder process stops, for example, if the **no ip sla responder** command is issued. This trap is supported only by operations that use the IPSLA control protocol to establish a control connection, such as udp-jitter and udp-echo. ICMP operations do not support connectionLoss traps.

 lists the action or combination of actions that are supported when a threshold event for a monitored element occurs.

![](_page_82_Picture_205.jpeg)

![](_page_82_Picture_206.jpeg)

Use the **snmp-server enable traps rtr** or **snmp-server enable traps syslog** command to enable the sending of IP SLAs SNMP trap notifications.

Use the **ip sla logging traps** command to enable the generation of SNMP system logging messages specific to IP SLAs trap notifications.

[Table 15](#page-82-0) lists the default upper and lower thresholds for specific monitored elements.

*Table 15 Default Threshold Values for Monitored Elements*

<span id="page-82-0"></span>

| <b>Monitored Element Keyword</b> | <b>Upper Threshold</b> | Lower Threshold  |
|----------------------------------|------------------------|------------------|
| frameLossDS                      | 1000 frames            | 1000 frames      |
| iaJitterDS                       | $20 \text{ ms}$        | $20 \text{ ms}$  |
| iaJitterSD                       | $20 \text{ ms}$        | $20 \text{ ms}$  |
| icpif                            | $93$ (score)           | $ 93$ (score)    |
| jitterAvg                        | $100 \text{ ms}$       | $100 \text{ ms}$ |
| jitterDSAvg                      | $100 \text{ ms}$       | $100 \text{ ms}$ |

![](_page_83_Picture_170.jpeg)

![](_page_83_Picture_171.jpeg)

To display the current threshold monitoring configuration settings for an IP SLAs operation, use the **show ip sla configuration** command.

**Examples** The following example shows how to configure IP SLAs operation 10 (a UDP jitter operation) to send an SNMP logging trap when the MOS value exceeds 4.9 (best quality) or falls below 2.5 (poor quality):

> Router(config)# **ip sla reaction-configuration 10 react mos threshold-type immediate threshold-value 490 250 action-type trapOnly**

### **Related Commands**

![](_page_84_Picture_93.jpeg)

## **ip sla reaction-trigger**

To define a second Cisco IOS IP Service Level Agreements (SLAs) operation to make the transition from a pending state to an active state when one of the trigger action type options are defined with the **ip sla reaction-configuration** command, use the **ip sla reaction-trigger** command in global configuration mode. To remove the trigger combination, use the **no** form of this command.

**ip sla reaction-trigger** *operation-number target-operation*

**no ip sla reaction-trigger** *operation*

![](_page_85_Picture_154.jpeg)

### **Related Commands**

![](_page_86_Picture_49.jpeg)

### **ip sla reset**

To perform a shutdown and restart of the Cisco IOS IP Service Level Agreements (SLAs) engine, use the **ip sla reset** command in global configuration mode.

**ip sla reset**

**Syntax Description** This command has no arguments or keywords.

**Defaults** None

**Command Modes** Global configuration

![](_page_87_Picture_163.jpeg)

**Usage Guidelines** The **ip sla reset** command stops all IP SLAs operations, clears IP SLAs configuration information, and returns the IP SLAs feature to the startup condition. This command does not reread the IP SLAs configuration stored in the startup configuration in NVRAM. You must retype the configuration or load a previously saved configuration file.

**Note** The **ip sla reset** command does not remove IP SLAs label switched path (LSP) Health Monitor configurations from the running configuration. Use the **auto ip sla mpls-lsp-monitor reset** command to remove LSP Health Monitor configurations from the running configuration.

**Santa Compartire** 

**Note** Use the **ip sla reset** command only in extreme situations such as the incorrect configuration of a number of operations.

**Examples** The following example shows how to reset the Cisco IOS IP SLAs engine, clearing all stored IP SLAs information and configuration:

ip sla reset

![](_page_88_Picture_32.jpeg)

### **ip sla responder**

To enable the Cisco IOS IP Service Level Agreements (SLAs) Responder for general IP SLAs operations, use the **ip sla responder** command in global configuration mode. To disable the IP SLAs Responder, use the **no** form of this command.

### **ip sla responder**

**no ip sla responder**

![](_page_89_Picture_151.jpeg)

**Defaults** The IP SLAs Responder is disabled.

**Command Modes** Global configuration

![](_page_89_Picture_152.jpeg)

**Usage Guidelines** This command is used on the destination device for IP SLAs operations to enable the sending and receiving of IP SLAs control packets. Enabling the IP SLAs Responder allows the generation of packet loss statistics on the device sending IP SLAs operations.

> Prior to sending an operation packet to the IP SLAs Responder, the IP SLAs operation sends a control message to the IP SLAs Responder to enable the destination port.

> The **ip sla responder** command is supported in IPv4 networks. This command can also be used when configuring an IP SLAs operation that supports IPv6 addresses.

**Examples** The following example shows how to enable the IP SLAs Responder:

ip sla responder

![](_page_90_Picture_49.jpeg)

 $\mathbf{I}$ 

### **ip sla responder auto-register**

To configure a destination Cisco routing device or Cisco IP Service Level Agreements (SLAs) Responder to automatically register with the source upon configuration, use the **ip sla responder auto-register** command in global configuration mode. To disable automatic registration, use the **no** form of this command.

**ip sla responder auto-register** {*source-ipaddress | source-hostname*} [**client-id** *client-id*] [**endpoint-list** *template-name*] [**retry-timer** *minutes*]

**no ip sla responder auto-register** {*source-ipaddress | source-hostname*} [**client-id** *client-id*] [**endpoint-list** *template-name*] [**retry-timer** *minutes*]

![](_page_91_Picture_184.jpeg)

### **Source**

```
Router(config)#ip sla auto discover
Router(config)#ip sla auto endpoint-list type ip autolist
Router(config-epl)#discover port 5000
Router(config-epl)#access-list 3
Router(config-term)#exit
Router# show ip sla auto endpoint-list
Endpoint-list Name: autolist
    Description: 
    Auto Discover Parameters
        Destination Port: 5000
        Access-list: 3
        Ageout: 3600 Measurement-retry: 3
```

```
 1 endpoints are discovered for autolist
```
![](_page_92_Picture_115.jpeg)

## **ip sla responder tcp-connect ipaddress**

To enable the Cisco IOS IP Service Level Agreements (SLAs) Responder for TCP Connect operations, use the **ip sla responder tcp-connect ipaddress** command in global configuration mode. To disable the IP SLAs Responder, use the **no** form of this command.

**ip sla responder tcp-connect ipaddress** *ip-address* **port** *port-number*

**no ip sla responder tcp-connect ipaddress** *ip-address* **port** *port-number*

![](_page_93_Picture_141.jpeg)

![](_page_94_Picture_36.jpeg)

## **ip sla responder udp-echo ipaddress**

To enable the Cisco IOS IP Service Level Agreements (SLAs) Responder for User Datagram Protocol (UDP) echo or jitter operations, use the **ip sla responder udp-echo ipaddress** command in global configuration mode. To disable the IP SLAs Responder, use the **no** form of this command.

**ip sla responder udp-echo ipaddress** *ip-address* **port** *port-number*

**no ip sla responder udp-echo ipaddress** *ip-address* **port** *port-number*

![](_page_95_Picture_138.jpeg)

![](_page_96_Picture_36.jpeg)

# **ip sla restart**

To restart a Cisco IOS IP Service Level Agreements (SLAs) operation, use the **ip sla restart** command in global configuration mode.

**ip sla restart** *operation-number*

![](_page_97_Picture_138.jpeg)

## **ip sla schedule**

To configure the scheduling parameters for a single Cisco IOS IP Service Level Agreements (SLAs) operation, use the **ip sla schedule** command in global configuration mode. To stop the operation and place it in the default state (pending), use the **no** form of this command.

**ip sla schedule** *operation-number* [**life** {**forever** | *seconds*}] [**start-time** {*hh***:***mm*[**:***ss*] [*month day* | *day month*] | **pending** | **now** | **after** *hh***:***mm***:***ss*}] [**ageout** *seconds*] [**recurring**]

**no ip sla schedule** *operation-number*

![](_page_98_Picture_234.jpeg)

**Defaults** The operation is placed in a pending state (that is, the operation is enabled but not actively collecting information).

**Command Modes** Global configuration

![](_page_99_Picture_205.jpeg)

**Usage Guidelines** After you schedule the operation with the **ip sla schedule** command, you cannot change the configuration of the operation. To change the configuration of the operation, use the **no** form of the **ip sla**  global configuration command and reenter the configuration information.

> If the operation is in a pending state, you can define the conditions under which the operation makes the transition from pending to active with the **ip sla reaction-trigger** and **ip sla reaction-configuration** global configuration commands. When the operation is in an active state, it immediately begins collecting information.

The following time line shows the age-out process of the operation:

W----------------------X----------------------Y----------------------Z

where:

- **•** W is the time the operation was configured with the **ip sla** global configuration command.
- **•** X is the start time or start of life of the operation (that is, when the operation became "active").
- **•** Y is the end of life as configured with the **ip sla schedule** global configuration command (life seconds have counted down to zero).
- **•** Z is the age out of the operation.

Age out starts counting down at W and Y, is suspended between X and Y, and is reset to its configured size at Y.

The operation to can age out before it executes (that is, Z can occur before X). To ensure that this does not happen, configure the difference between the operation's configuration time and start time (X and W) to be less than the age-out seconds.

**Note** The total RAM required to hold the history and statistics tables is allocated at the time of scheduling the IP SLAs operation. This prevents router memory problems when the router gets heavily loaded and lowers the amount of overhead an IP SLAs operation causes on a router when it is active.

The **recurring** keyword is supported only for scheduling single IP SLAs operations. You cannot schedule multiple IP SLAs operations using the **ip sla schedule** command. The **life** value for a recurring IP SLAs operation should be less than one day. The **ageout** value for a recurring operation must be "never" (which is specified with the value 0), or the sum of the **life** and **ageout** values must be more than one day. If the **recurring** option is not specified, the operations are started in the existing normal scheduling mode.

The **ip sla schedule** command is supported in IPv4 networks. This command can also be used when configuring an IP SLAs operation that supports IPv6 addresses.

**Examples** In the following example, operation 25 begins actively collecting data at 3:00 p.m. on April 5. This operation will age out after 12 hours of inactivity, which can be before it starts or after it has finished with its life. When this operation ages out, all configuration information for the operation is removed (that is, the configuration information is no longer in the running configuration in RAM).

ip sla schedule 25 life 43200 start-time 15:00 apr 5 ageout 43200

In the following example, operation 1 begins collecting data after a 5-minute delay:

ip sla schedule 1 start-time after 00:05:00

In the following example, operation 3 begins collecting data immediately and is scheduled to run indefinitely:

ip sla schedule 3 start-time now life forever

In the following example, operation 15 begins automatically collecting data every day at 1:30 a.m.: ip sla schedule 15 start-time 01:30:00 recurring

![](_page_100_Picture_125.jpeg)

## **life**

To specify the lifetime characteristic in an auto IP Service Level Agreements (SLAs) scheduler, use the **life** command in IP SLA auto-measure schedule configuration mode. To return to the default, use the **no**  form of this command.

**life** {**forever** | *seconds*}

**no life**

![](_page_101_Picture_167.jpeg)

**The Contract of the Contract of the Contract of the Contract of the Contract of the Contract of the Contract of the Contract of the Contract of the Contract of the Contract of the Contract of the Contract of the Contract** 

![](_page_102_Picture_40.jpeg)

 $\mathbf{I}$ 

## **lives-of-history-kept**

![](_page_103_Picture_163.jpeg)

**Note** Effective with Cisco IOS Release 12.4(4)T, 12.2(33)SRB, 12.2(33)SB, and 12.2(33)SXI, the **lives-of-history-kept** command is replaced by the **history lives-kept** command. See the **history lives-kept** command for more information.

To set the number of lives maintained in the history table for a Cisco IOS IP Service Level Agreements (SLAs) operation, use the **lives-of-history-kept** command in the appropriate submode of IP SLA monitor configuration mode. To return to the default value, use the **no** form of this command.

**lives-of-history-kept** *lives*

**no lives-of-history-kept**

![](_page_103_Picture_164.jpeg)

**Usage Guidelines** The following rules apply to the **lives-of-history-kept** command:

- The number of lives you can specify is dependent on the type of operation you are configuring.
- The default value of 0 lives means that history is not collected for the operation.
- When the number of lives exceeds the specified value, the history table wraps (that is, the oldest information is replaced by newer information).
- **•** When an operation makes a transition from a pending to active state, a life starts. When the life of an operation ends, the operation makes a transition from an active to pending state.

**Note** The **lives-of-history-kept** command does not support the IP SLAs User Datagram Protocol (UDP) jitter operation.

An IP SLAs operation can collect history and capture statistics. By default, the history for an IP SLAs operation is not collected. If history is collected, each history bucket contains one or more history entries from the operation. When the operation type is ICMP path echo, an entry is created for each hop along the path that the operation takes to reach its destination. The type of entry stored in the history table is controlled by the **filter-for-history** command. The total number of entries stored in the history table is controlled by the combination of the **samples-of-history-kept**, **buckets-of-history-kept**, and **lives-of-history-kept** commands.

To disable history collection, use the **no lives-of-history-kept** command rather than the **filter-for-history none** command. The **no lives-of-history-kept** command disables history collection before an IP SLAs operation is attempted. The **filter-for-history** command checks for history inclusion after the operation attempt is made.

**Note** You must configure the type of IP SLAs operation (such as User Datagram Protocol [UDP] jitter or Internet Control Message Protocol [ICMP] echo) before you can configure any of the other parameters of the operation.

**Examples** The following example shows how to maintain the history for five lives of IP SLAs ICMP echo operation 1.

> ip sla monitor 1 type echo protocol ipIcmpEcho 172.16.1.176 lives-of-history-kept 5 ! ip sla monitor schedule 1 life forever start-time now

![](_page_104_Picture_200.jpeg)

a ka

### **lsp-selector**

To specify the local host IP address used to select the label switched path (LSP) for a Cisco IOS IP Service Level Agreements (SLAs) LSP Health Monitor operation, use the **lsp-selector** command in auto IP SLA MPLS parameters configuration mode. To return to the default value, use the **no** form of this command.

**lsp-selector** *ip-address*

**no lsp-selector** *ip-address*

![](_page_105_Picture_150.jpeg)

```
timeout 1000
scan-interval 1
secondary-frequency connection-loss 10
secondary-frequency timeout 10
delete-scan-factor 2
lsp-selector 127.0.0.1
!
auto ip sla mpls-lsp-monitor reaction-configuration 1 react connectionLoss threshold-type 
consecutive 3 action-type trapOnly
auto ip sla mpls-lsp-monitor reaction-configuration 1 react timeout threshold-type 
consecutive 3 action-type trapOnly
ip sla logging traps
!
auto ip sla mpls-lsp-monitor schedule 1 schedule-period 60 start-time now
```
![](_page_106_Picture_78.jpeg)

a ka

### **lsp-selector-base**

To specify the base IP address used to select the label switched paths (LSPs) belonging to the LSP discovery groups of a Cisco IOS IP Service Level Agreements (SLAs) LSP Health Monitor operation, use the **lsp-selector-base** command in auto IP SLA MPLS LSP discovery parameters configuration mode. To return to the default value, use the **no** form of this command.

**lsp-selector-base** *ip-address*

**no lsp-selector-base**

![](_page_107_Picture_154.jpeg)
```
maximum-sessions 2
session-timeout 60
lsp-selector-base 127.0.0.2
interval 2
timeout 4
force-explicit-null
hours-of-statistics-kept 1
scan-period 30
!
auto ip sla mpls-lsp-monitor schedule 1 schedule-period 60 frequency 100 start-time now
auto ip sla mpls-lsp-monitor reaction-configuration 1 react lpd tree-trace action-type 
trapOnly
auto ip sla mpls-lsp-monitor reaction-configuration 1 react lpd lpd-group retry 3 
action-type trapOnly
```
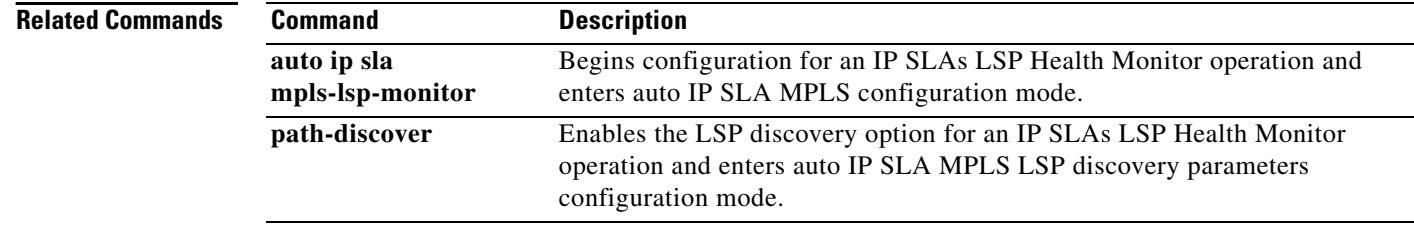

## **lsr-path**

To define a loose source routing (LSR) path for a Cisco IOS IP Service Level Agreements (SLAs) operation, use the **lsr-path** command in the appropriate submode of IP SLA configuration or IP SLA configuration mode. To remove the definition, use the **no** form of this command.

**lsr-path** {*hostname1* | *ip-address1*} [[*hostname2* | *ip-address2*]...[*hostname8* | *ip-address8*]]

**no lsr-path**

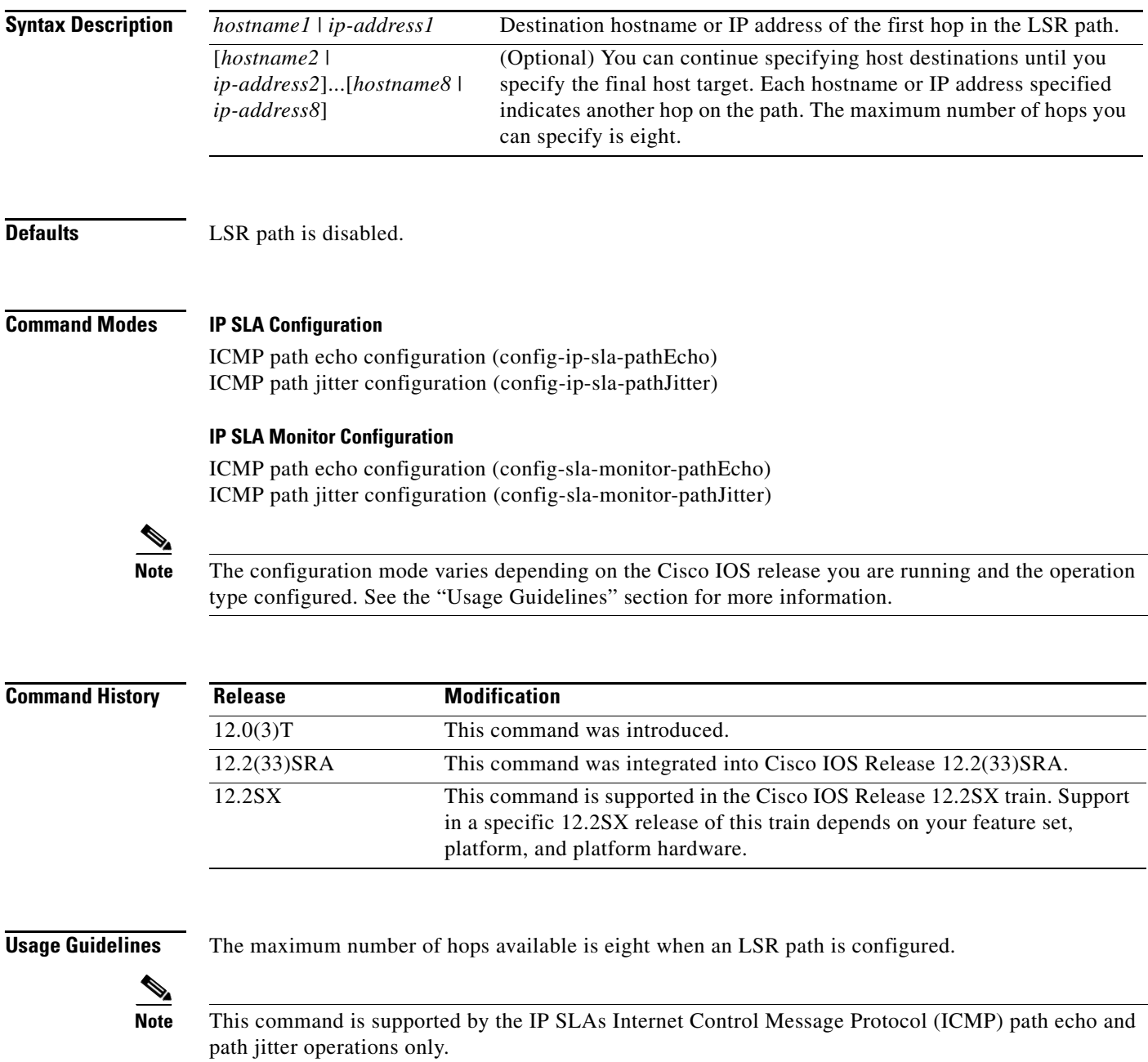

### **IP SLAs Operation Configuration Dependence on Cisco IOS Release**

The Cisco IOS command used to begin configuration for an IP SLAs operation varies depending on the Cisco IOS release you are running (see [Table 16\)](#page-110-0). You must configure the type of IP SLAs operation (such as User Datagram Protocol [UDP] jitter or Internet Control Message Protocol [ICMP] echo) before you can configure any of the other parameters of the operation.

The configuration mode for the **lsr-path** command varies depending on the Cisco IOS release you are running (see [Table 16](#page-110-0)) and the operation type configured. For example, if you are running Cisco IOS Release 12.4 and the ICMP path echo operation type is configured, you would enter the **lsr-path** command in ICMP path echo configuration mode (config-sla-monitor-pathEcho) within IP SLA monitor configuration mode.

<span id="page-110-0"></span>*Table 16 Command Used to Begin Configuration of an IP SLAs Operation Based on Cisco IOS Release*

| <b>Cisco IOS Release</b>                                                                   | <b>Global Configuration Command</b> | <b>Command Mode Entered</b>  |
|--------------------------------------------------------------------------------------------|-------------------------------------|------------------------------|
| $12.4(4)$ T, $12.0(32)$ SY,<br>12.2(33)SRB, 12.2(33)SB,<br>12.2(33) SXI, or later releases | ip sla                              | IP SLA configuration         |
| $12.3(14)$ T, 12.4, 12.4(2)T,<br>12.2(31)SB2, or 12.2(33)SXH                               | ip sla monitor                      | IP SLA monitor configuration |

**Examples** In the following examples, the LSR path is defined for IP SLAs ICMP path echo operation 1. The target destination for the operation is at 172.16.1.176. The first hop on the LSR path is 172.18.4.149. The second hop on the LSR path is 172.18.16.155. Note that the Cisco IOS command used to begin configuration for an IP SLAs operation varies depending on the Cisco IOS release you are running (see [Table 16\)](#page-110-0).

### **IP SLA Configuration**

```
ip sla 1
path-echo 172.16.1.176
lsr-path 172.18.4.149 172.18.26.155
!
ip sla schedule 1 life forever start-time now
```
### **IP SLA Monitor Configuration**

```
ip sla monitor 1
type pathEcho protocol ipIcmpEcho 172.16.1.176
lsr-path 172.18.4.149 172.18.26.155
!
ip sla monitor schedule 1 life forever start-time now
```
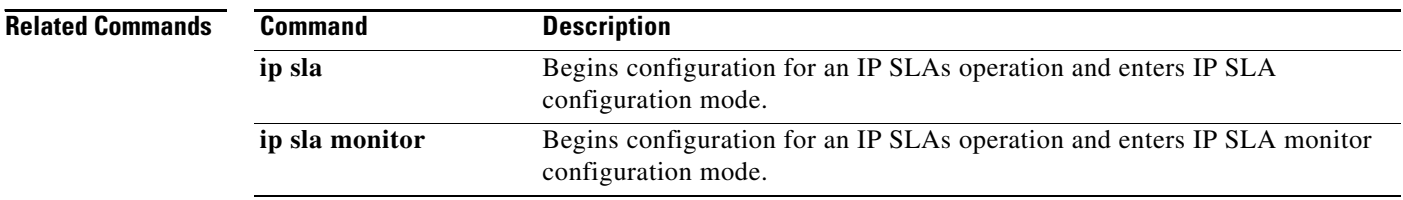

# **maximum-sessions**

To specify the maximum number of Border Gateway Protocol (BGP) next hop neighbors that can be concurrently undergoing label switched path (LSP) discovery for a single Cisco IOS IP Service Level Agreements (SLAs) LSP Health Monitor operation, use the **maximum-sessions** command in auto IP SLA MPLS LSP discovery parameters configuration mode. To return to the default value, use the **no** form of this command.

**maximum-sessions** *number*

**no maximum-sessions**

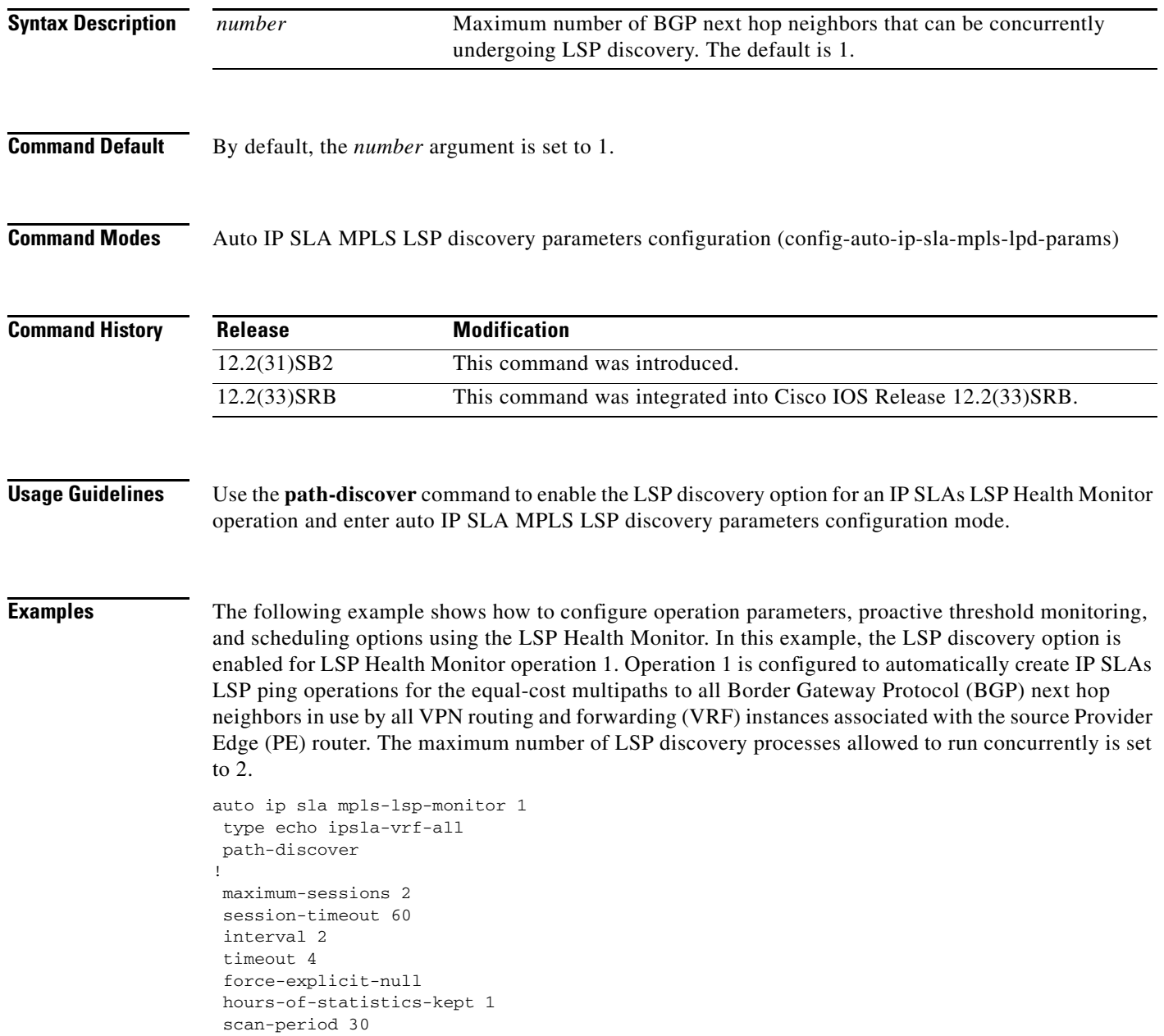

! auto ip sla mpls-lsp-monitor schedule 1 schedule-period 60 frequency 100 start-time now ! auto ip sla mpls-lsp-monitor reaction-configuration 1 react lpd tree-trace action-type trapOnly auto ip sla mpls-lsp-monitor reaction-configuration 1 react lpd lpd-group retry 3 action-type trapOnly

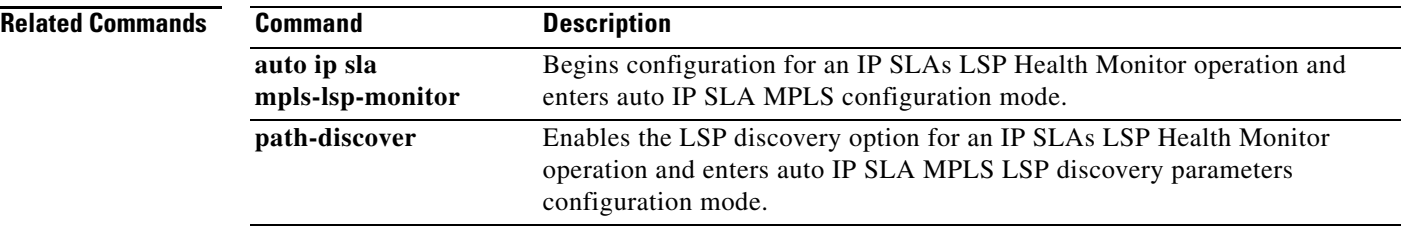

## **measurement-retry**

To specify the number of times the endpoints belonging to an auto IP SLAs endpoint list are retested when an operation fails, use the **measurement-retry** command in IP SLAs endpoint-list auto-discovery configuration mode. To return to the default, use the **no** form of this command.

**measurement-retry** *number-of-retries*

**no measurement-retry** 

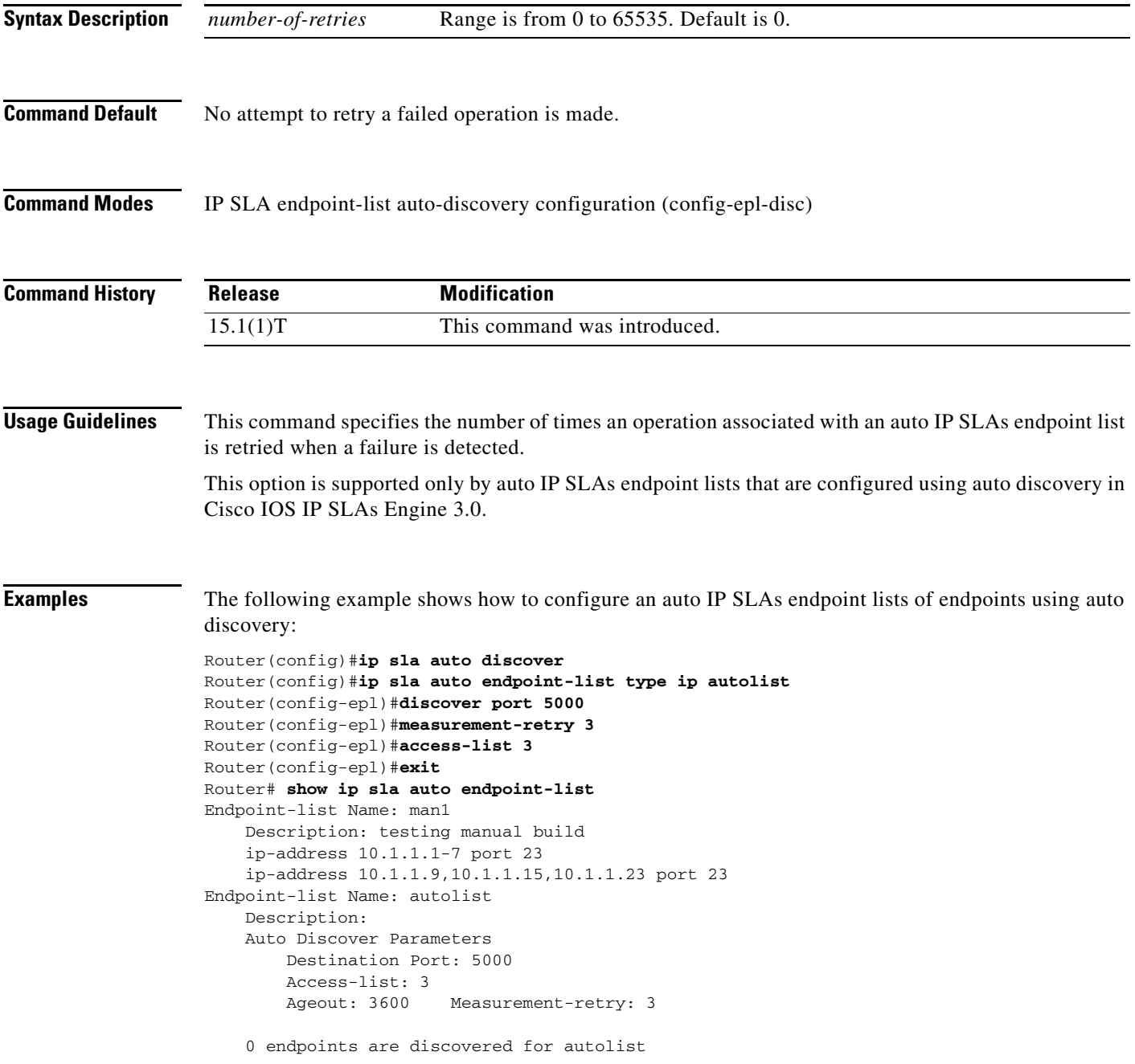

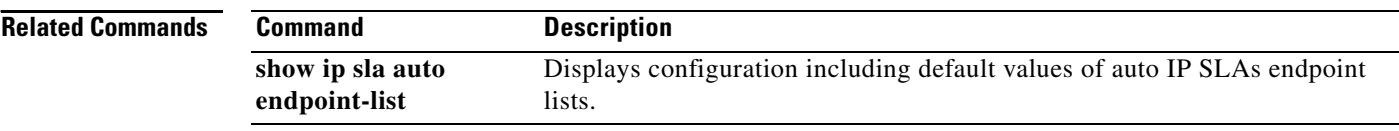

## **mpls discovery vpn interval**

To specify the time interval at which routing entries that are no longer valid are removed from the Border Gateway Protocol (BGP) next hop neighbor discovery database of a Multiprotocol Label Switching (MPLS) Virtual Private Network (VPN), use the **mpls discovery vpn interval** command in global configuration mode. To return to the default scan interval, use the **no** form of this command.

**mpls discovery vpn interval** *seconds*

**no mpls discovery vpn interval**

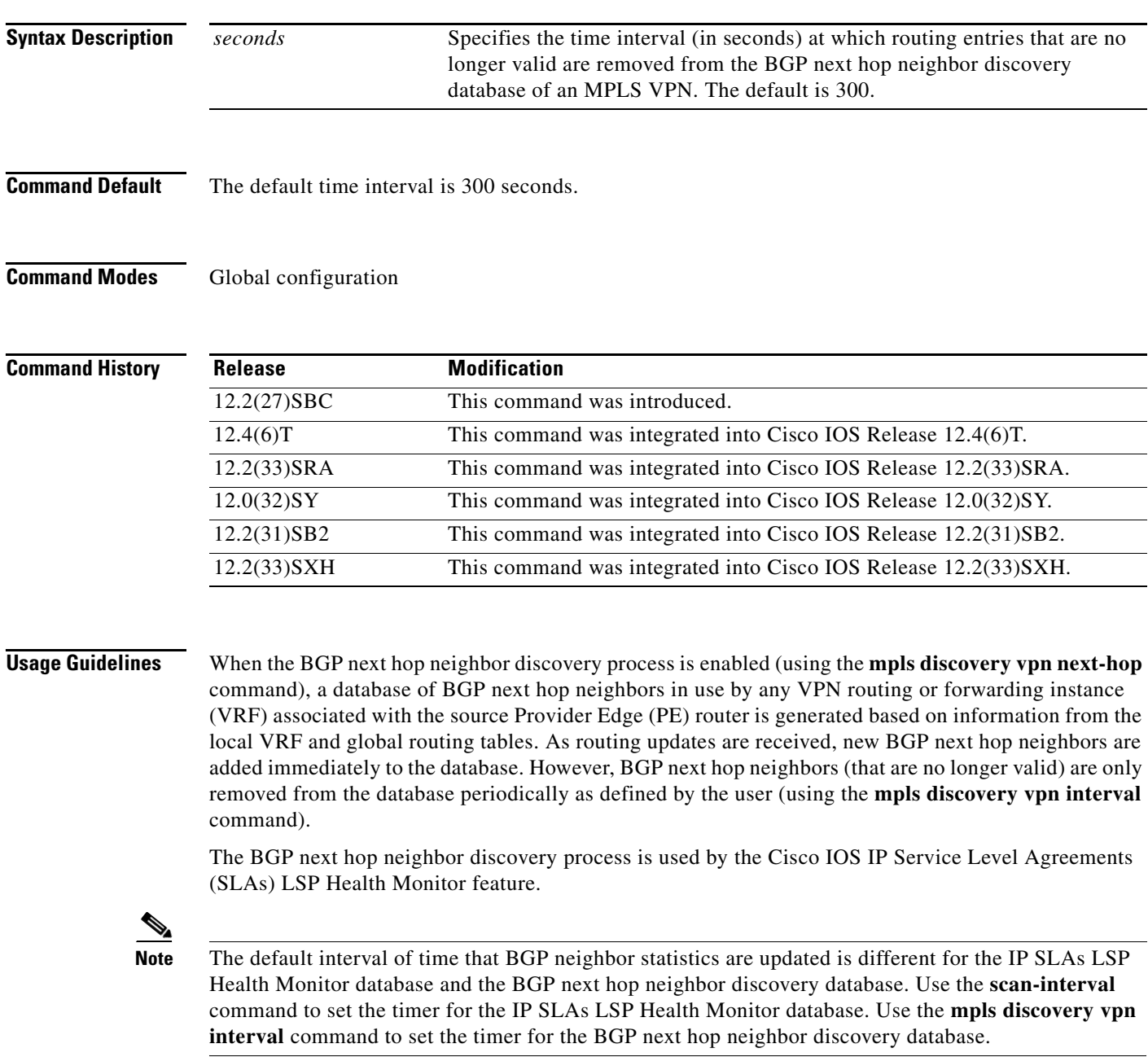

**Examples** The following example shows how to enable the MPLS VPN BGP next hop neighbor discovery process and specify 60 seconds as the time interval at which routing entries that are no longer valid are removed from the BGP next hop neighbor discovery database of an MPLS VPN:

> mpls discovery vpn interval 60 mpls discovery vpn next-hop

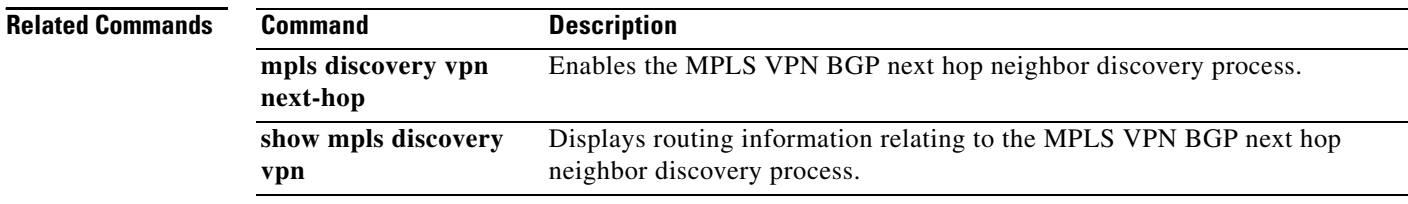

## **mpls discovery vpn next-hop**

To enable the Multiprotocol Label Switching (MPLS) Virtual Private Network (VPN) Border Gateway Protocol (BGP) next hop neighbor discovery process, use the **mpls discovery vpn next-hop** command in global configuration mode. To disable the discovery process, use the **no** form of this command.

**mpls discovery vpn next-hop**

**no mpls discovery vpn next-hop**

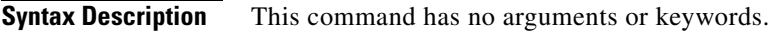

**Command Default** The BGP next hop neighbor discovery process is disabled.

**Command Modes** Global configuration

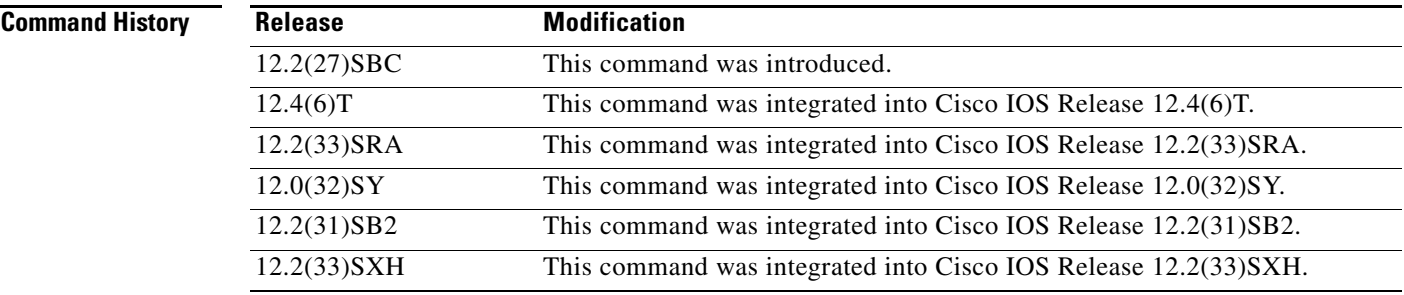

**Usage Guidelines** When the BGP next hop neighbor discovery process is enabled, a database of BGP next hop neighbors in use by any VPN routing or forwarding instance (VRF) associated with the source Provider Edge (PE) router is generated based on information from the local VRF and global routing tables. As routing updates are received, new BGP next hop neighbors are added immediately to the database. However, BGP next hop neighbors (that are no longer valid) are only removed from the database periodically as defined by the user (using the **mpls discovery vpn interval** command in global configuration mode).

> The **mpls discovery vpn next-hop** command is automatically enabled when an IP Service Level Agreements (SLAs) LSP Health Monitor operation is enabled. However, to disable the BGP next hop neighbor discovery process, you must use the **no** form of this command.

**Examples** The following example shows how to enable the MPLS VPN BGP next hop neighbor discovery process and specify 60 seconds as the time interval at which routing entries that are no longer valid are removed from the BGP next hop neighbor discovery database of an MPLS VPN:

> mpls discovery vpn interval 60 mpls discovery vpn next-hop

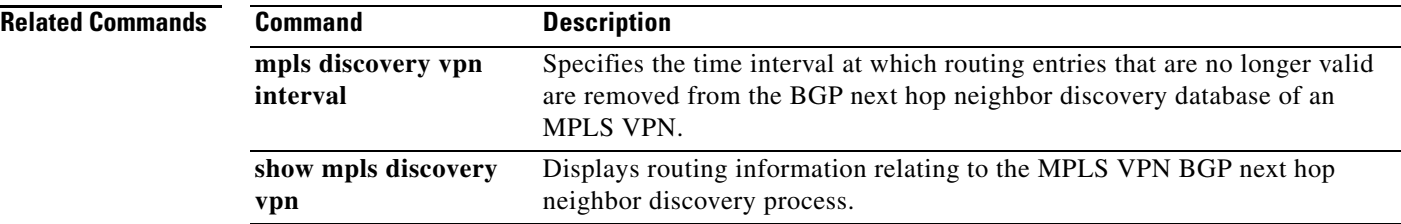

## **mpls lsp ping ipv4**

To manually configure an individual Cisco IOS IP Service Level Agreements (SLAs) label switched path (LSP) ping IPv4 operation, use the **mpls lsp ping ipv4** command in IP SLA configuration mode.

**mpls lsp ping ipv4** *destination-address destination-mask* [**force-explicit-null**] [**lsp-selector** *ip-address*] [**src-ip-addr** *source-address*] [**reply** {**dscp** *dscp-value* | **mode** {**ipv4** | **router-alert**}}]

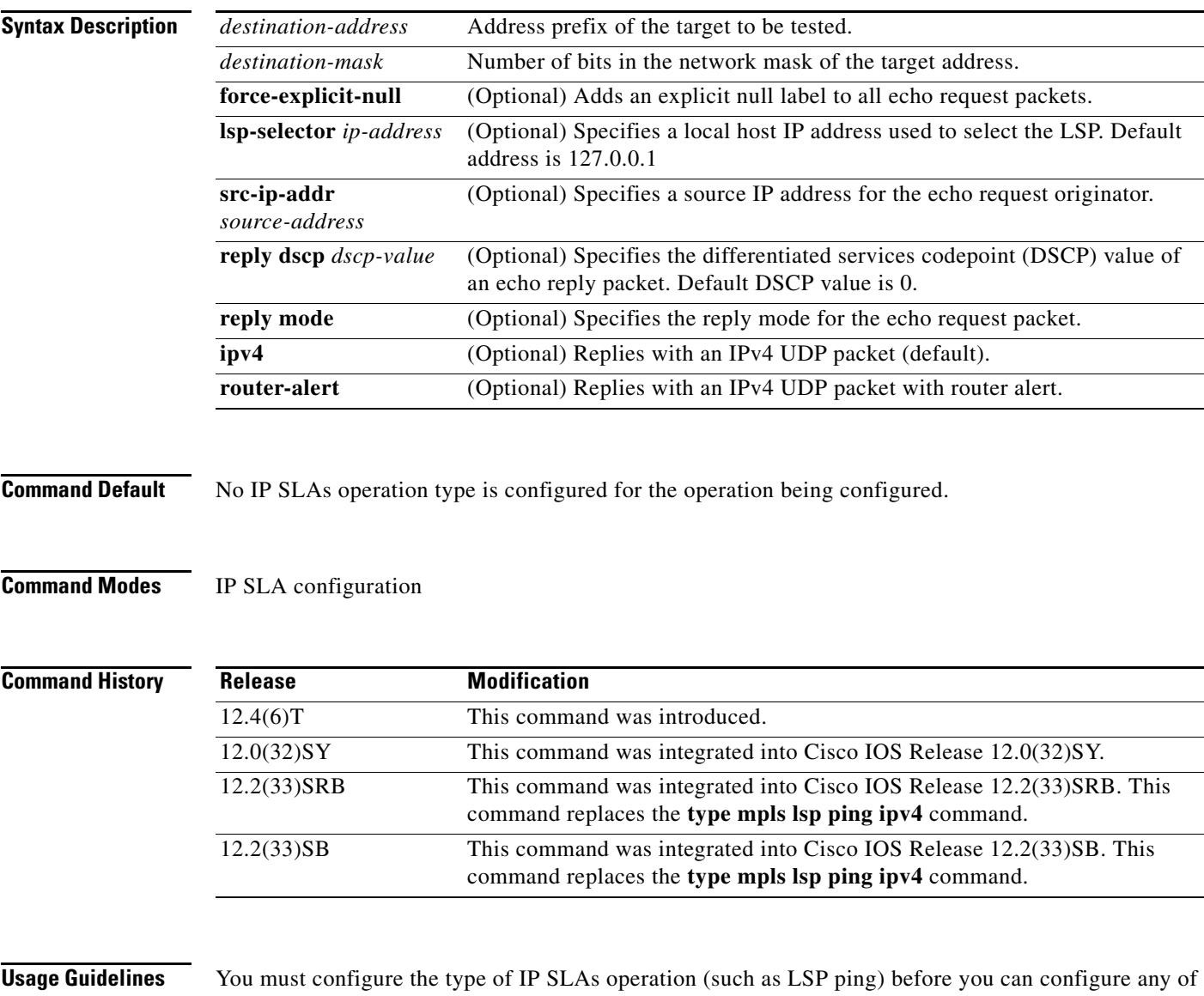

the other parameters of the operation. To change the operation type of an existing IP SLAs operation, you must first delete the IP SLAs operation (using the **no ip sla** global configuration command) and then reconfigure the operation with the new operation type.

The **lsp-selector** keyword is used to force an IP SLAs operation to use a specific LSP to obtain its response time measurement. This option is useful if there are multiple equal cost paths between Provider Edge (PE) routers.

**Examples** The following example shows how to manually configure operation parameters, reaction conditions, and scheduling options for IP SLAs LSP ping operation 1:

```
ip sla 1
mpls lsp ping ipv4 192.168.1.4 255.255.255.255 lsp-selector 127.1.1.1
frequency 120
secondary-frequency timeout 30
exit
!
ip sla reaction-configuration 1 react connectionLoss threshold-type consecutive 3 
action-type trapOnly
ip sla reaction-configuration 1 react timeout threshold-type consecutive 3 action-type 
trapOnly
ip sla logging traps
!
ip sla schedule 1 start-time now life forever
```
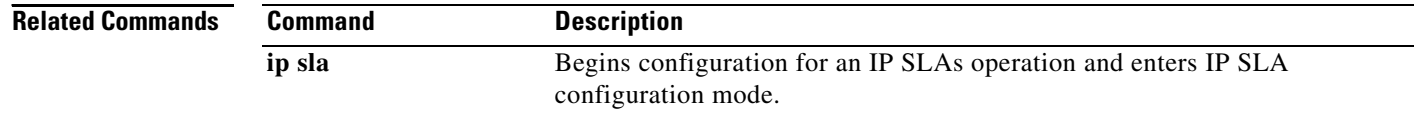

# **mpls lsp ping pseudowire**

To configure an IP Service Level Agreements (SLAs) Multiprotocol Label Switching (MPLS) Pseudo-Wire Emulation Edge-to-Edge (PWE3) services via Virtual Circuit Connectivity Verification (VCCV) operation and enter VCCV configuration mode, use the **mpls lsp ping pseudowire** command in IP SLA configuration mode.

**mpls lsp ping pseudowire** *peer-ipaddr vc-id* [**source-ipaddr** *source-ipaddr*]

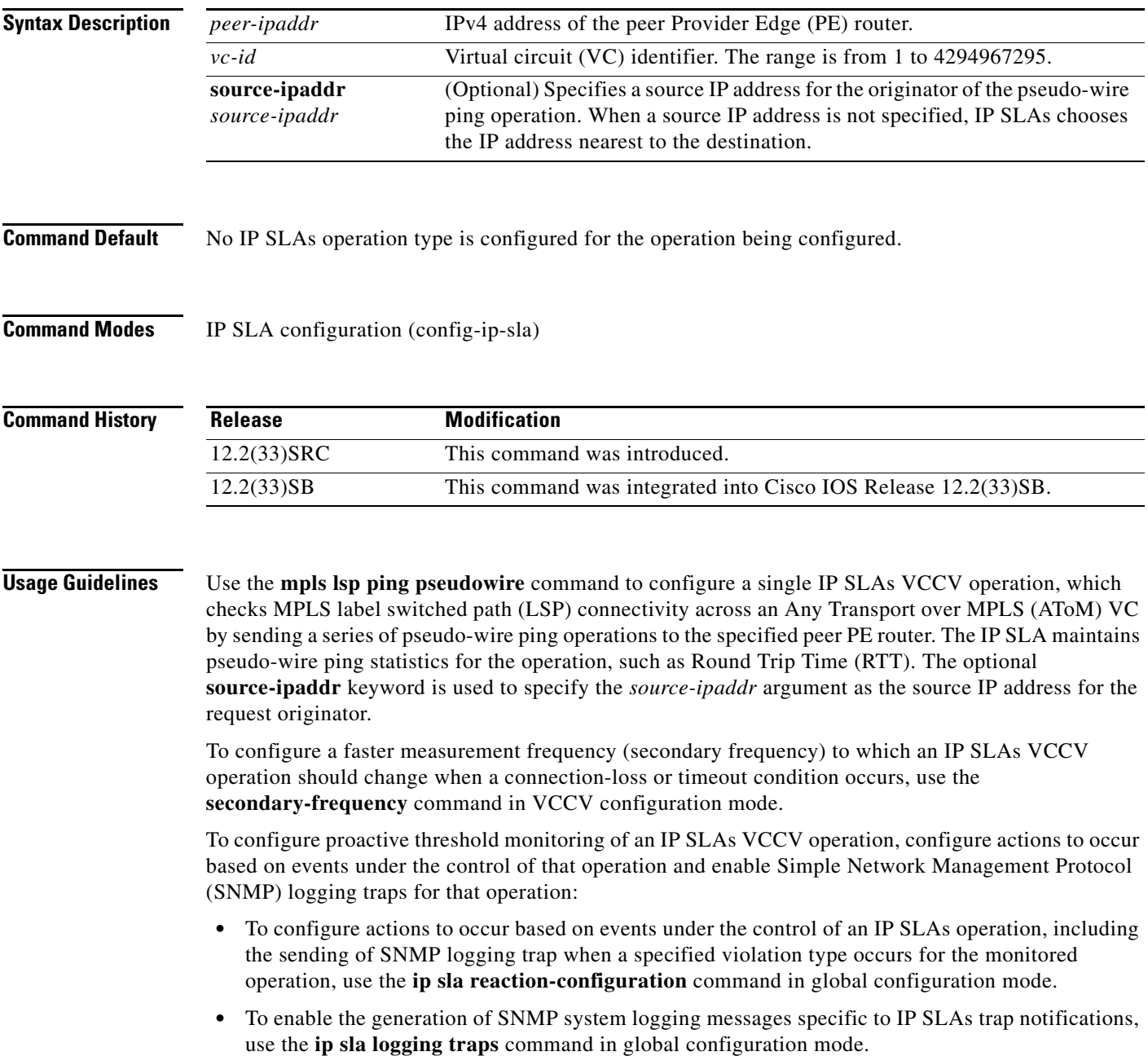

When these commands are used to configure continuous monitoring of PWE3 services, an IP SLAs VCCV operation can send out an SNMP trap if RTT threshold violations occur, if the connection is lost, or if a response times out.

To schedule an IP SLAs VCCV operation, use the **ip sla schedule** command in global configuration mode.

To display configuration values including all defaults for all IP SLAs operations or a specified operation, use the **show ip sla configuration** command. To display the current operational status and statistics for all IP SLAs operations or a specified operation, use the **show ip sla statistics** command. To display the aggregated statistical errors and distribution information for all IP SLAs operations or a specified operation, use the **show ip sla statistics aggregated** command. To display the reaction settings for all IP SLAs operations or a specified operation, use the **show ip sla reaction-configuration** command.

**Examples** The following example shows how to manually configure operation parameters, reaction conditions, and scheduling options for IP SLAs VCCV operation 777.

**Note** In this example, a VC with the identifier 123 has already been established between the PE router and its peer at IP address 192.168.1.103.

```
ip sla 777
mpls lsp ping pseudowire 192.168.1.103 123 
  exp 5
  frequency 120
  secondary-frequency timeout 30
  tag testgroup
  threshold 6000
  timeout 7000
  exit
!
ip sla reaction-configuration 777 react rtt threshold-value 6000 3000 threshold-type 
immediate 3 action-type traponly 
ip sla reaction-configuration 777 react connectionLoss threshold-type immediate 
action-type traponly
ip sla reaction-configuration 777 react timeout threshold-type consecutive 3 action-type 
traponly
 ip sla logging traps
!
 ip sla schedule 777 life forever start-time now
```
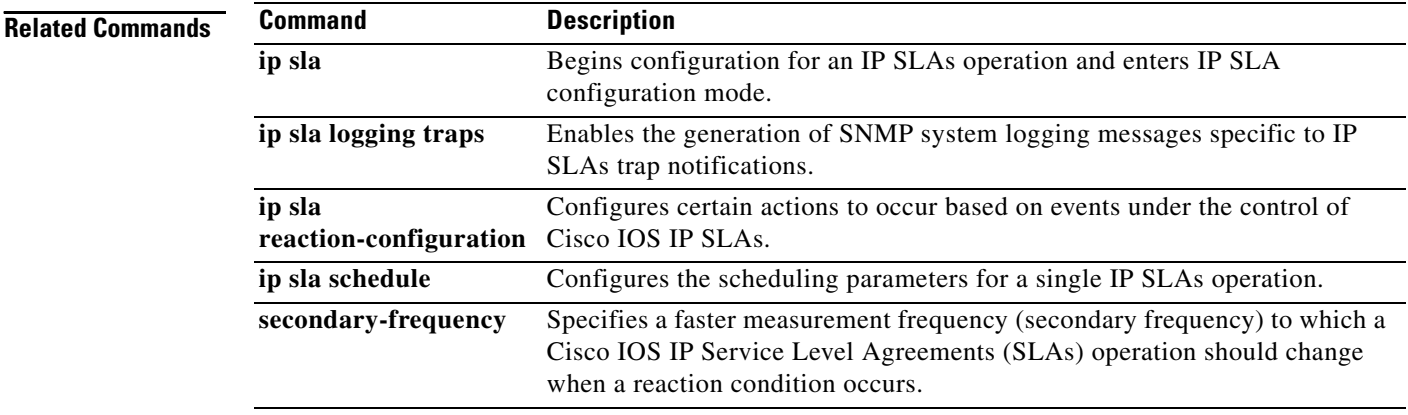

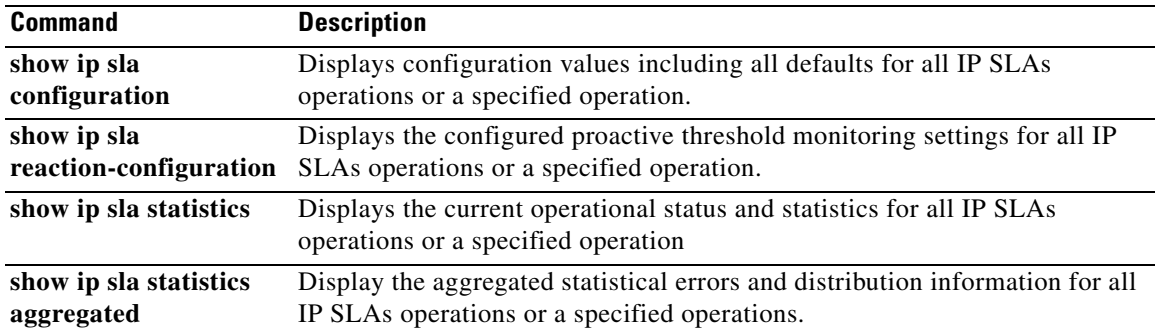

## **mpls lsp trace ipv4**

To manually configure an individual Cisco IOS IP Service Level Agreements (SLAs) label switched path (LSP) traceroute IPv4 operation, use the **mpls lsp trace ipv4** command in IP SLA configuration mode.

**mpls lsp trace ipv4** *destination-address destination-mask* [**force-explicit-null**] [**lsp-selector** *ip-address*] [**src-ip-addr** *source-address*] [**reply** {**dscp** *dscp-value* | **mode** {**ipv4** | **router-alert**}}]

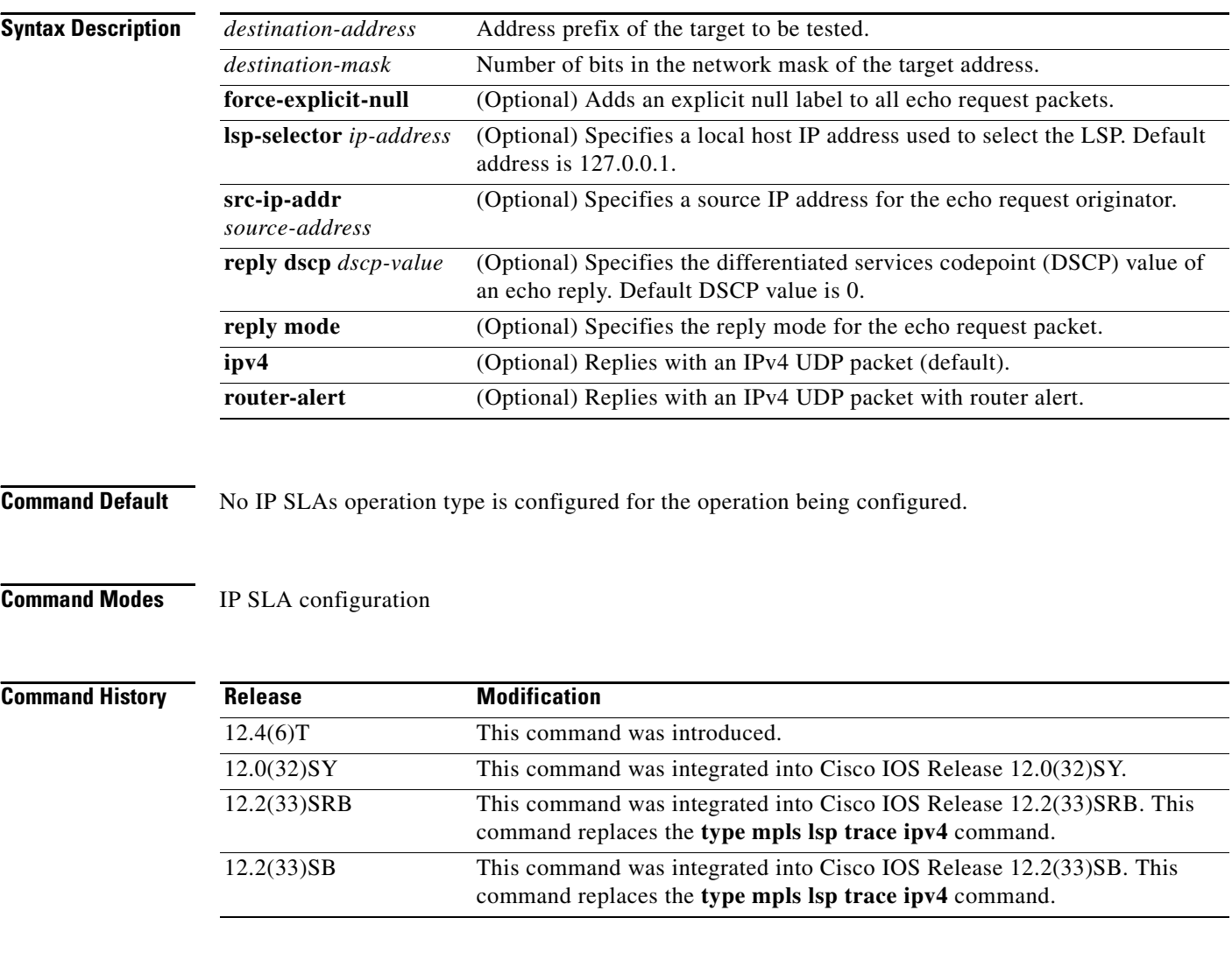

**Usage Guidelines** You must configure the type of IP SLAs operation (such as LSP trace) before you can configure any of the other parameters of the operation. To change the operation type of an existing IP SLAs operation, you must first delete the IP SLAs operation (using the **no ip sla** global configuration command) and then reconfigure the operation with the new operation type.

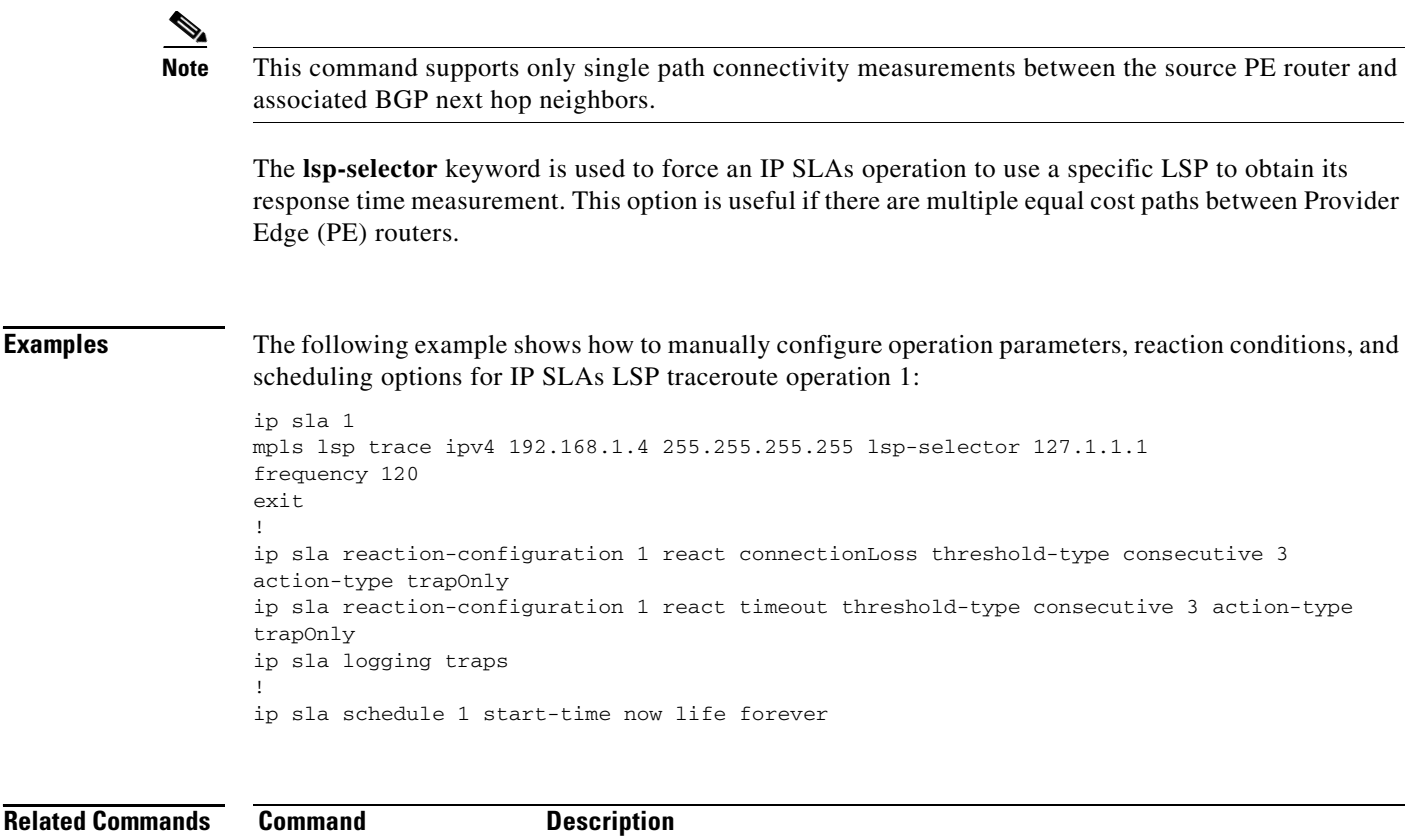

**ip sla** Begins configuration for an IP SLAs operation and enters IP SLA

configuration mode.

**The Contract of the Contract of the Contract of the Contract of the Contract of the Contract of the Contract o** 

## **num-packets**

To specify the number of packets for a jitter operation in an auto IP Service Level Agreements (SLAs) operation template, use the **num-packets** command in the appropriate submode of the IP SLA template parameters configuration mode. To return to the default, use the **no** form of this command.

**num-packets** *packet-number*

**no num-packets**

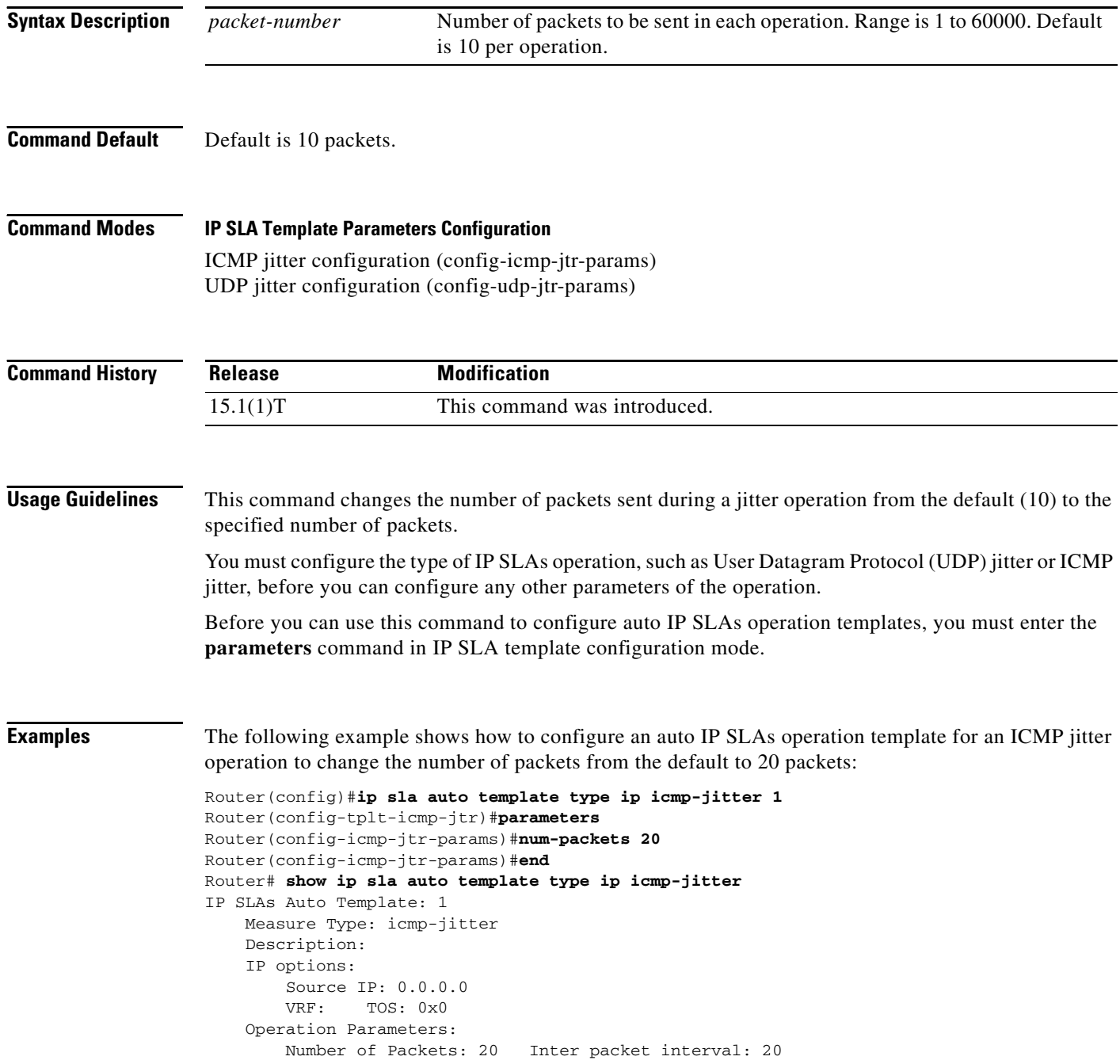

```
Timeout: 5000 Threshold: 5000
 Statistics Aggregation option:
    Hours of statistics kept: 2
 Statistics Distributions options:
    Distributions characteristics: RTT
    Distributions bucket size: 20
    Max number of distributions buckets: 1
 Reaction Configuration: None
```
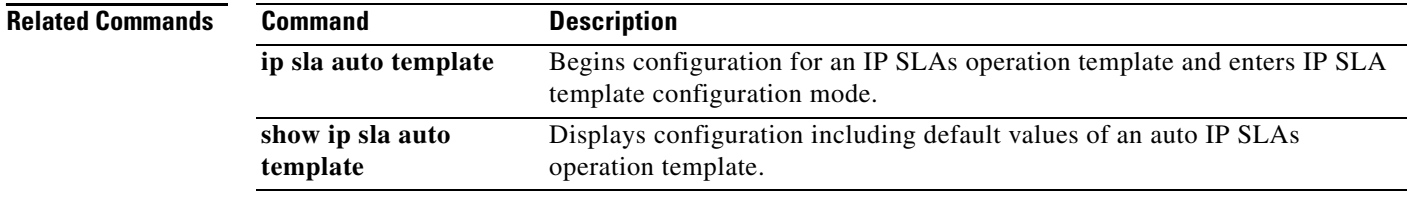

## **operation-packet priority**

To specify the packet priority in a Cisco IOS IP Service Level Agreements (SLAs) operation template, use the **operation-packet priority** command in the appropriate submode of IP SLA configuration or IP SLA template parameters configuration mode. To return to the default value, use the **no** form of this command.

**operation-packet priority** {**normal** | **high**}

**no operation-packet priority**

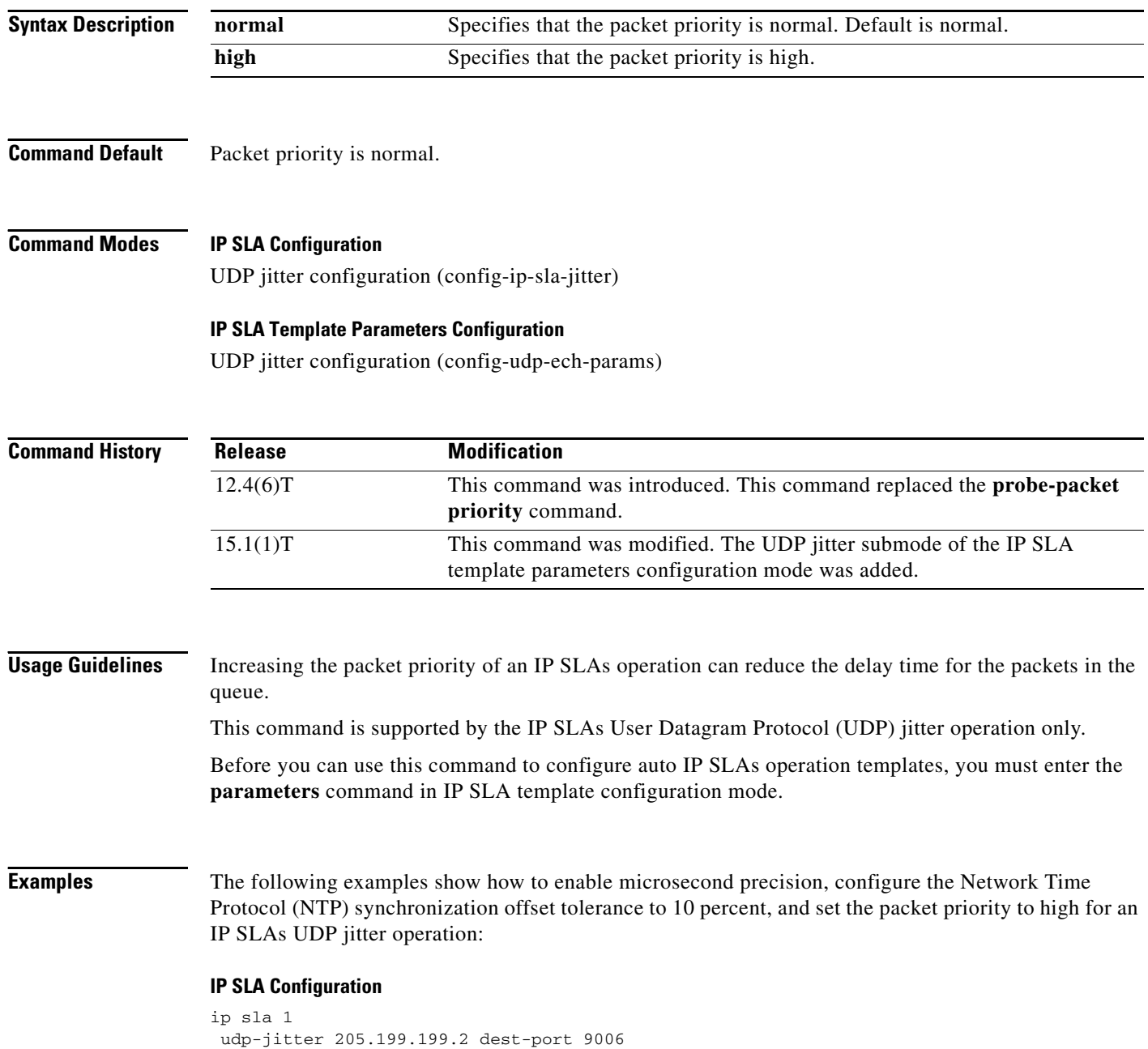

```
precision microseconds
clock-tolerance ntp oneway percent 10
operation-packet priority high
frequency 300
!
ip sla schedule 1 life forever start-time after 00:00:06
```
### **IP SLA Template Parameters Configuration**

```
Router(config)# ip sla auto template type ip udp-jitter 1
Router(config-udp-jtr-tplt)# parameters
Router(config-udp-jtr-params)# precision microseconds
Router(config-udp-jtr-params)# clock-tolerance ntp oneway percent 10
Router(config-udp-jtr-params)# operation-packet priority high
Router(config-udp-jtr-params)# end
Router#
Router# show ip sla auto template type ip udp-jitter
IP SLAs Auto Template: 1
Measure Type: udp-jitter (control enabled)
     Description: 
     IP options:
        Source IP: 0.0.0.0 Source Port: 0
        VRF: TOS: 0x0
     Operation Parameters:
        Request Data Size: 32 Verify Data: false
        Number of Packets: 10 Inter packet interval: 20
       Timeout: 5000 Threshold: 5000
        Granularity: usec Operation packet priority: high
        NTP Sync Tolerance: 10 percent
     Statistics Aggregation option:
        Hours of statistics kept: 2
     Statistics Distributions options:
        Distributions characteristics: RTT
        Distributions bucket size: 20
        Max number of distributions buckets: 1
    Reaction Configuration: None
```
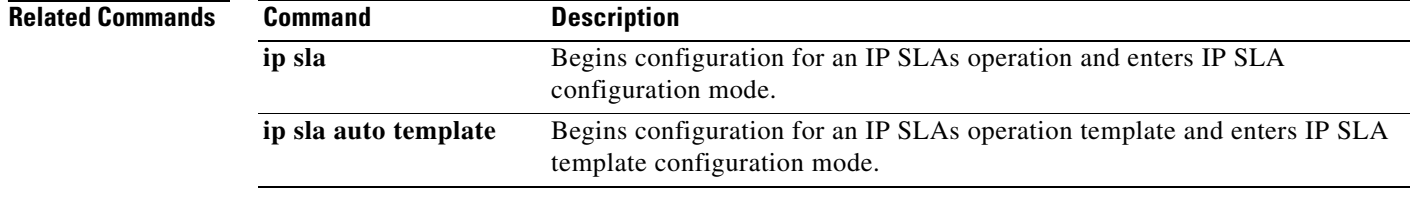

### **owner**

To configure the Simple Network Management Protocol (SNMP) owner of a Cisco IOS IP Service Level Agreements (SLAs) operation, use the **owner** command in the appropriate submode of IP SLA configuration, IP SLA auto Ethernet configuration, or IP SLA monitor configuration mode. To return to the default value, use the **no** form of this command. **owner** *text* **no owner Syntax Description Defaults** No owner is specified. **Command Modes IP SLA Configuration** DHCP configuration (config-ip-sla-dhcp) DLSw configuration (config-ip-sla-dlsw) DNS configuration (config-ip-sla-dns) Ethernet echo (config-ip-sla-ethernet-echo) Ethernet jitter (config-ip-sla-ethernet-jitter) FTP configuration (config-ip-sla-ftp) HTTP configuration (config-ip-sla-http) ICMP echo configuration (config-ip-sla-echo) ICMP jitter configuration (config-ip-sla-icmpjitter) ICMP path echo configuration (config-ip-sla-pathEcho) ICMP path jitter configuration (config-ip-sla-pathJitter) TCP connect configuration (config-ip-sla-tcp) UDP echo configuration (config-ip-sla-udp) UDP jitter configuration (config-ip-sla-jitter) VCCV configuration (config-sla-vccv) VoIP configuration (config-ip-sla-voip) **IP SLA Auto Ethernet Configuration** Ethernet parameters configuration (config-ip-sla-ethernet-params) **IP SLA Monitor Configuration** DHCP configuration (config-sla-monitor-dhcp) DLSw configuration (config-sla-monitor-dlsw) DNS configuration (config-sla-monitor-dns) FTP configuration (config-sla-monitor-ftp) HTTP configuration (config-sla-monitor-http) ICMP echo configuration (config-sla-monitor-echo) *text* Name of the SNMP owner from 0 to 255 ASCII characters.

ICMP path echo configuration (config-sla-monitor-pathEcho)

ICMP path jitter configuration (config-sla-monitor-pathJitter)

TCP connect configuration (config-sla-monitor-tcp)

UDP echo configuration (config-sla-monitor-udp) UDP jitter configuration (config-sla-monitor-jitter) VoIP configuration (config-sla-monitor-voip)

**Note** The configuration mode varies depending on the Cisco IOS release you are running and the operation type configured. See the "Usage Guidelines" section for more information.

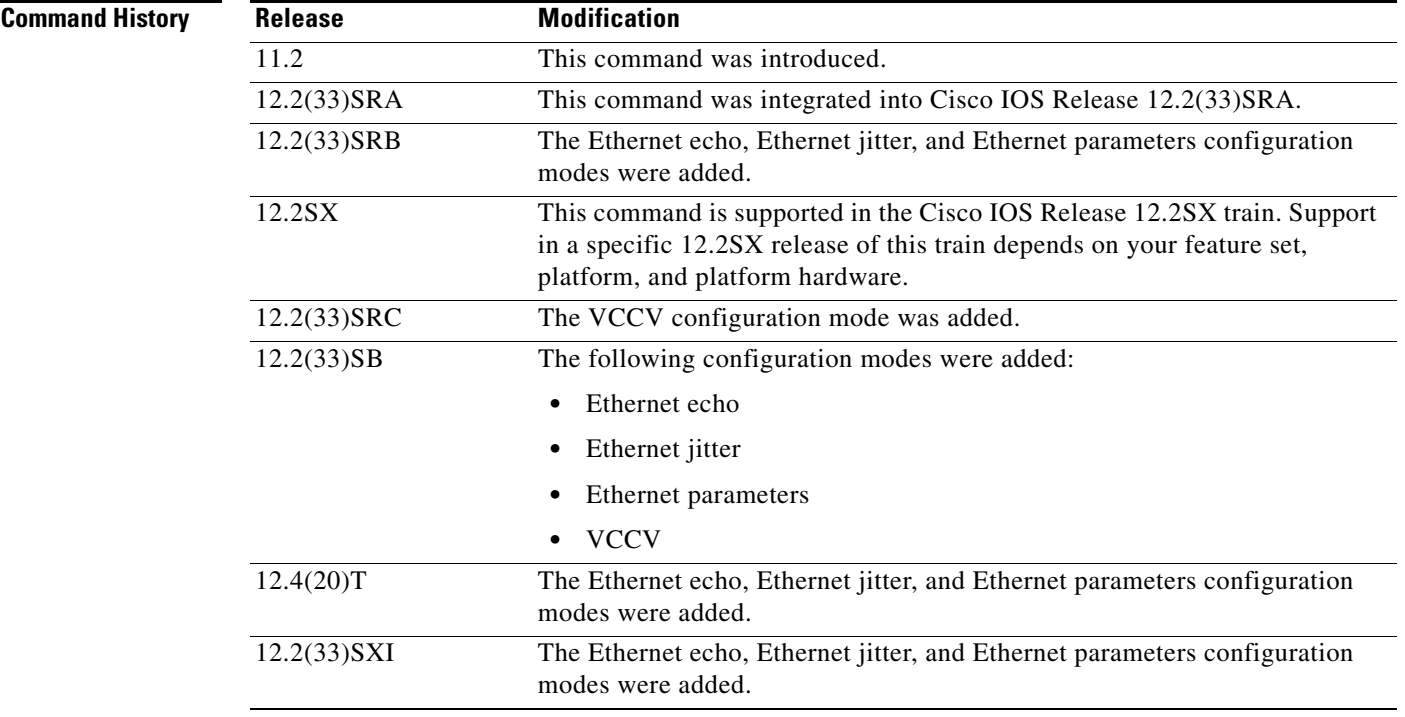

**Usage Guidelines** The owner name contains one or more of the following: ASCII form of the network management station's transport address, network management station name (that is, the domain name), and network management personnel's name, location, or phone number. In some cases, the agent itself will be the owner of the operation. In these cases, the name can begin with "agent."

> The **owner** command is supported in IPv4 networks. This command is also supported in IPv6 networks when configuring an IP SLAs operation that supports IPv6 addresses.

### **IP SLAs Operation Configuration Dependence on Cisco IOS Release**

The Cisco IOS command used to begin configuration for an IP SLAs operation varies depending on the Cisco IOS release you are running (see [Table 17](#page-132-0)). You must configure the type of IP SLAs operation (such as User Datagram Protocol [UDP] jitter or Internet Control Message Protocol [ICMP] echo) before you can configure any of the other parameters of the operation.

The configuration mode for the **owner** command varies depending on the Cisco IOS release you are running (see [Table 17\)](#page-132-0) and the operation type configured. For example, if you are running Cisco IOS Release 12.4 and the ICMP echo operation type is configured, you would enter the **owner** command in ICMP echo configuration mode (config-sla-monitor-echo) within IP SLA monitor configuration mode.

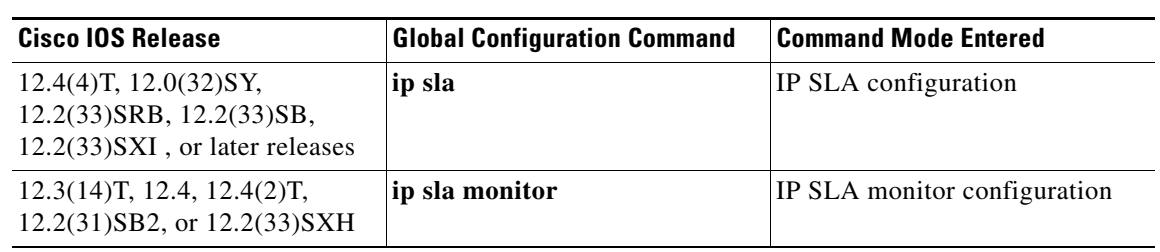

### <span id="page-132-0"></span>*Table 17 Command Used to Begin Configuration of an IP SLAs Operation Based on Cisco IOS Release*

**Examples** The following examples set the owner of IP SLAs ICMP echo operation 1 to 172.16.1.189 cwb.cisco.com User1 RTP 555-0100. Note that the Cisco IOS command used to begin configuration for an IP SLAs operation varies depending on the Cisco IOS release you are running (see [Table 17](#page-132-0)).

### **IP SLA Configuration**

This example shows the **owner** command being used in an IPv4 network in ICMP echo configuration mode within IP SLA configuration mode:

```
ip sla 1
icmp-echo 172.16.1.176
owner 172.16.1.189 cwb.cisco.com User1 RTP 555-0100
!
ip sla schedule 1 life forever start-time now
```
### **IP SLA Monitor Configuration**

This example shows the **owner** command being used in an IPv4 network in ICMP echo configuration mode within IP SLA monitor configuration mode:

```
ip sla monitor 1
type echo protocol ipIcmpEcho 172.16.1.176
owner 172.16.1.189 cwb.cisco.com User1 RTP 555-0100
!
ip sla monitor schedule 1 life forever start-time now
```
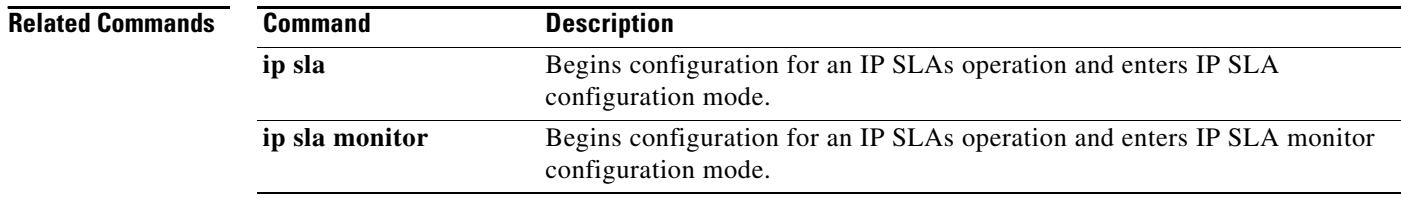

## **parameters**

To enter IP SLA template parameters configuration mode and begin configuring operation-specific parameters in an auto IP Service Level Agreements (SLAs) operation template, use the **parameters** command in the appropriate submode of IP SLA template configuration mode. To return the configuration for all operation parameters to default values, use the no form of this command.

### **parameters**

**no parameters**

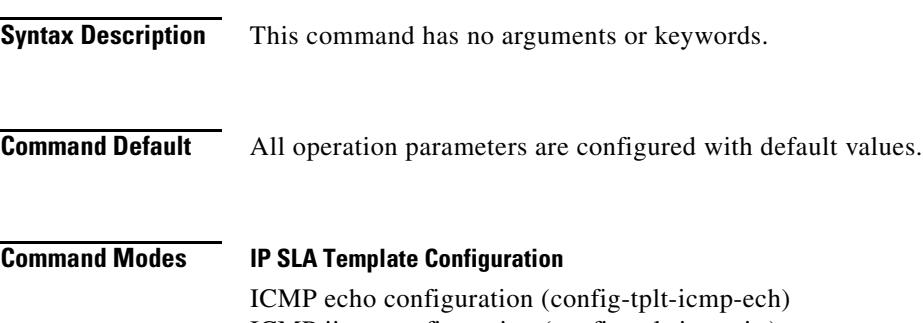

ICMP jitter configuration (config-tplt-icmp-jtr) TCP connect configuration (config-tplt-tcp-conn) UDP echo configuration (config-tplt-udp-ech) UDP jitter configuration (config-tplt-udp-jtr)

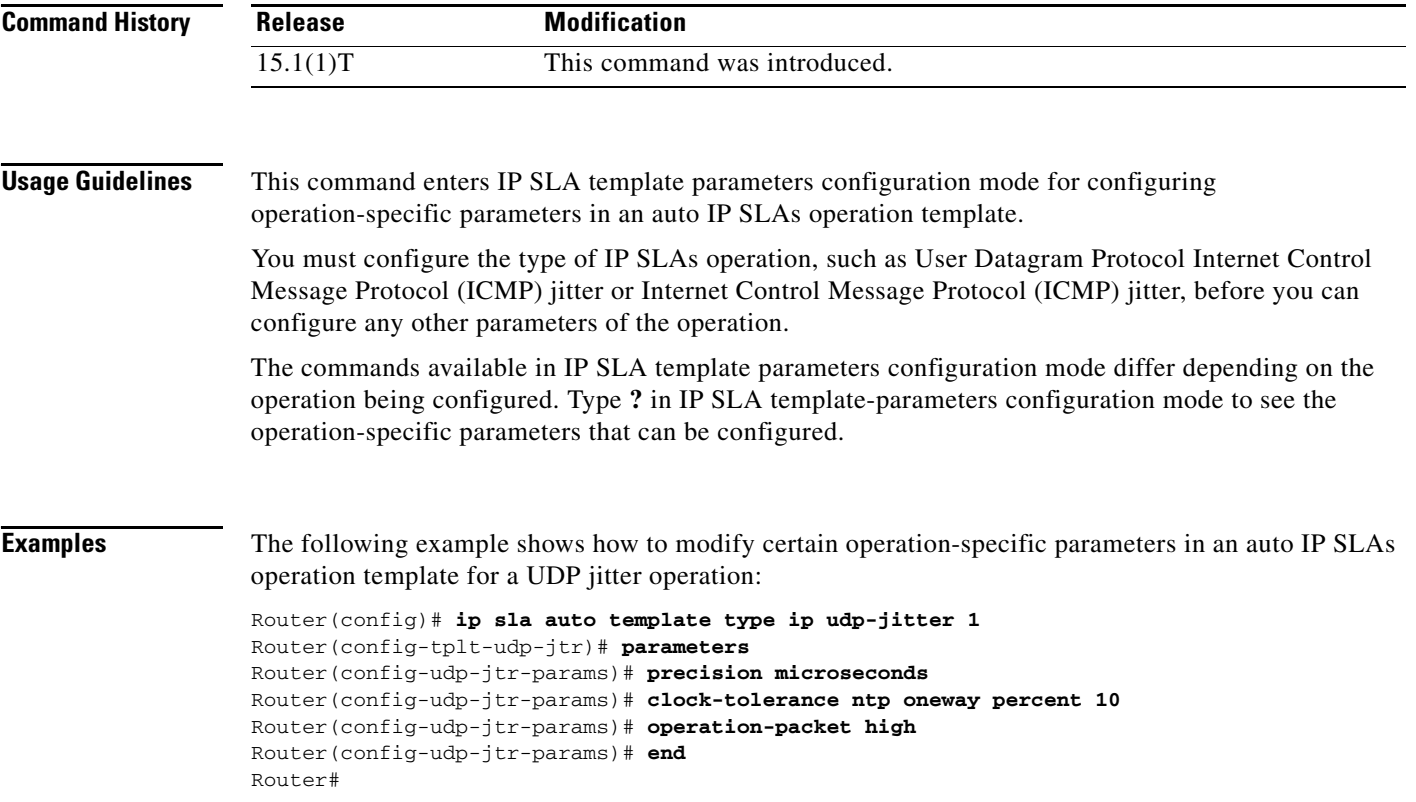

```
Router# show ip sla auto template type ip udp-jitter
IP SLAs Auto Template: 1
Measure Type: udp-jitter (control enabled)
    Description: 
     IP options:
        Source IP: 0.0.0.0 Source Port: 0
        VRF: TOS: 0x0
    Operation Parameters:
        Request Data Size: 32 Verify Data: false
        Number of Packets: 10 Inter packet interval: 20
       Timeout: 5000 Threshold: 5000
        Granularity: usec Operation packet priority: high
        NTP Sync Tolerance: 10 percent
     Statistics Aggregation option:
        Hours of statistics kept: 2
     Statistics Distributions options:
        Distributions characteristics: RTT
        Distributions bucket size: 20
        Max number of distributions buckets: 1
    Reaction Configuration: None
```
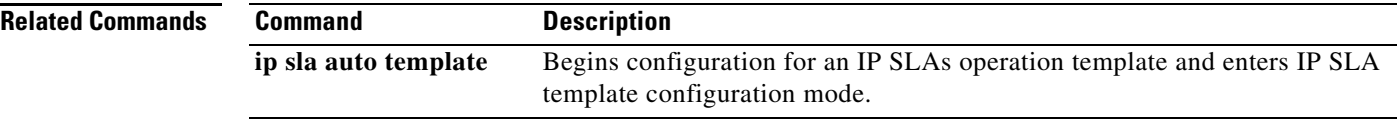

a ka

## **path-discover**

To enable the label switched path (LSP) discovery option for a Cisco IOS IP Service Level Agreements (SLAs) LSP Health Monitor operation and enter auto IP SLA MPLS LSP discovery parameters configuration mode, use the **path-discover** command in auto IP SLA MPLS parameters configuration mode. To disable the LSP discovery option, use the **no** form of this command.

**path-discover**

**no path-discover**

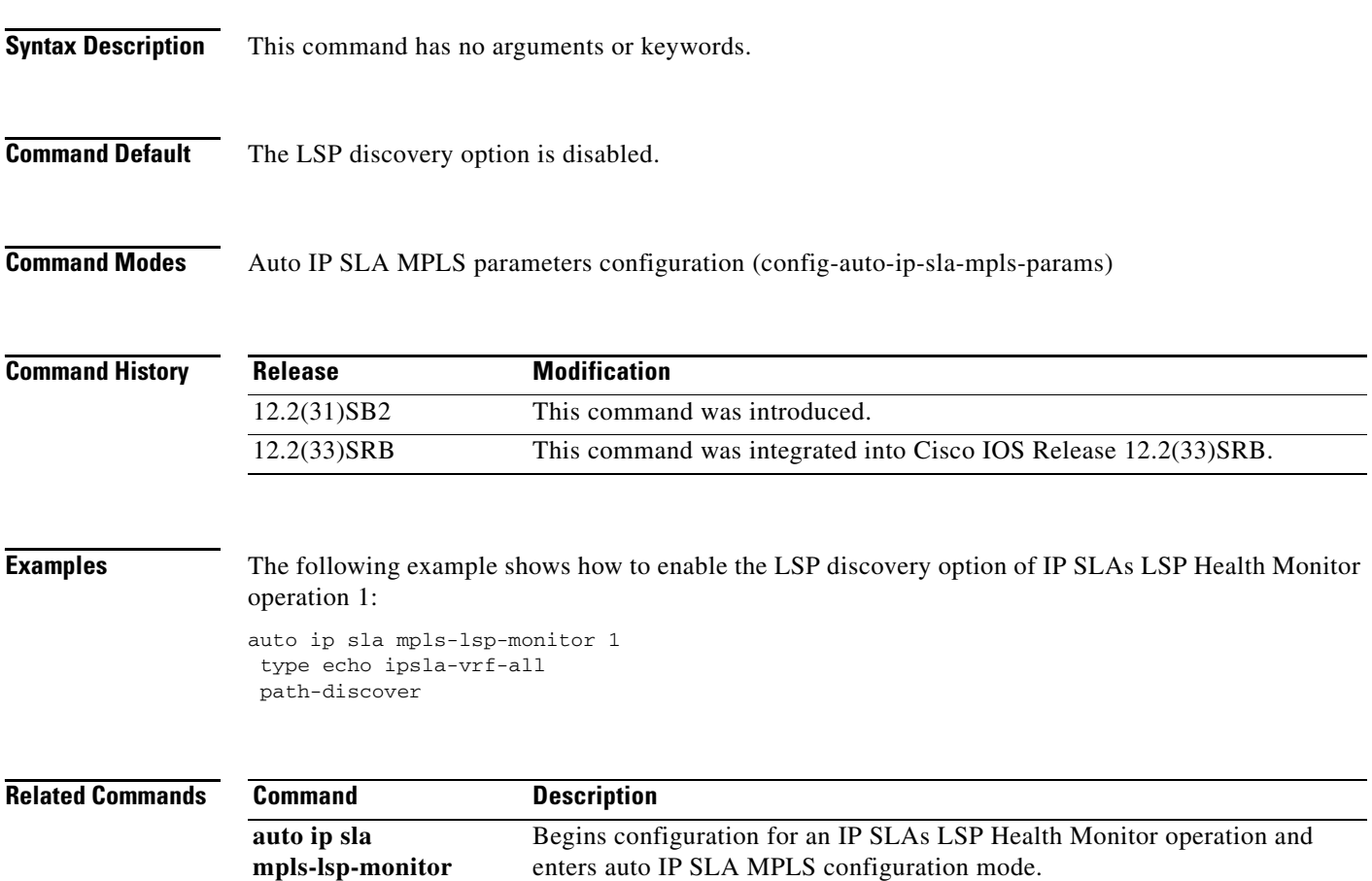

**The Contract of the Contract of the Contract of the Contract of the Contract of the Contract of the Contract o** 

## **path-echo**

To configure a Cisco IOS IP Service Level Agreements (SLAs) Internet Control Message Protocol (ICMP) path echo operation, use the **path-echo** command in IP SLA configuration mode.

**path-echo** {*destination-ip-address* | *destination-hostname*} [**source-ip** {*ip-address* | *hostname*}]

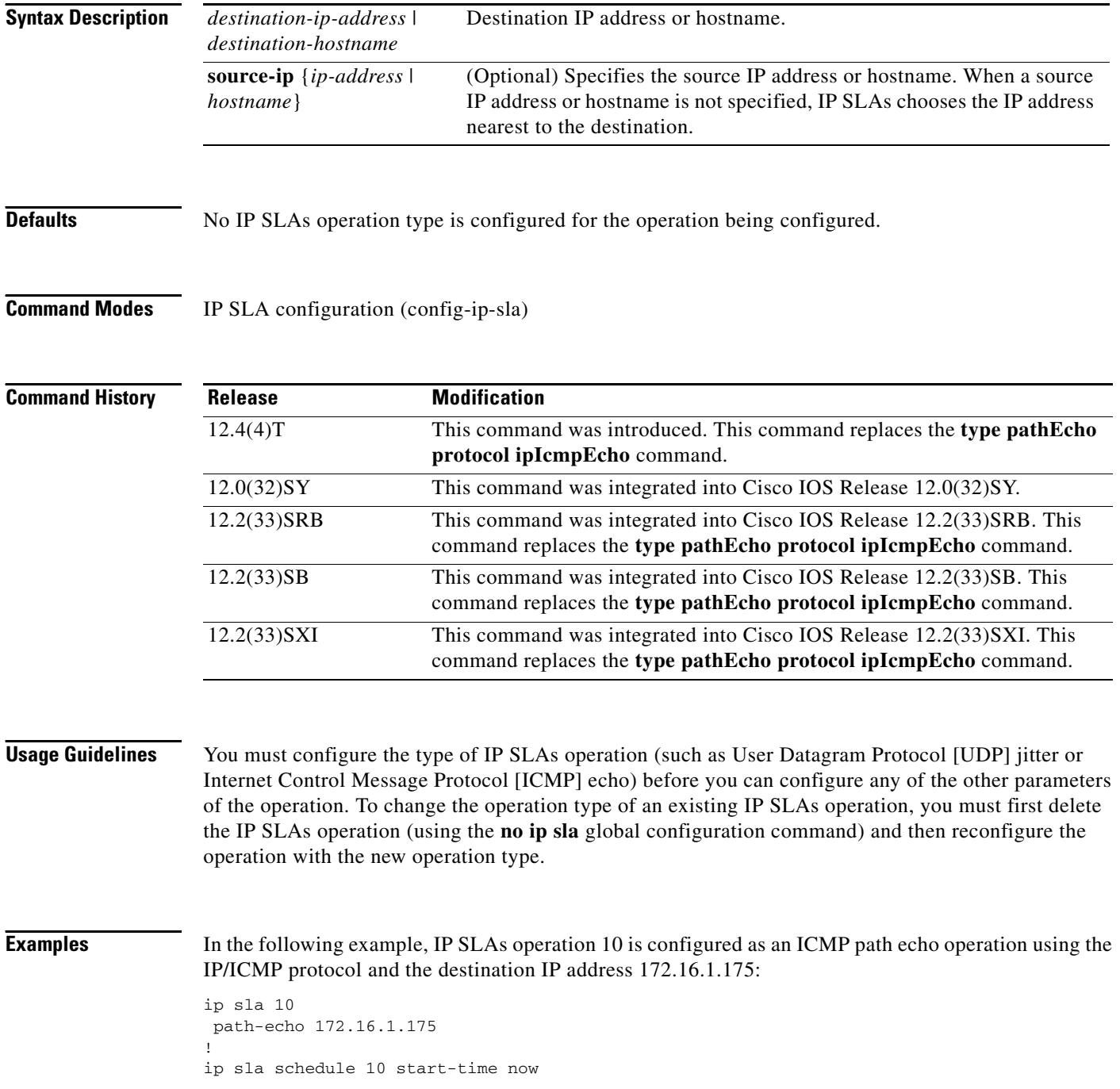

 $\blacksquare$ 

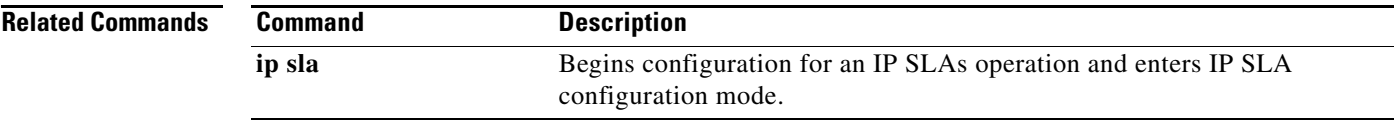

Ξ

## **path-jitter**

To configure a Cisco IOS IP Service Level Agreements (SLAs) Internet Control Message Protocol (ICMP) path jitter operation, use the **path-jitter** command in IP SLA configuration mode.

**path-jitter** {*destination-ip-address* | *destination-hostname*} [**source-ip** {*ip-address* | *hostname*}] [**num-packets** *packet-number*] [**interval** *milliseconds*] [**targetOnly**]

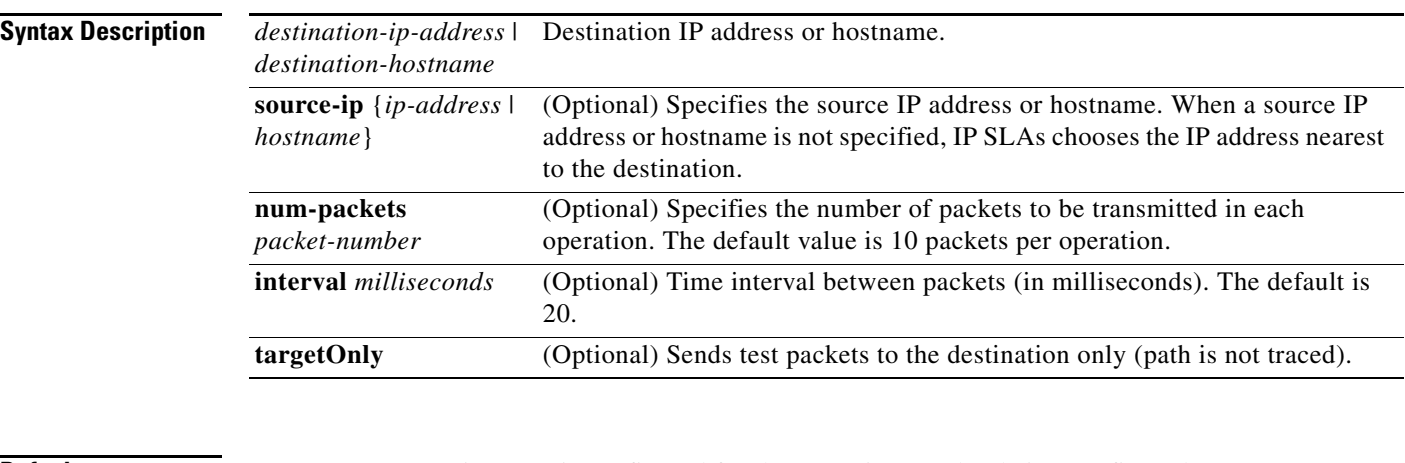

**Defaults** No IP SLAs operation type is configured for the operation number being configured.

**Command Modes** IP SLA configuration (config-ip-sla)

**Command History**

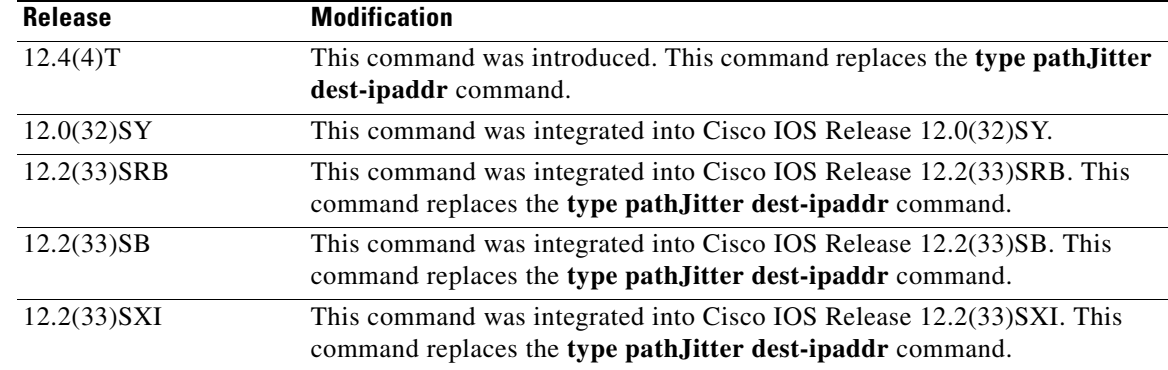

**Usage Guidelines** If the **targetOnly** keyword is used, the ICMP path jitter operation will send echoes to the destination only (the path from the source to the destination is not traced).

> If the **targetOnly** keyword is not used, the IP SLAs ICMP path jitter operation will trace a "hop-by-hop" IP path from the source to the destination and then send a user-specified number of test packets to each hop along the traced path at user-specified time intervals.

You must configure the type of IP SLAs operation (such as User Datagram Protocol [UDP] jitter or Internet Control Message Protocol [ICMP] echo) before you can configure any of the other parameters of the operation. To change the operation type of an existing IP SLAs operation, you must first delete the IP SLAs operation (using the **no ip sla** global configuration command) and then reconfigure the operation with the new operation type.

 $\mathbf{I}$ 

**Examples** The following example show how to enable the ICMP path jitter operation to trace the IP path to the destination 172.69.5.6 and send 50 test packets to each hop with an interval of 30 ms between each test packet:

```
ip sla 2
path-jitter 172.69.5.6 num-packets 50 interval 30
!
ip sla schedule 2 start-time now
```
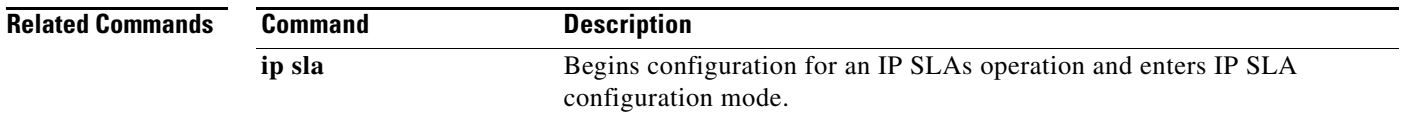

## **paths-of-statistics-kept**

To set the number of paths for which statistics are maintained per hour for a Cisco IOS IP Service Level Agreements (SLAs) operation, use the **paths-of-statistics-kept** command in the appropriate submode of IP SLA configuration or IP SLA monitor configuration mode. To return to the default value, use the **no**  form of this command.

**paths-of-statistics-kept** *size*

**no paths-of-statistics-kept**

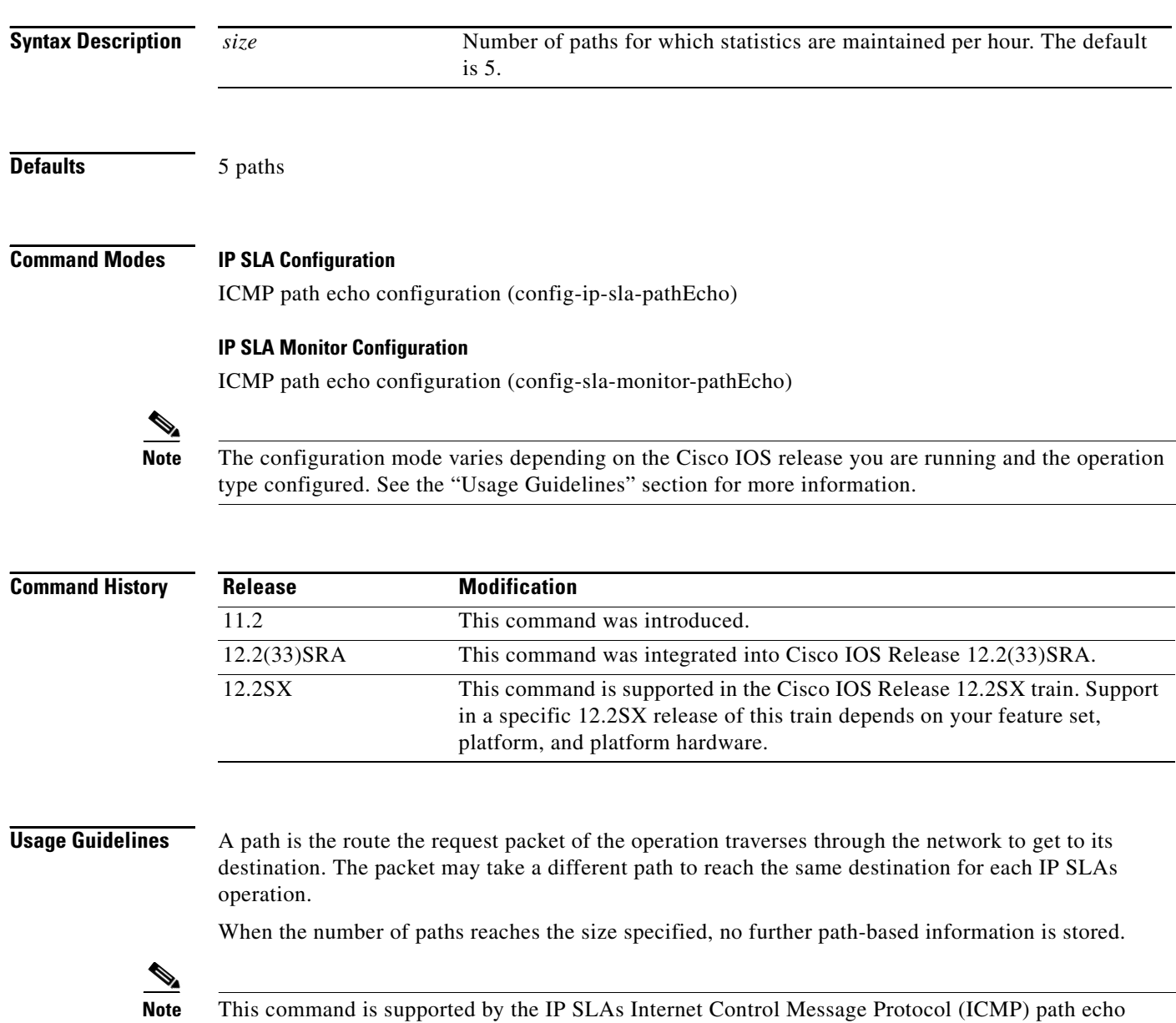

For the IP SLAs ICMP path echo operation, the amount of router memory required to maintain the distribution statistics table is based on multiplying all of the values set by the following four commands:

- **• distributions-of-statistics-kept**
- **• hops-of-statistics-kept**
- **• paths-of-statistics-kept**
- **• hours-of-statistics-kept**

The general equation used to calculate the memory requirement to maintain the distribution statistics table for an ICMP path echo operation is as follows:

Memory allocation = (160 bytes) \* (**distributions-of-statistics-kept** *size*) \* (**hops-of-statistics-kept** *size*) \* (**paths-of-statistics-kept** *size*) \* (**hours-of-statistics-kept** *hours*)

**Note** To avoid significant impact on router memory, careful consideration should be used when configuring the **distributions-of-statistics-kept**, **hops-of-statistics-kept**, **paths-of-statistics-kept**, and **hours-of-statistics-kept** commands.

### **IP SLAs Operation Configuration Dependence on Cisco IOS Release**

The Cisco IOS command used to begin configuration for an IP SLAs operation varies depending on the Cisco IOS release you are running (see [Table 18](#page-141-0)). You must configure the type of IP SLAs operation (such as User Datagram Protocol [UDP] jitter or Internet Control Message Protocol [ICMP] echo) before you can configure any of the other parameters of the operation.

The configuration mode for the **paths-of-statistics-kept** command varies depending on the Cisco IOS release you are running (see [Table 18\)](#page-141-0) and the operation type configured. For example, if you are running Cisco IOS Release 12.4 and the ICMP path echo operation type is configured, you would enter the **paths-of-statistics-kept** command in ICMP path echo configuration mode (config-sla-monitor-pathEcho) within IP SLA monitor configuration mode.

### <span id="page-141-0"></span>*Table 18 Command Used to Begin Configuration of an IP SLAs Operation Based on Cisco IOS Release*

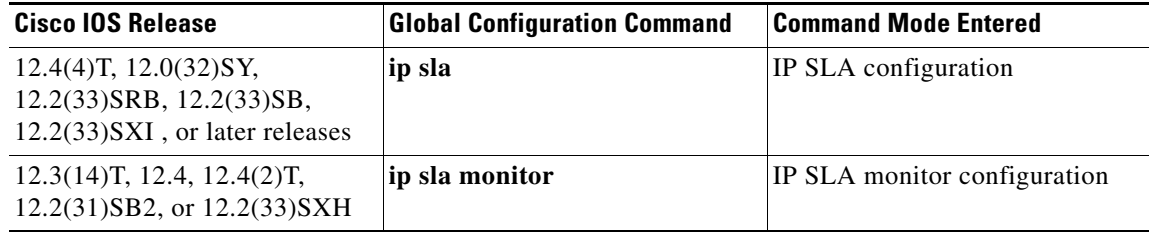

**Examples** The following examples show how to maintain statistics for only three paths for IP SLAs ICMP path echo operation 2. Note that the Cisco IOS command used to begin configuration for an IP SLAs operation varies depending on the Cisco IOS release you are running (see [Table 18\)](#page-141-0).

### **IP SLA Configuration**

```
ip sla 2
path-echo 172.16.1.177
paths-of-statistics-kept 3
!
ip sla schedule 2 life forever start-time now
```
 $\mathbf{I}$ 

### **IP SLA Monitor Configuration**

```
ip sla monitor 2
type pathEcho protocol ipIcmpEcho 172.16.1.177
paths-of-statistics-kept 3
!
ip sla monitor schedule 2 life forever start-time now
```
### **Related Commands Command Command Description**

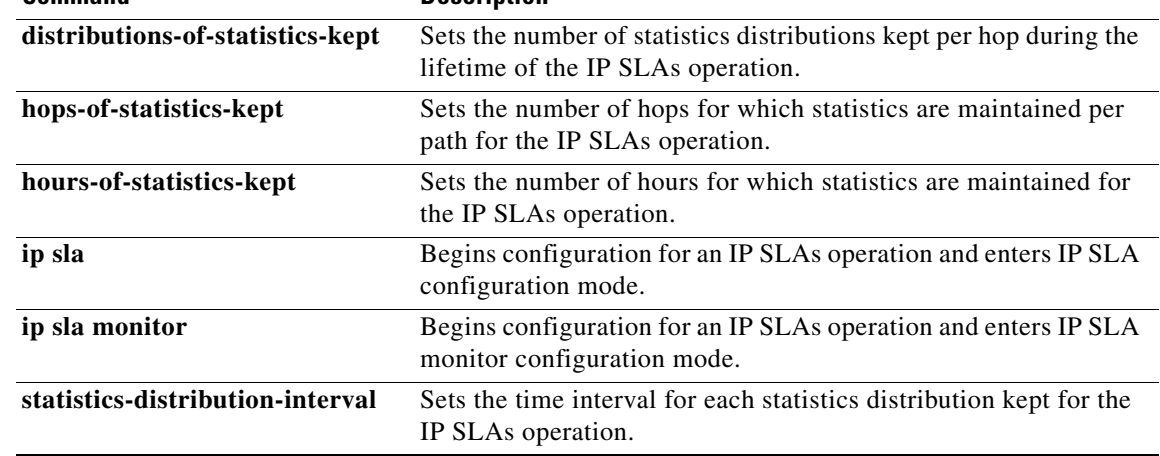

## **precision**

To set the level of precision at which the statistics for a Cisco IOS IP Service Level Agreements (SLAs) operation are measured, use the **precision** command in the UDP jitter submode of IP SLA configuration, IP SLA monitor configuration, or IP SLA template parameters configuration mode. To return to the default value, use the **no** form of this command.

**precision** {**milliseconds** | **microseconds**}

**no precision**

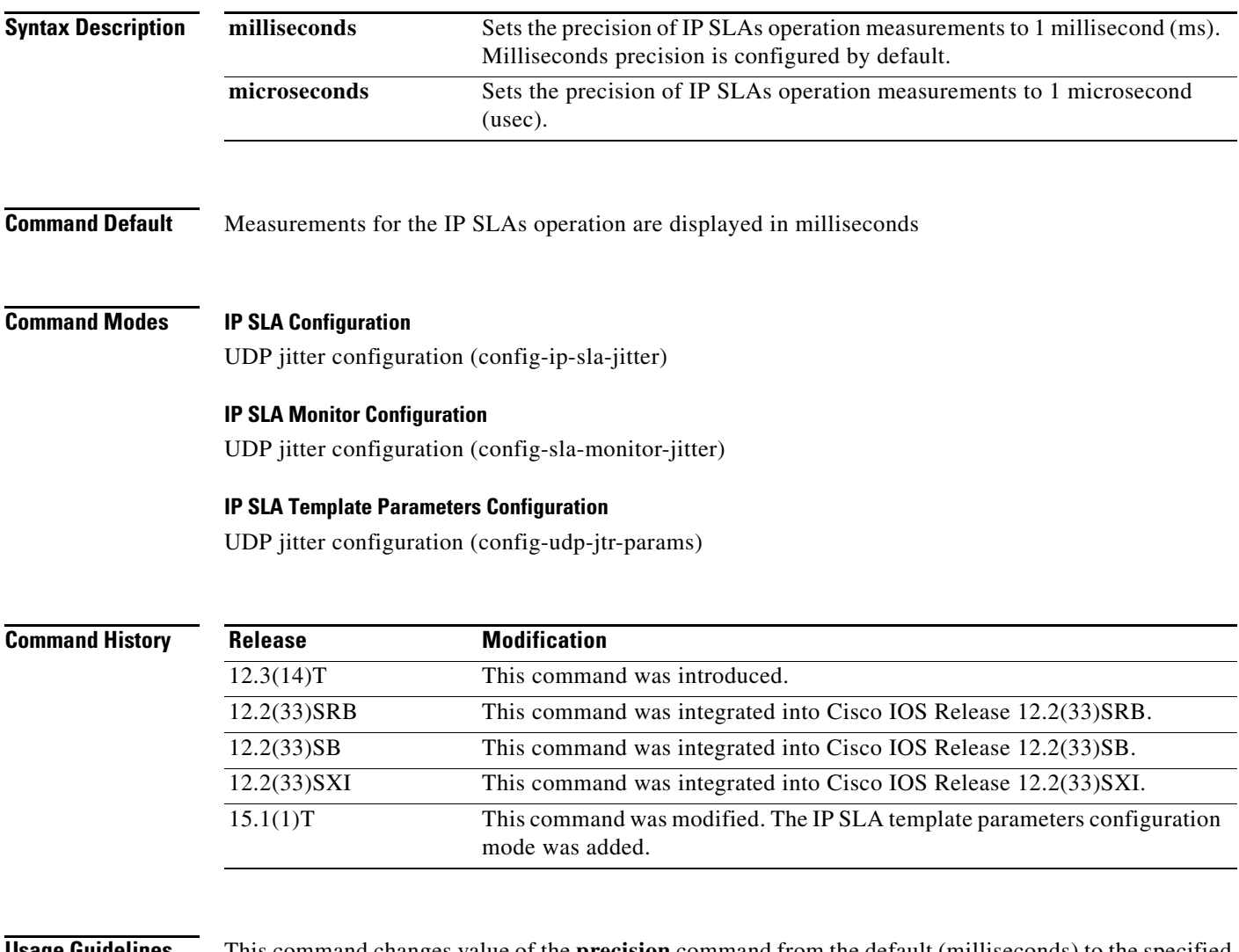

**Usage Guidelines** This command changes value of the **precision** command from the default (milliseconds) to the specified value. If the **milliseconds** keyword is configured (default), the measurements for an IP SLAs operation will be displayed with the granularity of 1 ms. For example, a value of 22 equals 22 ms. If the **microseconds** keyword is configured, the measurements for an IP SLAs operation will be displayed with the granularity of 1 microsecond. For example, a value of 202 equals 202 microseconds.

This command is supported by the IP SLAs User Datagram Protocol (UDP) jitter operation only.
The **precision microseconds** command requires that both the source and IP SLAs Responder devices are running a version of Cisco IOS software that supports the **precision microseconds** command. See the "Command History" table for information about the supported Cisco IOS software releases.

Microsecond granularity for precision measurements is not supported on Cisco Catalyst 3000 and 2000 series switches that support IP SLAs. Do not configure the **microseconds** keyword with this command when you configure UDP jitter operations on devices running Cisco IOS Release 12.2SE and to which this limitation applies, such as Cisco Catalyst 3650 series switches. Use the Cisco Feature Navigator to find information about platform support for the Cisco IOS IP SLAs feature.

## **IP SLAs Operation Configuration Dependence on Cisco IOS Release**

The Cisco IOS command used to begin configuration for an IP SLAs operation varies depending on the Cisco IOS release you are running (see [Table 19\)](#page-144-0). You must configure the type of IP SLAs operation, such as User Datagram Protocol (UDP) jitter or Internet Control Message Protocol (ICMP) jitter, before you can configure any of the other parameters of the operation.

The configuration mode for the **precision** command varies depending on the Cisco IOS release you are running (see [Table 19](#page-144-0)) and the operation type configured.

If you are using auto IP SLAs in Cisco IOS IP SLAs Engine 3.0, you must enter the **parameters** command in IP SLA template configuration mode before you can use the **precision** command.

<span id="page-144-0"></span>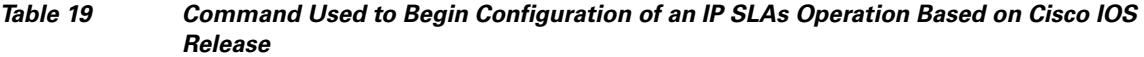

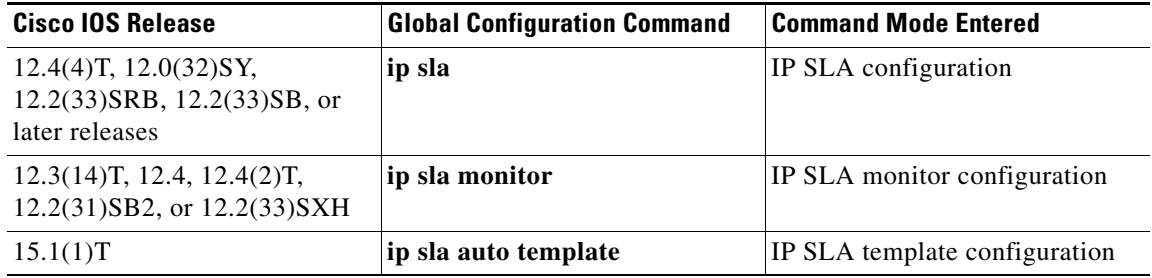

**Examples** The following examples show how to enable microsecond precision, configure the Network Time Protocol (NTP) synchronization offset tolerance to 10 percent, and set the packet priority to high for an IP SLAs UDP jitter operation. Note that the Cisco IOS command used to begin configuration for an IP SLAs operation varies depending on the Cisco IOS release you are running (see [Table 19\)](#page-144-0).

## **IP SLA Configuration**

```
ip sla 1
udp-jitter 192.168.202.169 9006
precision microseconds
clock-tolerance ntp oneway percent 10
probe-packet priority high
frequency 300
!
ip sla schedule 1 life forever start-time after 00:00:06
```
## **IP SLA Monitor Configuration**

```
ip sla monitor 1
type jitter dest-ipaddr 192.168.202.169 dest-port 9006
precision microseconds
clock-tolerance ntp oneway percent 10
```

```
probe-packet priority high
frequency 300
!
ip sla monitor schedule 1 life forever start-time after 00:00:06
```
## **IP SLA Template Parameters Configuration**

```
Router(config)# ip sla auto template type ip udp-jitter 1
Router(config-udp-jtr-tplt)# parameters
Router(config-udp-jtr-params)# precision microseconds
Router(config-udp-jtr-params)# clock-tolerance ntp oneway percent 10
Router(config-udp-jtr-params)# operation-packet high
Router(config-udp-jtr-params)# end
Router#
Router# show ip sla auto template type ip udp-jitter
IP SLAs Auto Template: 1
Measure Type: udp-jitter (control enabled)
    Description: 
     IP options:
        Source IP: 0.0.0.0 Source Port: 0
        VRF: TOS: 0x0
     Operation Parameters:
        Request Data Size: 32 Verify Data: false
        Number of Packets: 10 Inter packet interval: 20
       Timeout: 5000 Threshold: 5000
        Granularity: usec Operation packet priority: high
        NTP Sync Tolerance: 10 percent
     Statistics Aggregation option:
        Hours of statistics kept: 2
     Statistics Distributions options:
        Distributions characteristics: RTT
        Distributions bucket size: 20
        Max number of distributions buckets: 1
     Reaction Configuration: None
```
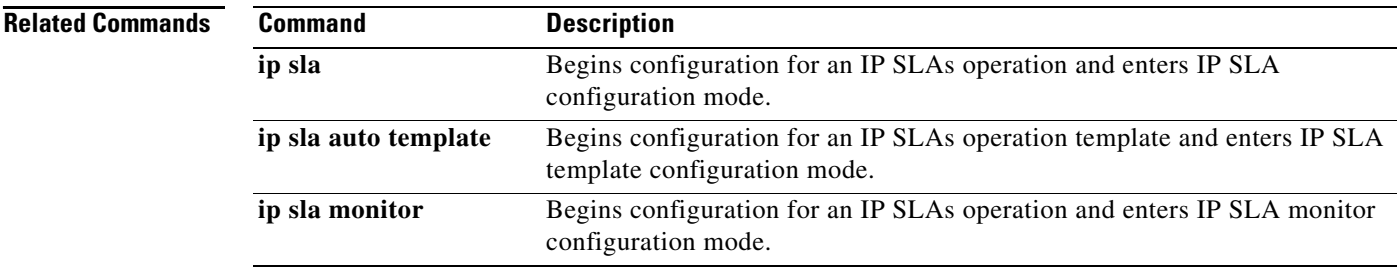

## **probe-interval**

To configure the interval in an auto IP Service Level Agreements (SLAs) scheduler for staggering the start times of operations in Cisco IOS IP SLAs auto-measure groups that share the same schedule, use the **probe-interval** command in IP SLA auto-measure schedule configuration mode. To remove the interval configuration, use the **no** form of this command.

**probe-interval** *milliseconds*

**no probe-interval**

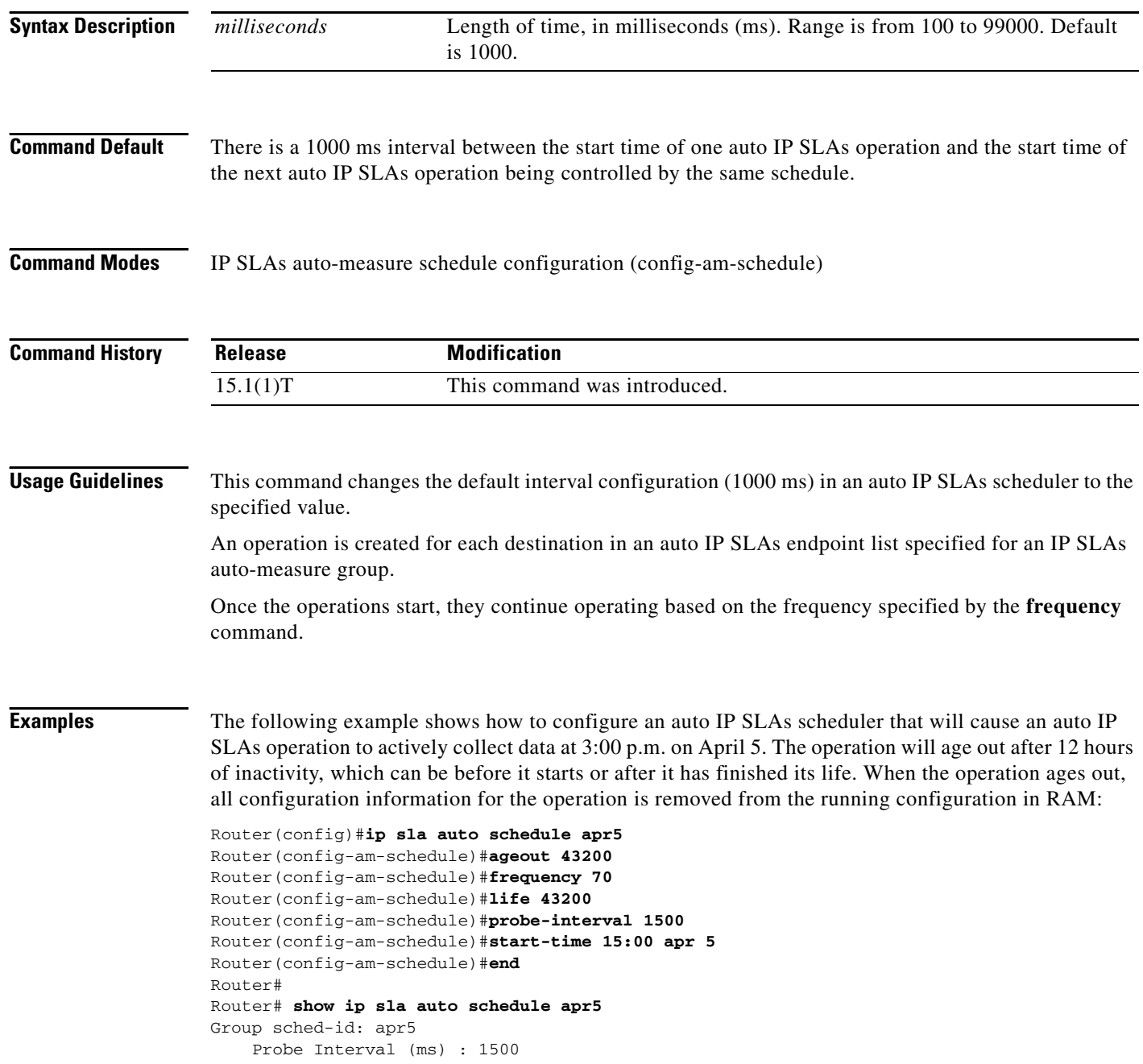

```
 Group operation frequency (sec): 70
    Status of entry (SNMP RowStatus): Active
    Next Scheduled Start Time: P15:00 apr 5
    Life (sec): 43200
    Entry Ageout (sec): 43200
Router#
```
## **Related Commands**

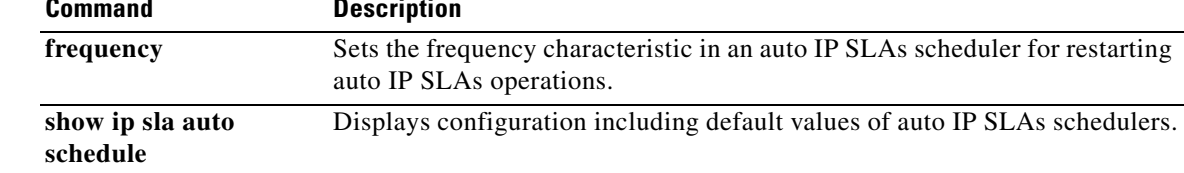

# **probe-packet priority**

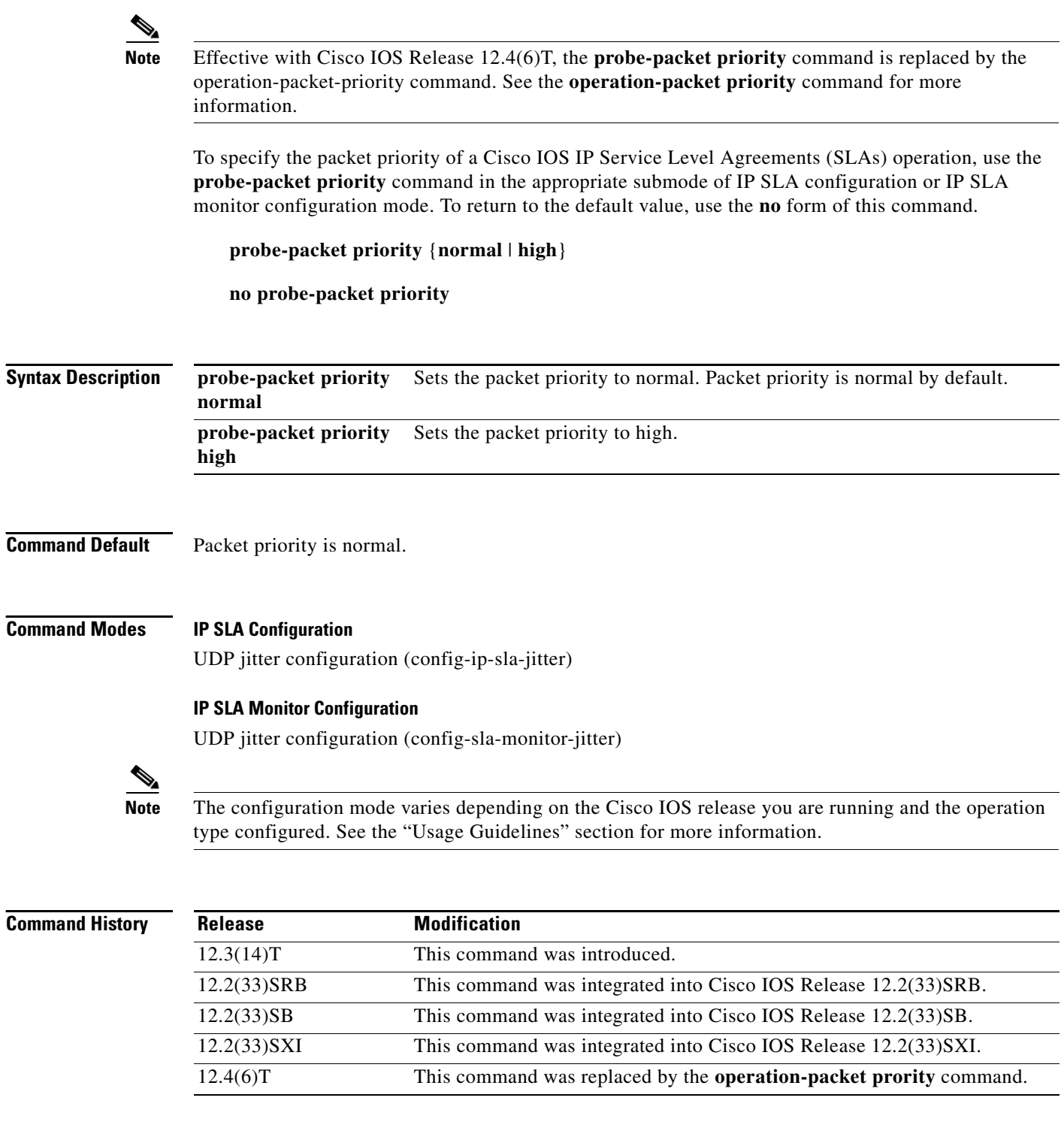

**Usage Guidelines** Increasing the packet priority of an IP SLAs operation can reduce the delay time for the packets in the queue.

 $\overline{\phantom{0}}$ 

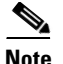

**Note** This command is supported by the IP SLAs User Datagram Protocol (UDP) jitter operation only.

## **IP SLAs Operation Configuration Dependence on Cisco IOS Release**

The Cisco IOS command used to begin configuration for an IP SLAs operation varies depending on the Cisco IOS release you are running (see [Table 19](#page-144-0)). You must configure the type of IP SLAs operation (such as User Datagram Protocol [UDP] jitter or Internet Control Message Protocol [ICMP] echo) before you can configure any of the other parameters of the operation.

The configuration mode for the **probe-packet priority** command varies depending on the Cisco IOS release you are running (see [Table 19\)](#page-144-0) and the operation type configured. For example, if you are running Cisco IOS Release 12.4 and the UDP jitter operation type is configured, you would enter the **probe-packet priority** command in UDP jitter configuration mode (config-sla-monitor-jitter) within IP SLA monitor configuration mode.

## *Table 20 Command Used to Begin Configuration of an IP SLAs Operation Based on Cisco IOS Release*

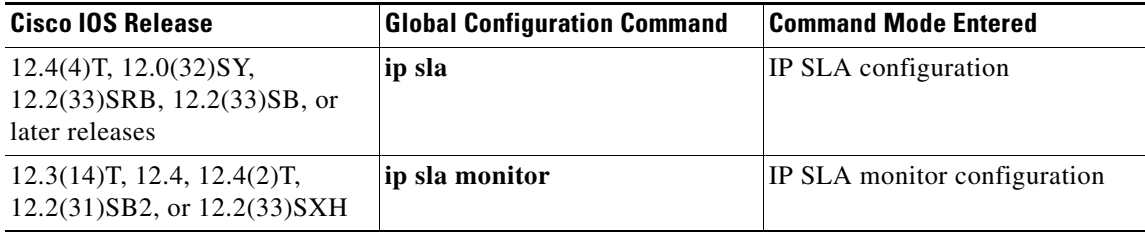

**Examples** The following examples show how to enable microsecond precision, configure the Network-Time Protocol (NTP) synchronization offset tolerance to 10 percent, and set the packet priority to high for IP SLAs UDP jitter operation 1. Note that the Cisco IOS command used to begin configuration for an IP SLAs operation varies depending on the Cisco IOS release you are running (see [Table 19](#page-144-0)).

## **IP SLA Configuration**

```
ip sla 1
udp-jitter 205.199.199.2 dest-port 9006
precision microseconds
 clock-tolerance ntp oneway percent 10
probe-packet priority high
 frequency 300
!
ip sla schedule 1 life forever start-time after 00:00:06
```
## **IP SLA Monitor Configuration**

```
ip sla monitor 1
type jitter dest-ipaddr 205.199.199.2 dest-port 9006
precision microseconds
clock-tolerance ntp oneway percent 10
probe-packet priority high
 frequency 300
!
ip sla monitor schedule 1 life forever start-time after 00:00:06
```
 $\mathbf{I}$ 

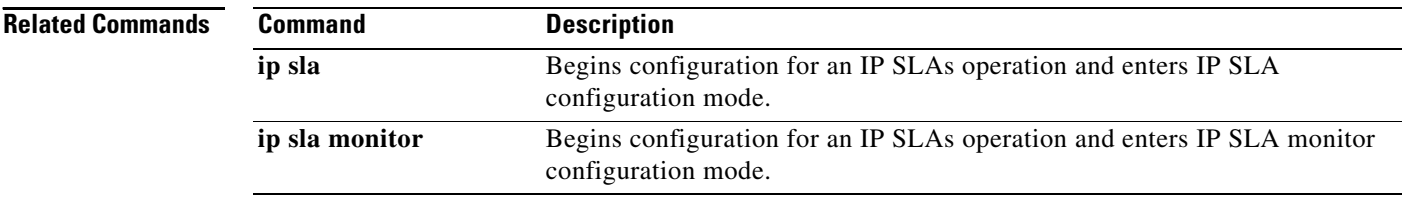